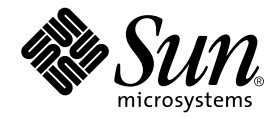

# Sun™ Crypto Accelerator 4000 機板安裝與使用者指南

Sun Microsystems, Inc. 4150 Network Circle Santa Clara, CA 95054 U.S.A. U.S.A. 650-960-1300

零件編號 817-2342-10 2003 年 5 ㈪,修訂版 A

請將關於此文件的意見傳送到:docfeedback@sun.com

著作權所有 2003 年 Sun Microsystems, Inc., 4150 Network Circle, Santa Clara, CA 95054 U.S.A. 所有權利均予保留。

本產品或文件受著作權保護,並且在限制其使用、複製、發行和反編譯的授權下發行。未經 Sun 及其授權者的書面許可,不得透過任何方法 以任何形式複製本產品或文件的任何部分。協力廠商軟體,包含字型技術,其著作權歸 Sun 供應商所有,經授權後使用。

本產品中的某些部份可能衍生自加州大學授權的 Berkeley BSD 系統的開發成果。UNIX 為美國及其他國家的註冊商標, 已獲得 X/Open Company, Ltd. 專屬授權。

Sun、Sun Microsystems、Sun 標誌、SunVTS、AnswerBook2、docs.sun.com、Sun ONE、Sun Enterprise、Sun Enterprise Volume Manager、Sun Fire、SunSolve、Netra 及 Solaris 是 Sun Microsystems, Inc. 在美國及其他國家的商標、註冊商標或服務標誌。所有 SPARC 商標都是 SPARC International, Inc. 在美國及其他國家的商標或註冊商標,經授權後使用。凡帶有 SPARC 商標的產品都是以 Sun Microsystems, Inc. 所開發的架構為基礎。Netscape 是 Netscape Communications Corporation 的商標或註冊商標。本產品包括由 OpenSSL Project 所開發的軟體,供 OpenSSL Toolkit 使用 (http://www.openssl.org/)。本產品包含由 Eric Young (eay@cryptsoft.com) 所撰寫的加密 軟體。本產品包括由 Ralf S. Engelschall <rse@engelschall.com> 所開發的軟體,供 mod\_ssl 計劃使用 (http://www.modssl.org/)。

OPEN LOOK 與 Sun™ Graphical User Interface (Sun 圖形使用者介面)都是由 Sun Microsystems, Inc. 為其使用者與被授權人開發的技術。 Sun 公司感謝 Xerox 公司在研究和開發視覺化或圖形化使用者介面概念方面,為電腦工業所作的先驅性努力。Sun 擁有經 Xerox 授權的 Xerox 圖形使用者介面非專屬授權,該授權亦涵蓋使用 OPEN LOOK GUI 並遵守 Sun 書面授權合約的 Sun 公司授權者。

本文件以其「現狀」提供,且在所為免責聲明合法之限度以內,明示不為任何明示或暗示的條件、表示或保固負責,包括但不限於隱含的 適銷性保固、特定用途的適用性與非侵權性。

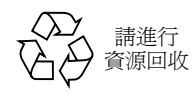

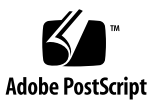

## Declaration of Conformity (Fiber MMF)

Compliance Model Number: Venus-FI

Product Family Name: Sun Crypto Accelerator 4000 - Fiber (X4012A)

### **EMC**

USA - FCC Class B

This equipment complies with Part 15 of the FCC Rules. Operation is subject to the following two conditions:

1) This equipment may not cause harmful interference.

2) This equipment must accept any interference that may cause undesired operation.

### European Union

This equipment complies with the following requirements of the EMC Directive 89/336/EEC:

*As Telecommunication Network Equipment (TNE) in both Telecom Centers and Other Than Telecom Centers per (as applicable):*

EN300-386 V.1.3.1 (09-2001) Required Limits:

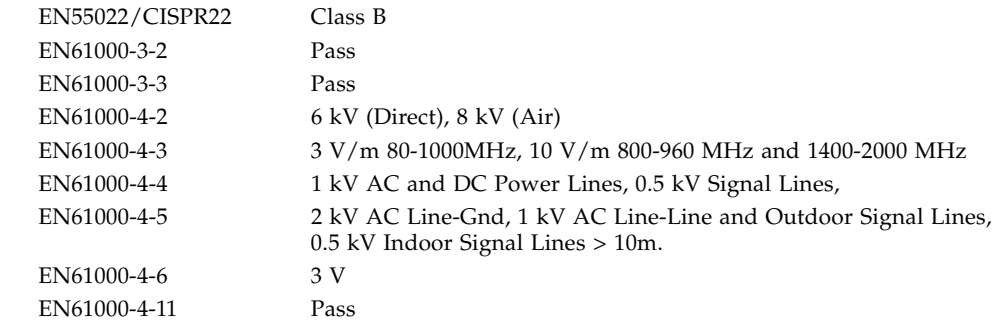

#### *As information Technology Equipment (ITE) Class B per (as applicable):*

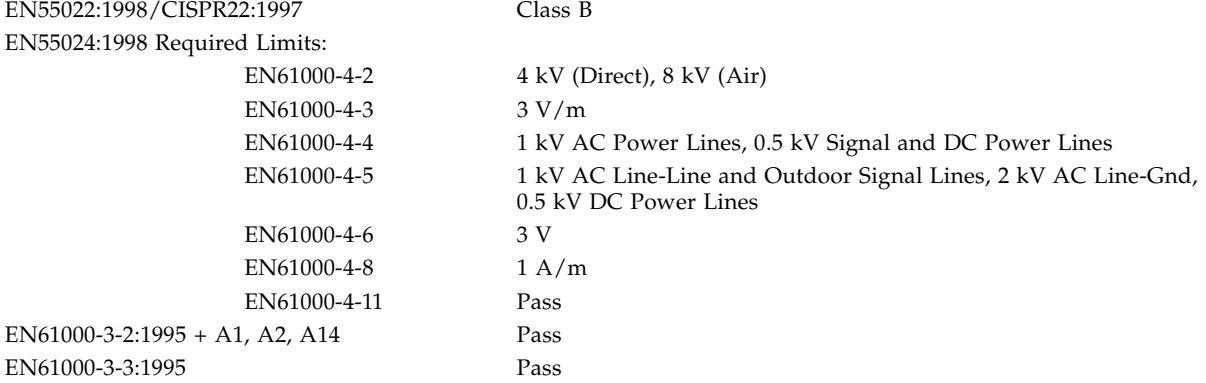

## **Safety**

This equipment complies with the following requirements of the Low Voltage Directive 73/23/EEC:

EC Type Examination Certificates: EN 60950:2000, 3rd Edition IEC 60950:2000, 3rd Edition Evaluated to all CB Countries UL 60950, 3rd Edition, CSA C22.2 No. 60950-00

### **Supplementary Information**

This product was tested and complies with all the requirements for the CE Mark.

Dennis P. Symanski Manager, Compliance Engineering Sun Microsystems, Inc. 4150 Network Circle, MPK15-102 Santa Clara, CA 95054, USA Tel: 650-786-3255 Fax: 650-786-3723

 $/S/$  /S/

Pamela J Dullaghan Quality Program Manager Sun Microsystems Scotland, Limited Springfield, Linlithgow West Lothian, EH49 7LR Scotland, United Kingdom Tel: +44 1 506 672 395 Fax: +44 1 506 672 855

## Declaration of Conformity (Copper UTP)

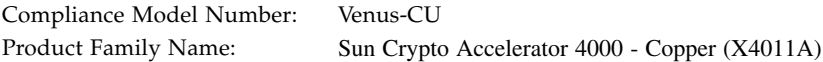

### **EMC**

USA - FCC Class B

This equipment complies with Part 15 of the FCC Rules. Operation is subject to the following two conditions:

1) This equipment may not cause harmful interference.

2) This equipment must accept any interference that may cause undesired operation.

#### European Union

This equipment complies with the following requirements of the EMC Directive 89/336/EEC:

*As Telecommunication Network Equipment (TNE) in both Telecom Centers and Other Than Telecom Centers per (as applicable):*

EN300-386 V.1.3.1 (09-2001) Required Limits:

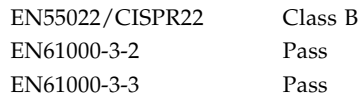

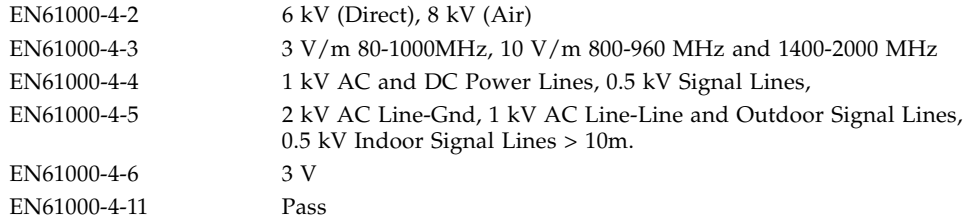

*As information Technology Equipment (ITE) Class B per (as applicable):* EN55022:1998/CISPR22:1997

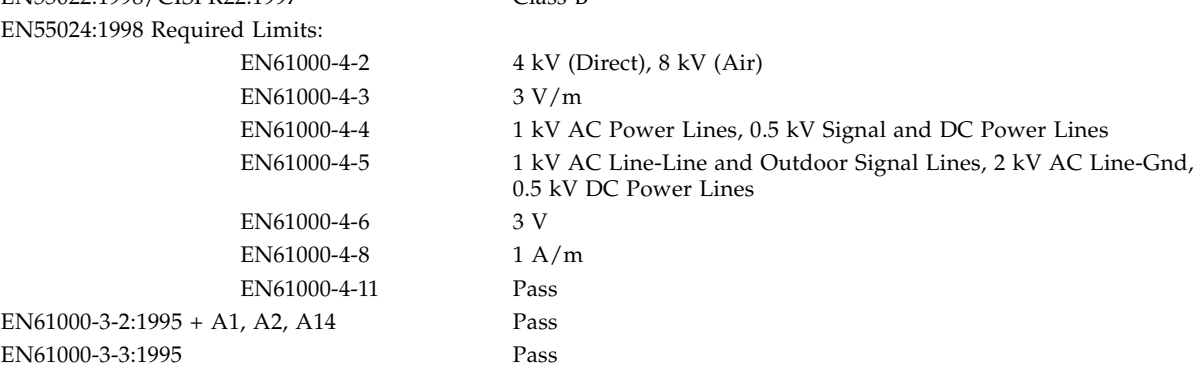

### **Safety**

This equipment complies with the following requirements of the Low Voltage Directive 73/23/EEC:

EC Type Examination Certificates: EN 60950:2000, 3rd Edition IEC 60950:2000, 3rd Edition Evaluated to all CB Countries UL 60950, 3rd Edition, CSA C22.2 No. 60950-00

### **Supplementary Information**

This product was tested and complies with all the requirements for the CE Mark.

Dennis P. Symanski Manager, Compliance Engineering Sun Microsystems, Inc. 4150 Network Circle, MPK15-102 Santa Clara, CA 95054, USA Tel: 650-786-3255 Fax: 650-786-3723

 $/S/$  /S/

Pamela J Dullaghan Quality Program Manager Sun Microsystems Scotland, Limited Springfield, Linlithgow West Lothian, EH49 7LR Scotland, United Kingdom Tel: +44 1 506 672 395 Fax: +44 1 506 672 855

## Regulatory Compliance Statements

Your Sun product is marked to indicate its compliance class:

- Federal Communications Commission (FCC) USA
- Industry Canada Equipment Standard for Digital Equipment (ICES-003) Canada
- Voluntary Control Council for Interference (VCCI) Japan
- Bureau of Standards Metrology and Inspection (BSMI) Taiwan

Please read the appropriate section that corresponds to the marking on your Sun product before attempting to install the product.

## FCC Class A Notice

This device complies with Part 15 of the FCC Rules. Operation is subject to the following two conditions:

- 1. This device may not cause harmful interference.
- 2. This device must accept any interference received, including interference that may cause undesired operation.

**Note:** This equipment has been tested and found to comply with the limits for a Class A digital device, pursuant to Part 15 of the FCC Rules. These limits are designed to provide reasonable protection against harmful interference when the equipment is operated in a commercial environment. This equipment generates, uses, and can radiate radio frequency energy, and if it is not installed and used in accordance with the instruction manual, it may cause harmful interference to radio communications. Operation of this equipment in a residential area is likely to cause harmful interference, in which case the user will be required to correct the interference at his own expense.

**Shielded Cables:** Connections between the workstation and peripherals must be made using shielded cables to comply with FCC radio frequency emission limits. Networking connections can be made using unshielded twisted-pair (UTP) cables.

**Modifications:** Any modifications made to this device that are not approved by Sun Microsystems, Inc. may void the authority granted to the user by the FCC to operate this equipment.

## FCC Class B Notice

This device complies with Part 15 of the FCC Rules. Operation is subject to the following two conditions:

- 1. This device may not cause harmful interference.
- 2. This device must accept any interference received, including interference that may cause undesired operation.

**Note:** This equipment has been tested and found to comply with the limits for a Class B digital device, pursuant to Part 15 of the FCC Rules. These limits are designed to provide reasonable protection against harmful interference in a residential installation. This equipment generates, uses and can radiate radio frequency energy and, if not installed and used in accordance with the instructions, may cause harmful interference to radio communications. However, there is no guarantee that interference will not occur in a particular installation. If this equipment does cause harmful interference to radio or television reception, which can be determined by turning the equipment off and on, the user is encouraged to try to correct the interference by one or more of the following measures:

- Reorient or relocate the receiving antenna.
- Increase the separation between the equipment and receiver.
- Connect the equipment into an outlet on a circuit different from that to which the receiver is connected.
- Consult the dealer or an experienced radio/television technician for help.

**Shielded Cables:** Connections between the workstation and peripherals must be made using shielded cables in order to maintain compliance with FCC radio frequency emission limits. Networking connections can be made using unshielded twisted pair (UTP) cables.

**Modifications:** Any modifications made to this device that are not approved by Sun Microsystems, Inc. may void the authority granted to the user by the FCC to operate this equipment.

## ICES-003 Class A Notice - Avis NMB-003, Classe A

This Class A digital apparatus complies with Canadian ICES-003. Cet appareil numérique de la classe A est conforme à la norme NMB-003 du Canada.

### ICES-003 Class B Notice - Avis NMB-003, Classe B

This Class B digital apparatus complies with Canadian ICES-003. Cet appareil numérique de la classe B est conforme à la norme NMB-003 du Canada.

### VCCI 基準について

## クラス A VCCI 基準について

クラスAVCCIの表示があるワークステーションおよびオプション製品は、クラスA情報技 術装置です。これらの製品には、下記の項目が該当します。

この装置は、情報処理装置等電波障害自主規制協議会(VCCI)の基準に基づくクラス A情報技術装置です。この装置を家庭環境で使用すると電波妨害を引き起こすことが あります。この場合には使用者が適切な対策を講ずるよう要求されることがあります。

### クラスBVCCI 基準について

クラスBVCCIの表示 |VC | があるワークステーションおよびオプション製品は、クラ スB情報技術装置です。これらの製品には、下記の項目が該当します。

この装置は、情報処理装置等電波障害自主規制協議会(VCCI)の基準に基づくクラス B情報技術装置です。この装置は、家庭環境で使用することを目的としていますが、 この装置がラジオやテレビジョン受信機に近接して使用されると、受信障害を引き起 こすことがあります。取扱説明書に従って正しい取り扱いをしてください。

## BSMI Class A Notice

The following statement is applicable to products shipped to Taiwan and marked as Class A on the product compliance label.

> 警告使用者: 這是甲類的資訊產品,在居住的環境中使用 時,可能會造成射頻干擾,在這種情況下, 使用者會被要求採取某些適當的對策。

目錄

[前言](#page-22-0) **xxiii**

### **1.** [產品概述](#page-26-0) **1**

[產品功能](#page-26-1) 1

[主要通訊協定與介面](#page-26-2) 1

[主要功能](#page-27-0) 2

[支援的應用程式](#page-27-1) 2

[支援的編碼通訊協定](#page-27-2) 2

[診斷支援](#page-28-0) 3

[編碼演算法加速](#page-28-1) 3

[支援的編碼演算法](#page-28-2) 3

[大量加密](#page-29-0) 4

[硬體概述](#page-30-0) 5

IPsec [硬體加速](#page-30-1) 5

[Sun Crypto Accelerator 4000 MMF](#page-31-0) 介面卡 6

[LED](#page-31-1) 顯示 6

[Sun Crypto Accelerator 4000 UTP](#page-32-0) 介面卡 7

[LED](#page-33-0) 顯示 8

[動態重新組態與高可用性](#page-34-0) 9

[負載分擔](#page-34-1) 9

[硬體與軟體需求](#page-34-2) 9

[所需修正程式](#page-35-0) 10

Apache [網站伺服器修正程式](#page-35-1) 10

Solaris 8 [修正程式](#page-35-2) 10

Solaris 9 [修正程式](#page-35-3) 10

### **2.** 安裝 **[Sun Crypto Accelerator 4000](#page-36-0)** 機板 **11**

[處理機板](#page-36-1) 11

[安裝機板](#page-37-0) 12

▼ [安裝硬體](#page-37-1) 12

安裝 [Sun Crypto Accelerator 4000](#page-39-0) 軟體 14

▼ [安裝軟體](#page-39-1) 14

[安裝選用套件](#page-41-0) 16

[目錄與檔案](#page-41-1) 16

[移除軟體](#page-43-0) 18

[移除軟體](#page-43-1) 18

### **3.** [設定驅動程式參數](#page-44-0) **19**

[Sun Crypto Accelerator 4000](#page-44-1) 乙太網路裝置驅動程式 (vca) 參數 19

[驅動程式參數值與定義](#page-45-0) 20 [通知連結參數](#page-46-0) 21 [流量控制參數](#page-47-0) 22 [十億位元強制模式參數](#page-48-0) 23 [封包間隙參數](#page-49-0) 24 中斷參數 25 [隨機早期丟棄參數](#page-50-1) 25 PCI [匯流排介面參數](#page-51-0) 26

[設定](#page-52-0) vca 驅動程式參數 27

[使用](#page-52-1) ndd 公用程式設定參數 27

爲 ndd 公用程式指定裝置例項 27 [非互動與互動模式](#page-53-0) 28

[設定自動協商或強制模式](#page-55-0) 30

▼ [停用自動協商模式](#page-56-0) 31

[使用](#page-57-0) vca.conf 檔案設定參數 32

▼ [使用](#page-57-1) vca.conf 檔案設定驅動程式參數 32

[使用](#page-58-0) vca.conf 檔案設定所有 Sun Crypto Accelerator 4000 vca 裝置的 參數 33

[使用](#page-58-1) vca.conf 檔案設定所有 Sun Crypto Accelerator 4000 vca 裝置的 參數 33

[範例](#page-59-0) vca.conf 檔案 34

使用 OpenBoot PROM 啓用連結參數的自動協商或強制模式 35

Sun Crypto Accelerator 4000 編碼與乙太網路驅動程式操作統計 37

[編碼驅動程式統計](#page-62-1) 37

[㆚太網路驅動程式統計](#page-62-2) 37

[報告連結夥伴功能](#page-66-0) 41

▼ [檢查連結夥伴設定](#page-69-0) 44

[網路組態](#page-69-1) 44

[設定網路主機檔案](#page-69-2) 44

**4.** [使用](#page-72-0) vcaadm 與 vcadiag 公用程式管理 **Sun Crypto Accelerator 4000** 機板 **47** [使用](#page-72-1) vcaadm 47

[作業模式](#page-73-0) 48

- [單㆒指令模式](#page-74-0) 49
- [檔案模式](#page-74-1) 49
- [互動模式](#page-75-0) 50

[使用](#page-75-1) vcaadm 登入與登出 50

[使用](#page-75-2) vcaadm 登入介面卡 50

[登入新介面卡](#page-76-0) 51

[登入已變更遠端存取金鑰的介面卡](#page-77-0) 52

[vcaadm](#page-77-1) 提示 52

[使用](#page-78-0) vcaadm 登出介面卡 53

[使用](#page-79-0) vcaadm 輸入指令 54

[取得指令說明](#page-80-0) 55

[在互動模式㆘結束](#page-81-0) vcaadm 程式 56

[使用](#page-81-1) vcaadm 初始化 Sun Crypto Accelerator 4000 機板 56

- 使用新的金鑰庫初始化 [Sun Crypto Accelerator 4000](#page-81-2) 機板 56 使用現有金鑰庫初始化 [Sun Crypto Accelerator 4000](#page-83-0) 機板 58
- ▼ 使用現有金鑰庫初始化 [Sun Crypto Accelerator 4000](#page-83-1) 機板 58

[使用](#page-84-0) vcaadm 管理金鑰庫 59

[命名要求](#page-84-1) 59

[密碼要求](#page-85-0) 60

[設定密碼要求](#page-85-1) 60

在金鑰庫中建立安全管理員 60

在金鑰庫中建立使用者 61

[列出使用者與安全管理員](#page-87-0) 62

[變更密碼](#page-87-1) 62

[啟用或停用使用者](#page-88-0) 63

[刪除使用者](#page-88-1) 63

[刪除安全管理員](#page-89-0) 64

[備份主要金鑰](#page-89-1) 64

[鎖定金鑰庫以防止備份](#page-90-0) 65

[使用](#page-90-1) vcaadm 管理機板 65 [設定自動登出時間](#page-90-2) 65 [顯示機板狀態](#page-91-0) 66 [載入新韌體](#page-92-0) 67 重設 [Sun Crypto Accelerator 4000](#page-92-1) 機板 67 重新鎖定 [Sun Crypto Accelerator 4000](#page-93-0) 機板 68 將 [Sun Crypto Accelerator 4000](#page-94-0) 機板化零 69 [使用](#page-94-1) vcaadm diagnostics 指令 69 [使用](#page-95-0) vcadiag 70

### **5.** 將 **Sun ONE** 伺服器軟體設定用於 **[Sun Crypto Accelerator 4000](#page-98-0)** 機板 **73**

管理 Sun ONE [網站伺服器的安全](#page-98-1) 73

[概念與術語](#page-99-0) 74

[標記與標記檔案](#page-99-1) 74

[標記檔案](#page-100-0) 75

[啟用與停用大量加密](#page-101-0) 76

設定 Sun ONE [網站伺服器](#page-102-0) 77

[密碼](#page-102-1) 77

[建立金鑰庫](#page-103-0) 78

▼ [建立金鑰庫](#page-103-1) 78

啟用 Sun ONE [網站伺服器概述](#page-104-0) 79

安裝與設定 [Sun ONE Web Server 4.1](#page-104-1) 79

安裝 [Sun ONE Web Server 4.1 7](#page-104-2)9

- ▼ 安裝 [Sun ONE Web Server 4.1 8](#page-105-0)0
- ▼ [建立信任資料庫](#page-105-1) 80
- ▼ [產生伺服器憑證](#page-108-0) 83
- ▼ [安裝伺服器憑證](#page-110-0) 85

將 [Sun ONE Web Server 4.1](#page-112-0) 設定用於 SSL 87

▼ 設定 [Sun ONE Web Server 4.1 8](#page-112-1)7

安裝與設定 [Sun ONE Web Server 6.0](#page-114-0) 89

安裝 [Sun ONE Web Server 6.0 8](#page-114-1)9

- ▼ 安裝 [Sun ONE Web Server 6.0 8](#page-114-2)9
- ▼ [建立信任資料庫](#page-115-0) 90
- ▼ [產生伺服器憑證](#page-117-0) 92
- ▼ [安裝伺服器憑證](#page-120-0) 95

將 [Sun ONE Web Server 6.0](#page-121-0) 設定用於 SSL 96

▼ 設定 [Sun ONE Web Server 6.0 9](#page-121-1)6

### **6.** 設定 **Apache** 網站伺服器以與 **[Sun Crypto Accelerator 4000](#page-124-0)** 機板配合使用 **99**

啟用 Apache [網站伺服器使用的機板](#page-125-0) 100

啟用 Apache [網站伺服器](#page-125-1) 100

- ▼ 啟用 Apache [網站伺服器](#page-125-2) 100 [建立憑證](#page-127-0) 102
- [建立憑證](#page-127-1) 102

#### **7.** [診斷與疑難排解](#page-132-0) **107**

SunVTS [診斷軟體](#page-132-1) 107

[為](#page-133-0) vca 驅動程式安裝 SunVTS netlbtest 與 nettest 支援 108 使用 SunVTS [軟體執行](#page-134-0) vcatest、nettest 及 netlbtest 109

▼ [執行](#page-134-1) vcatest 109

[vcatest](#page-135-0) 測試參數選項 110

[vcatest](#page-136-0) 指令行語法 111

- [執行](#page-137-0) net1btest 112
- ▼ [執行](#page-138-0) nettest 113

[使用](#page-140-0) kstat 判斷編碼活動 115 使用 [OpenBoot PROM FCode](#page-141-0) 自我測試 116 ▼ 執行乙太網路 FCode [自我測試診斷](#page-141-1) 116 [Sun Crypto Accelerator 4000](#page-144-0) 機板的疑難排解 119 [show-devs](#page-144-1) 119 [.properties](#page-145-0) 120 [watch-net](#page-146-0) 121

### **A.** [規格](#page-148-0) **123**

[Sun Crypto Accelerator 4000 MMF](#page-148-1) 介面卡 123

- [接頭](#page-149-0) 124 [實體尺寸](#page-150-0) 125 [效能規格](#page-150-1) 125 [電源要求](#page-150-2) 125 [介面規格](#page-151-0) 126 [環境規格](#page-151-1) 126 [Sun Crypto Accelerator 4000 UTP](#page-151-2) 介面卡 126
	- [接頭](#page-152-0) 127
	- [實體尺寸](#page-153-0) 128
	- [效能規格](#page-153-1) 128
	- [電源要求](#page-153-2) 128
	- [介面規格](#page-154-0) 129
	- [環境規格](#page-154-1) 129
- **B. Apache** [網站伺服器的](#page-156-0) **SSL** 組態指令 **131**
- **C.** 建立應用程式以搭配 **[Sun Crypto Accelerator 4000](#page-164-0)** 機板使用 **139**

### **D.** [軟體授權](#page-166-0) **141**

[Third Party License Terms](#page-168-0) 143

**E.** [說明頁](#page-172-0) **147**

### **F.** [將硬體化零](#page-174-0) **149**

將 [Sun Crypto Accelerator 4000](#page-174-1) 硬體化零為原廠狀態 149

▼ 使用硬體跳線將 [Sun Crypto Accelerator 4000](#page-175-0) 機板化零 150

### **G.** [常見問題](#page-178-0) **153**

如何設定網站伺服器以在重新啓動無使用者互動的情況下 [進行啟動?](#page-178-1) 153

- ▼ 建立 Apache 網站伺服器重新啓動時的自動啓動加密金鑰 153
- ▼ 建立 Sun ONE 網站伺服器重新啓動時的自動啓動加密金鑰 154 如何將不同的 MAC 位址指派給安裝在相同伺服器中的 [多個機板?](#page-179-1) 154

▼ [從終端視窗指派不同的](#page-179-2) MAC 位址 154

- 
- ▼ 從 [OpenBoot PROM](#page-180-0) 階層指派不同的 MAC 位址 155

如何設定 [Sun Crypto Accelerator 1000](#page-180-1) 以在安裝 Sun Crypto Accelerator 4000 [軟體後使用](#page-180-1) Apache? 155

[如何自簽憑證以進行測試?](#page-180-2) 155

[索引](#page-182-0) **157**

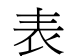

- 表 1-1 IPsec 編碼演算法 3
- 表 1-2 SSL 編碼演算法 3
- 表 1-3 支援的 SSL 演算法 4
- 表 1-4 MMF 介面卡的前面板顯示 LED 6
- $\overline{\mathcal{F}}$  1-5 UTP 介面卡的前面板顯示 LED 8
- 表 1-6 硬體與軟體需求 9
- 表 1-7 使用 Sun Crypto Accelerator 4000 軟體所需的 Solaris 8 修正程式 10
- 表 2-1 / cdrom/cdrom0 目錄中的檔案 14
- 表 2-2 Sun Crypto Accelerator 4000目錄 16
- 表 3-1 vca 驅動程式參數、狀態及說明 20
- 表 3-2 操作模式參數 21
- 表 3-3 讀-寫流量控制關鍵字說明 23
- 表 3-4 十億位元強制模式參數 23
- 表 3-5 定義 enable-ipg0 與 ipg0 的參數 24
- 表 3-6 讀㊢封包間隙參數值與說明 24
- 表 3-7 別名讀取的 RX 遮沒註冊 25
- 表 3-8 RX 隨機早期偵測 8 位元向量 25
- 表 3-9 PCI 匯流排介面參數 26
- 表 3-10 裝置路徑名稱 33
- 表 3-11 本地連結網路裝置參數 35
- 表 3-12 編碼驅動程式統計 37
- 表 3-13 乙太網路驅動程式統計 37
- 表 3-14 TX與 RX MAC 計數器 38
- 表 3-15 目前乙太網路連結屬性 40
- 表 3-16 唯讀 vca 裝置功能 40
- 表 3-17 唯讀連結夥伴功能 41
- 表 3-18 驅動程式特定的參數 42
- $\overline{\mathcal{R}}$  4-1 vcaadm 選項 48
- 表 4-2 vcaadm 提示變數定義 52
- 表 4-3 connect 指令選用參數 53
- 表 4-4 安全管理員名稱、使用者名稱及金鑰庫名稱要求 59
- 表 4-5 密碼要求設定 60
- 表 4-6 ㈮鑰類型 68
- 表 4-7 vcadiag 選項 70
- 表 5-1 Sun ONE 網站伺服器所需的密碼 77
- $\overline{\mathbf{z}}$  5-2 要求者資訊欄位 85
- 表 5-3 安裝憑證的欄位 87
- 表 5-4 要求者資訊欄位 94
- 表 5-5 安全憑證的欄位 96
- 表 7-1 vca 驅動程式所需的 SunVTS netlbtest 與 nettest 軟體 108
- 表 7-2 vcatest 子測試 110
- 表 7-3 vcatest 指令行語法 112
- 表 A-1 **SC 接頭連結特性 (IEEE P802.3z)** 124
- 表 A-2 實體尺寸 125
- 表 A-3 效能規格 125
- 表 A-4 電源要求 125
- 表 A-5 介面規格 126
- 表 A-6 環境規格 126
- 表 A-7 第 5 類接頭連結特性 127
- 表 A-8 實體尺寸 128
- 表 A-9 效能規格 128
- 表 A-10 電源要求 128
- 表 A-11 介面規格 129
- 表 A-12 環境規格 129
- 表 B-1 **SSL** 通訊協定 132
- 表 B-2 可用的 SSL 編碼器 133
- 表 B-3 **SSL 別名** 134
- 表 B-4 設定編碼器偏好的特殊字元 135
- 表 B-5 SSL 檢查用戶端階層 136
- 表 B-6 SSL 記錄階層數值 137
- 表 B-7 可用的 SSL 選項 138
- 表 E-1 Sun Crypto Accelerator 4000 線上說明頁 147

<span id="page-22-0"></span>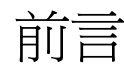

*Sun Crypto Accelerator 4000* 機板安裝與使用者指南 列出了 Sun™ Crypto Accelerator 4000 機板的功能、通訊協定及介面,並說明如何在系統中安裝、設定及管理機板。

本書假設您是網路管理員,熟悉如何設定㆘列㆒個或多個項目:Solaris™ 作業環境、 裝有 PCI I/O 卡的 Sun 平台、Sun™ ONE 與 Apache 網站伺服器、IPsec、SunVTS™ 軟體,並熟悉如何取得授權機構的憑證。

# 本書的組織結構

本書的組織結構如下:

- 第 [1](#page-26-3) 章列出 Sun Crypto Accelerator 4000 機板的產品功能、通訊協定及介面,並說明 硬體與軟體需求。
- 第 [2](#page-36-2) 章說明如何安裝與移除 Sun Crypto Accelerator 4000 的硬體與軟體。
- 第 [3](#page-44-2) 章定義 Sun Crypto Accelerator 4000 的可調整驅動程式參數,並說明如何使用 ndd 公用程式與 vca.conf 檔案設定這些參數。本章還說明如何在 OpenBoot™ PROM 介面上啓用連結參數的自動協商與強制模式,以及如何設定網路 hosts 檔案。
- 第 [4](#page-72-2) 章說明如何使用 vcaadm 與 vcadiag 公用程式,來設定 Sun Crypto Accelerator 4000 機板並管理金鑰庫。
- 第5章說明如何設定 Sun Crypto Accelerator 4000 機板以與 Sun ONE 網站伺服器 配合使用。
- 第6章說明如何設定 Sun Crypto Accelerator 4000 機板以與 Apache 網站伺服器 配合使用。
- 第 [7](#page-132-2) 章說明如何使用 SunVTS 診斷應用程式與內建 FCode 自我測試來測試 Sun Crypto Accelerator 4000 機板。本章還提供使用 OpenBoot PROM 指令進行疑難 排解的方法。
- [附錄](#page-148-2) A 列出了 Sun Crypto Accelerator 4000 機板的規格。
- [附錄](#page-156-1) B 列出了使用 Sun Crypto Accelerator 4000 軟體設定 Apache 網站伺服器 SSL 支援的指令。
- [附錄](#page-164-1) C 說明了 Sun Crypto Accelerator 4000 機板隨附的軟體,以及如何建立 OpenSSL 相容應用程式以利用機板的編碼加速功能。
- [附錄](#page-166-1) D 提供其他軟體組織的軟體注意事項與授權。與 Sun Crypto Accelerator 4000 機板配合使用的協力廠商軟體在使用時受相應軟體組織的管轄。
- [附錄](#page-172-1) E 將說明 Sun Crypto Accelerator 4000 指令,並列出每個指令的線上說明頁。
- [附錄](#page-174-2) F 說明如何將 Sun Crypto Accelerator 4000 機板化零為原廠狀態, 即機板的 failsafe 模式。
- [附錄](#page-178-3) G 提供常見問題解答。

# 使用 UNIX 指令

本文件不包含基本 UNIX® 指令與程序(例如:關閉系統、啓動系統及設定裝置)的 資訊。

請參閱㆘列㆒個或多個文件以取得此資訊:

- *Solaris 硬體平台指南*
- Solaris 作業環境的線㆖文件,可在 http://docs.sun.com 取得
- 系統隨附的其他軟體文件

# 排版慣例

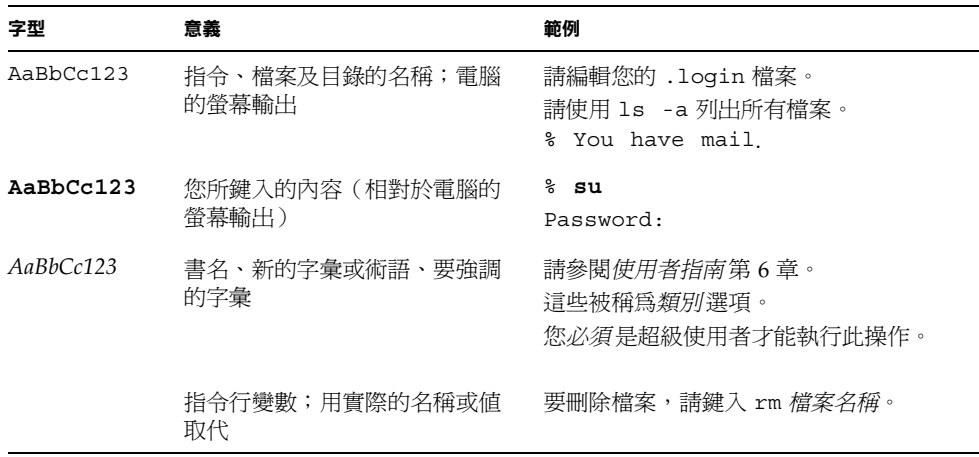

# Shell 提示

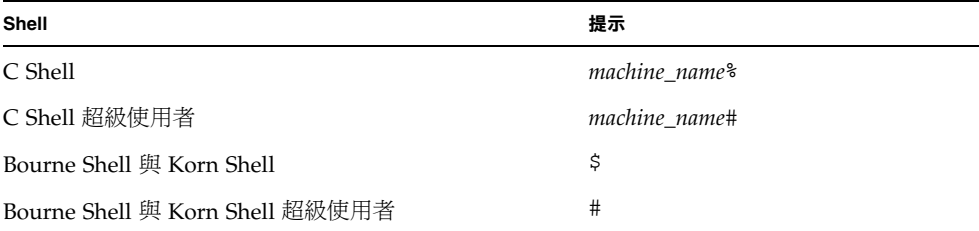

# 線上存取 Sun 文件

您可以在下列網站檢視、列印或購買各種 Sun 文件(包括本土化版本): http://www.sun.com/documentation

# Sun 歡迎您提出寶貴意見

Sun 非常樂於提高文件品質,誠心歡迎您提出寶貴意見與建議。您可以將意見透過電子 郵件傳送給 Sun, 收件地址為:

docfeedback@sun.com

請在電子郵件的主旨行標明文件的零件編號 (817-2342-10)。

## <span id="page-26-3"></span><sup>第</sup> **1** <sup>章</sup>

## <span id="page-26-0"></span>產品概述

本章提供 Sun Crypto Accelerator 4000 機板的概述,章節如下:

- 第 1 [頁的「產品功能」](#page-26-1)
- 第 5 [頁的「硬體概述」](#page-30-0)
- 第 9 [頁的「硬體與軟體需求」](#page-34-2)

# <span id="page-26-1"></span>產品功能

Sun Crypto Accelerator 4000 機板是一個十億位元乙太網路介面卡,可在 Sun 伺服器上 支援 IPsec 與 SSL(對稱式與非對稱式)編碼硬體加速。除了可作爲標準十億位元乙太 網路介面卡用於未加密的網路流量傳輸外,該機板還包含編碼硬體,比標準軟體解決 方案支援更高的傳送量,以用於加密 IPsec 流量傳輸。

## <span id="page-26-2"></span>主要通訊協定與介面

Sun Crypto Accelerator 4000 機板可以在現有乙太網路設備上運作,條件如下:乙太 網路框架大小位於標準之內 (64 到 1518 位元組)、框架格式符合標準,並符合下列 標準與通訊協定:

- 全尺寸 PCI 33/66 Mhz, 32/64 位元
- IEEE 802.3 CSMA/CD (乙太網路)
- IEEE 802.2 邏輯連結控制
- SNMP (有限的 MIB)
- 全雙工與半雙工十億位元介面 (IEEE 802.z)
- 通用雙電壓訊號 (3.3V 與 5V)

## <span id="page-27-0"></span>主要功能

- 採用銅或光纖介面的十億位元乙太網路
- 加速 IPsec 與 SSL 編碼功能
- 工作階段建立速率:高達每秒 4300 次作業
- 大量加密速率:高達 800 Mbps
- 提供高達 2048 位元的 RSA 加密
- 最高可提供快 10 倍的 3DES 大量資料加密
- 為 Sun ONE 網站伺服器提供了防篡改、集中式安全金鑰與憑證管理,可提高安全性 並簡化金鑰管理
- 專為 FIPS 140-2 第 3 級憑證設計
- 低 CPU 使用率 有效釋放伺服器系統資源與頻寬
- 安全私人金鑰儲存與管理
- 在 Sun 中階與高階伺服器上提供動態重新組態 (DR) 與備援/當機接手支援
- 在多個 CPU 之間平衡 RX 封包負載
- 完整的流量控制支援 (IEEE 802.3x)

Sun Crypto Accelerator 4000 機板在設計㆖符合聯邦資訊處理標準 (FIPS) 140-2 第 3 級中規定的編碼模組安全要求。

## <span id="page-27-1"></span>支援的應用程式

- Solaris 8 與 9 作業環境 (IPsec VPN)
- Sun ONE 網站伺服器
- Apache 網站伺服器

<span id="page-27-2"></span>支援的編碼通訊協定

本機板支援下列通訊協定:

- 用於 IPv4 與 IPv6 的 IPsec, 包含 IKE
- $\blacksquare$  SSLv2、SSLv3、TLSv1

本機板可加速下列 IPsec 功能:

■ ESP (DES、3DES) 加密

本機板可加速下列 SSL 功能:

- 保全用戶端與伺服器間建立的一組編碼參數與私密金鑰
- 保全機板上儲存的金鑰 金鑰經過加密後才從機板送出

## <span id="page-28-0"></span>診斷支援

- 使用者可透過 OpenBoot™ PROM 執行的自我測試
- SunVTS™ 診斷測試

## <span id="page-28-1"></span>編碼演算法加速

Sun Crypto Accelerator 4000 機板可以加速硬體與軟體的編碼演算法。這個問題複雜 的原因在於,加速編碼演算法的成本並非所有演算法都一致。有些編碼演算法是特別 設計在硬體上執行,而有些則是使用軟體來執行。若使用硬體加速,必須將資料從使用 者應用程式傳送到硬體加速裝置,然後再將結果傳回使用者應用程式,因而增加了額外 成本。請注意,部分編碼演算法可以經由高度微調的軟體執行,速度和在專用硬體中 執行一樣快。

### <span id="page-28-2"></span>支援的編碼演算法

Sun Crypto Accelerator 4000 驅動程式 (vca) 會檢查所有編碼要求,然後決定最佳加速 位置(主機處理器或 Sun Crypto Accelerator 4000), 以達成最大傳送量。負載分佈是 根據編碼演算法、目前工作負載、以及資料大小來決定的。

Sun Crypto Accelerator 4000 機板可加速㆘列 IPsec 演算法。

<sup>表</sup> **1-1** IPsec 編碼演算法

<span id="page-28-3"></span>

| 類型  | 演算法              |
|-----|------------------|
| 對稱式 | $DES \cdot 3DES$ |

Sun Crypto Accelerator 4000 機板可加速下列 SSL 演算法。

#### <sup>表</sup> **1-2** SSL 編碼演算法

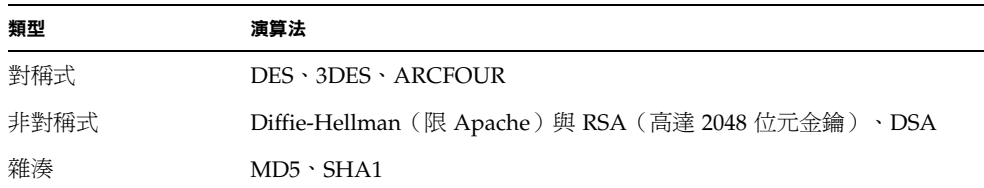

### *SSL* 加速

表 [1-3](#page-29-1) 顯示了哪些 SSL 加速演算法可以卸載到硬體, 以及哪些軟體演算法可以提供給 Sun ONE 與 Apache 網站伺服器使用。

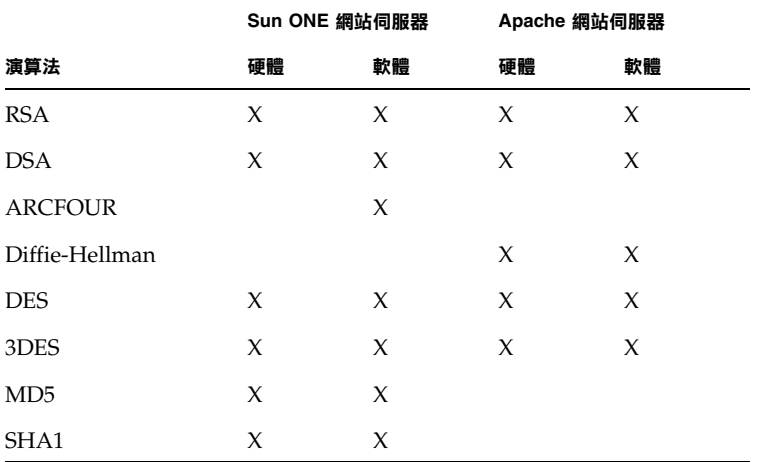

#### <span id="page-29-1"></span><sup>表</sup> **1-3** 支援的 SSL 演算法

### <span id="page-29-0"></span>大量加密

根據預設值,供 Sun ONE 伺服器軟體使用的 Sun Crypto Accelerator 4000 大量加密 功能已停用。您必須建立一個檔案並重新啓動 Sun ONE 伺服器軟體,以手動啓用此 功能。

要使 Sun ONE 伺服器軟體能夠使用 Sun Crypto Accelerator 4000 機板的大量加密 功能,只要在 /etc/opt/SUNWconn/cryptov2/ 目錄下建立一個名爲 sslreg 的 空檔案,然後重新啟動伺服器軟體。

# **touch /etc/opt/SUNWconn/cryptov2/sslreg**

要停用大量加密功能,則必須刪除 sslreg 檔案,然後重新啓動伺服器軟體。

#### # **rm /etc/opt/SUNWconn/cryptov2/sslreg**

根據預設値,供 Apache 網站伺服器軟體使用的 大量加密功能已啓用, 您無法停用 此功能。

# <span id="page-30-0"></span>硬體概述

Sun Crypto Accelerator 4000 硬體是一個全尺寸 (4.2 英吋 × 12.283 英吋) 的編碼 加速器 PCI 十億位元乙太網路介面卡,可在 Sun 伺服器上增強 IPsec 與 SSL 的效能。

## <span id="page-30-1"></span>IPsec 硬體加速

Sun Crypto Accelerator 4000 機板可在硬體上對 IPsec 封包進行加密與解密,進而 卸載了 SPARC™ 處理器需要執行的大量內務操作。編碼硬體也支援其他應用程式使用 的㆒般非對稱式與對稱式編碼操作,並且包含亂數硬體來源。

㊟意 **–** 無需組態或微調 IPsec 即可使用 Sun Crypto Accelerator 4000 機板來加速 IPsec。您只需安裝 Sun Crypto Accelerator 4000 套件並重新啟動。

安裝 Sun Crypto Accelerator 4000 機板與套件後,所有現有與未來的 IPsec 組態均將 使用 Sun Crypto Accelerator 4000 機板,而不使用核心 Solaris 軟體。本機板將處理 表 [1-1](#page-28-3) 中列出的所有支援的 IPsec 演算法。Sun Crypto Accelerator 4000 機板不支援的 IPsec 演算法仍將由核心 Solaris 加密軟體處理。IPsec 組態將在 Solaris System Administrator Collection 的 *System Administration Guide* 中介紹 (http://docs.sun.com)。

## <span id="page-31-0"></span>Sun Crypto Accelerator 4000 MMF 介面卡

Sun Crypto Accelerator 4000 MMF 介面卡是一個單埠十億位元乙太網路光纖 PCI 匯流 排介面卡,僅適用於 1000 Mbps 乙太網路。

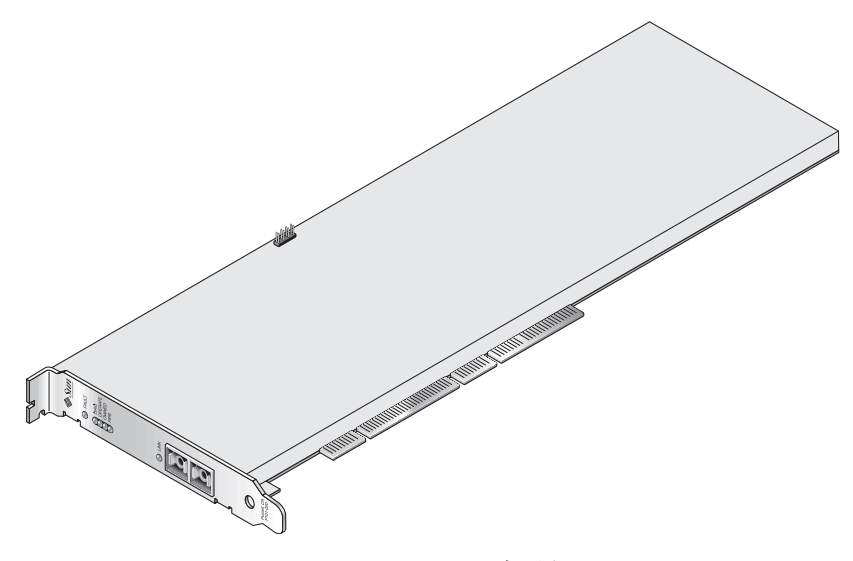

<sup>圖</sup> **1-1** Sun Crypto Accelerator 4000 MMF 介面卡

### <span id="page-31-1"></span>LED 顯示

請參閱表 [1-4](#page-31-2)。

<span id="page-31-2"></span><sup>表</sup> **1-4** MMF 介面卡的前面板顯示 LED

| 標記      | 亮燈意義                                                                                        | 顏色 |
|---------|---------------------------------------------------------------------------------------------|----|
| Fault   | 在機板處於 HALTED ( 嚴重錯誤 ) 狀態<br>或低階硬體初始化失敗時亮起。<br>如果啓動時發生錯誤,則會閃爍。                               | 紅色 |
| Diag    | 在 POST、DIAGNOSTICS 及 FAILSAFE<br>(韌體未升級)狀熊下亮起。<br>在執行 DIAGNOSTICS 時閃爍。                      | 綠色 |
| Operate | 在 POST、DIAGNOSTICS 及 DISABLED<br>(驅動程式未安裝)狀熊下亮起。<br>在 IDLE、OPERATIONAL 及 FAILSAFE<br>狀態下閃爍。 | 綠色 |

| 標記      | 亮燈意義                                                                                                    | 顏色 |
|---------|----------------------------------------------------------------------------------------------------|----|
| Owned   | 如果安全管理員已使用 vcaadm 初始化<br>機板,則會亮起。請參閱第 56 頁的「使用<br>vcaadm 初始化 Sun Crypto Accelerator 4000<br>機板」。<br>如果具有 ZEROIZE 跳線,則會閃爍。 | 綠色 |
| FIPS 模式 | 在 FIPS 140-2 第 3 級認證模式下運作時亮<br>起。在非 FIPS 模式下運作時熄滅。                                                                        | 綠色 |
| Link    | 已連結。                                                                                                    | 綠色 |

<sup>表</sup> **1-4** MMF 介面卡的前面板顯示 LED (續)

## <span id="page-32-0"></span>Sun Crypto Accelerator 4000 UTP 介面卡

Sun Crypto Accelerator 4000 UTP 介面卡是一個單埠十億位元乙太網路銅線 PCI 匯流排 介面卡,可以設定在 10、100 或 1000 Mbps 乙太網路中運作。

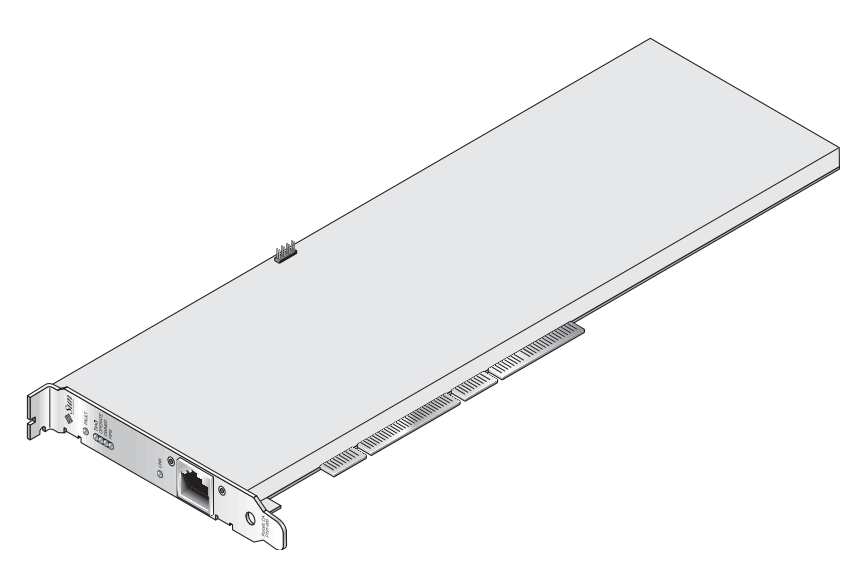

<sup>圖</sup> **1-2** Sun Crypto Accelerator 4000 UTP 介面卡

## <span id="page-33-0"></span>LED 顯示

請參閱表 [1-5](#page-33-1)。

<sup>表</sup> **1-5** UTP 介面卡的前面板顯示 LED

<span id="page-33-1"></span>

| 標記         | 亮燈意義                                                                                                    | 顏色 |
|------------|----------------------------------------------------------------------------------------------------|----|
| Fault      | 在機板處於 HALTED ( 嚴重錯誤 ) 狀態<br>或低階硬體初始化失敗時亮起。<br>如果啓動時發生錯誤,則會閃爍。                                                             | 紅色 |
| Diag       | 在 POST、DIAGNOSTICS 及 FAILSAFE<br>(韌體未升級)狀熊下亮起。<br>在執行 DIAGNOSTICS 時閃爍。                                                    | 綠色 |
| Operate    | 在 POST、DIAGNOSTICS 及 DISABLED<br>(驅動程式未安裝)狀熊下亮起。<br>在 IDLE、OPERATIONAL 及 FAILSAFE<br>狀態下閃爍。                               | 綠色 |
| Owned      | 如果安全管理員已使用 vcaadm 初始化<br>機板,則會亮起。請參閱第 56 頁的「使用<br>vcaadm 初始化 Sun Crypto Accelerator 4000<br>機板」。<br>如果具有 ZEROIZE 跳線,則會閃爍。 | 綠色 |
| FIPS 模式    | 在 FIPS 140-2 第 3 級認證模式下運作時<br>亮起。在非 FIPS 模式下運作時熄滅。                                                                        | 綠色 |
| 1000 (無標記) | 表示十億位元乙太網路。                                                                                                    | 綠色 |
| 活動(無標記)    | 連結正在進行傳輸或接收操作。                                                                                                    | 黃色 |
| Link       | 已連結。                                                                                                    | 綠色 |

注意 – 在本書中提到 Sun ONE Web Server 4.1 或 6.0 時,將以服務套件編號 (SP9 或  $SP1)$  來表示。

## <span id="page-34-0"></span>動態重新組態與高可用性

Sun Crypto Accelerator 4000 硬體及相關軟體可以讓支援動態重新組態 (DR) 與熱插拔 的 Sun<sup>1</sup>中台運作更有效率。在 DR 或熱插拔作業期間, Sun Crypto Accelerator 4000 軟體層會自動偵測新增或移除的機板,並調整排程演算法以配合硬體資源的變動。

爲達成高可用性 (HA) 組態,數個 Sun Crypto Accelerator 4000 機板可以同時安裝在 ㆒個系統或網域內,以確保硬體加速持續可用。Sun Crypto Accelerator 4000 幾乎不會 發生硬體故障,但如果出現這種狀況,軟體層會偵測出故障,並將有故障的機板從可用 硬體編碼加速器清單㆗移除。Sun Crypto Accelerator 4000 會調整排程演算法以配合 硬體資源的縮減。後續編碼要求會排程到其餘的機板上。

請注意,Sun Crypto Accelerator 4000 硬體提供了高品質的熵 (entropy) 以產生長期 金鑰。如果移除網域或系統中所有的 Sun Crypto Accelerator 4000 機板,將會以低 品質的熵產生長期金鑰。

## <span id="page-34-1"></span>負載分擔

Sun Crypto Accelerator 4000 軟體會在 Solaris 網域或系統㆖所有安裝的機板之間分配 負載。收到的編碼要求會依據固定長度工作佇列,在機板間進行分配。編碼要求會送到 第一個介面卡,而後續要求仍會送到第一個機板,直到滿載為止。一旦第一個機板滿載 了,再來所產生的要求會依佇列送到下一個可以接受此類要求的可用機板上。佇列機制 的設計可促進結合機板上的要求,以發揮傳送量的最大效果。

## <span id="page-34-2"></span>硬體與軟體需求

表 [1-6](#page-34-3) 提供了介面卡硬體與軟體 Sun Crypto Accelerator 4000 需求的摘要。

<span id="page-34-3"></span>表 **1-6** 硬體與軟體需求

| 硬體與軟體 | 需求                                                                                                    |
|-------|----------------------------------------------------------------------------------------------------|
| 硬體    | Sun Fire <sup>TM</sup> V120 \cdot V210 \cdot V240 \cdot V480 \cdot V880 \cdot 4800 \cdot 4810 \cdot V240 \cdot V480 \cdot V880 \cdot 4810 \cdot V<br>$6800 \cdot 12K \cdot 15K$ ; Netra <sup>TM</sup> 20 (lw4); Sun Blade <sup>TM</sup> 100 \cdot 150 \cdot 1000 \cdot 1000 \cdot 1000 \cdot 1000 \cdot 1000 \cdot 1000 \cdot 1000 \cdot 1000 \cdot 1000 \cdot 1000 \cdot 1000 \cdot 1000 \cdot 1000 \cdot 1000<br>2000 |
| 作業環境  | Solaris 8 2/02 與未來相容版本 ( 需要使用 Solaris 9 才能加速 IPsec )                                                                                                    |

## <span id="page-35-0"></span>所需修正程式

請參閱 *Sun Crypto Accelerator 4000* 機板版本注意事項,以取得其他所需修正程式的 資訊。

在系統㆖執行 Sun Crypto Accelerator 4000 機板時可能需要㆘列修正程式。Solaris 更新版包含早期版本的修正程式。使用 showrev -p 指令可判斷所列的修正程式是否已 安裝。

您可以從㆘列網站㆘載修正程式:http://sunsolve.sun.com。

請安裝最新版本的修正程式。修正程式每推出一個新的版本,零件編號(例如:-01) 也會跟著增加。如果網站上的版本比下表中更新,則屬較新版本。

如果在 SunSolve<sup>sM</sup> 上找不到所需的修正程式,請與當地的業務代表聯絡。

### <span id="page-35-1"></span>Apache 網站伺服器修正程式

如果計劃使用 Apache 網站伺服器,還必須安裝修正程式 109234-09。新增 SUNWkc12a 套件後,系統會設定為 Apache Web Server mod\_ssl 1.3.26。

## <span id="page-35-2"></span>Solaris 8 修正程式

下表列出搭配本產品使用所需與建議的 Solaris 8 修正程式。表 [1-7](#page-35-4) 列出並說明所需的 修正程式。

<span id="page-35-4"></span><sup>表</sup> **1-7** 使用 Sun Crypto Accelerator 4000 軟體所需的 Solaris 8 修正程式

| 修正程式識別碼   | 説明                |
|-----------|-------------------|
| 110383-01 | libnypair         |
| 108528-05 | KU-05 (nvpair 支援) |
| 112438-01 | /dev/random       |

## <span id="page-35-3"></span>Solaris 9 修正程式

目前無 Solaris 9 所需的修正程式。
# 安裝 Sun Crypto Accelerator 4000 機板

本章說明如果安裝 Sun Crypto Accelerator 4000 的硬體與軟體。本章包含㆘列章節:

- 第 11 [頁的「處理機板」](#page-36-0)
- 第 12 [頁的「安裝機板」](#page-37-0)
- 第 14 頁的「安裝 [Sun Crypto Accelerator 4000](#page-39-0) 軟體」
- 第 16 [頁的「目錄與檔案」](#page-41-0)
- 第 18 [頁的「移除軟體」](#page-43-0)

## <span id="page-36-0"></span>處理機板

所有介面卡都包裝在特別的防靜電袋中,以在運送與存放的過程中保護機板。為了避免 機板上對靜電極為敏感的元件受損,在您的身體接觸機板前,請使用下列其中一種方法 減少身上的靜電:

- 觸碰電腦的金屬邊緣。
- 在手腕繫上防靜電腕帶,並接地至金屬表面。

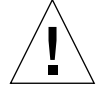

警告 **–** 為了避免損壞機板㆖敏感的元件,握持機板時請穿戴防靜電腕帶,拿取機板時 請握住邊緣,並將機板放置在防靜電表面㆖(如隨卡附帶的塑膠袋)。

<span id="page-37-0"></span>安裝機板

安裝 Sun Crypto Accelerator 4000 機板程序包含將機板插入系統,並載入軟體工具。 硬體安裝說明只包含安裝機板的一般步驟。請參閱系統隨附的文件,以取得特定的 安裝說明。

- ▼ 安裝硬體
	- **1.** 請以超級使用者身份登入,並按照系統隨附的說明關閉電腦、切斷電源、拔下電源線, 然後卸下電腦護蓋。
	- **2.** 找出未使用的 **PCI** 插槽(最好是 **64** 位元、**66 MHz** 插槽)。
	- **3.** 將防靜電腕帶繫在手腕上,並將另一頭接地至金屬表面。
	- **4.** 使用十字型螺絲起子,將螺絲從 **PCI** 插槽蓋卸下。 將螺絲保存好以在[步驟](#page-37-1) 5 中固定托架。
	- **5.** 握住 **Sun Crypto Accelerator 4000** 機板的邊緣,從塑膠袋中取出後插入 **PCI** 插槽, 然後固定後托架上的螺絲。
	- **6.** 裝回電腦護蓋,重新連接電源線,然後開啟系統電源。
	- **7.** 在 **OpenBoot™ PROM (OBP)** ok 提示下執行 show-devs 指令,以檢查機板是否 已正確安裝:

```
ok show-devs
.
/chosen
/packages
/upa@8,480000/SUNW,ffb@0,0
/pci@8,600000/network@1
/pci@8,600000/SUNW,qlc@4
/pci@8,600000/SUNW,qlc@4/fp@0,0
.
```
在上述範例中,/pci@8,600000/network@1 代表 Sun Crypto Accelerator 4000 機板 的裝置路徑。系統中的每個機板都會有這一行。

要判斷 Sun Crypto Accelerator 4000 裝置屬性是否正確列出,請在 ok 提示下,瀏覽至 裝置路徑,然後鍵入 .properties 以顯示屬性清單。

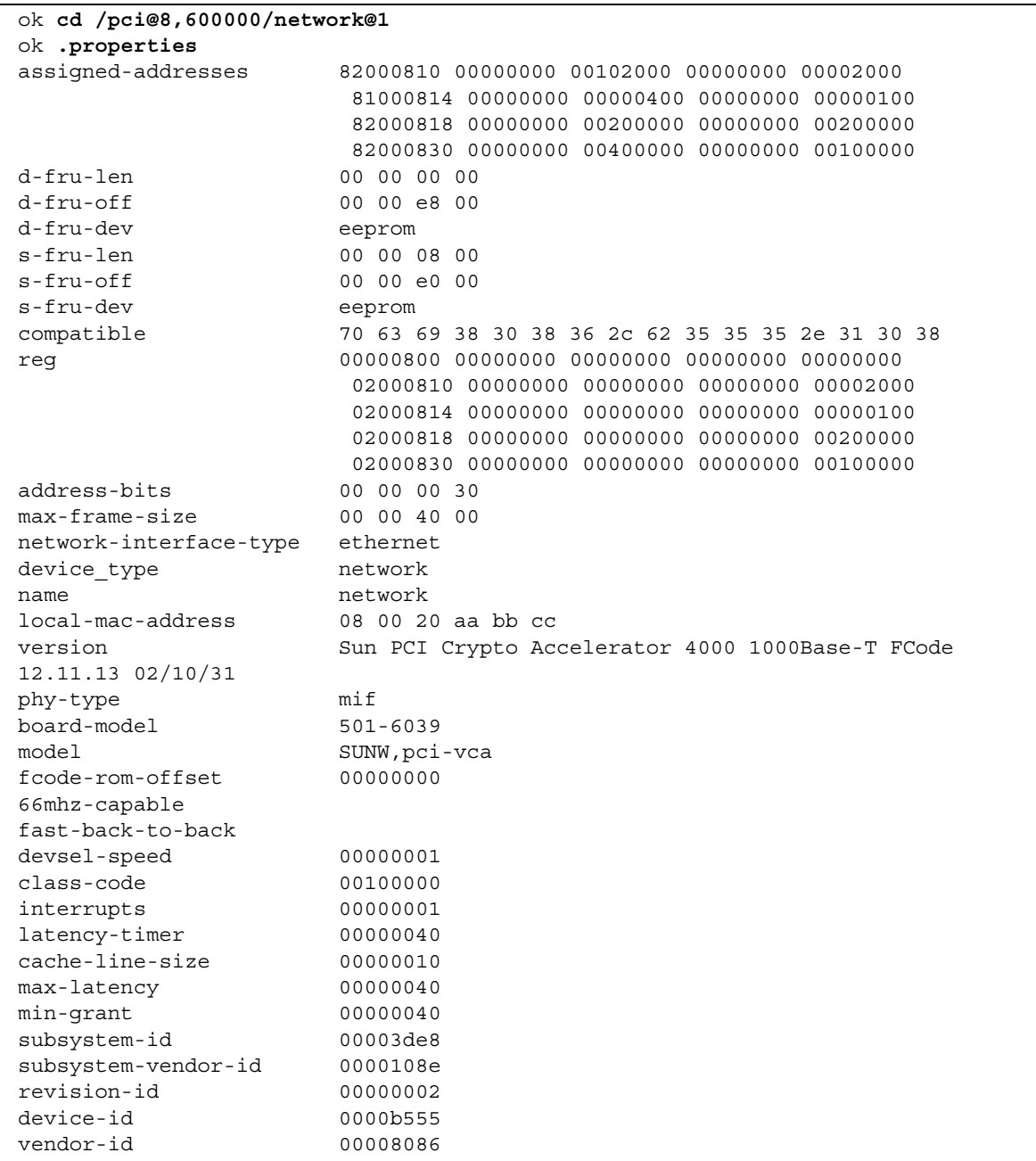

# <span id="page-39-0"></span>安裝 Sun Crypto Accelerator 4000 軟體

Sun Crypto Accelerator 4000 軟體包含在 Sun Crypto Accelerator 4000 CD 中。您可能 需要從 SunSolve 網站㆘載修正程式。請參閱第 10 [頁的「所需修正程式」](#page-35-0)以取得更多 資訊。

## ▼ 安裝軟體

#### **1.** 將 **Sun Crypto Accelerator 4000 CD** 放入連接到系統的 **CD-ROM** 光碟機。

- 如果系統執行的是 Sun Enterprise Volume Manager™, 應會自動將 CD-ROM 掛載 到 /cdrom/cdrom0 目錄。
- 如果系統未執行 Sun Enterprise Volume Manager, 請如下所述掛載 CD-ROM:

# **mount -F hsfs -o ro /dev/dsk/c0t6d0s2 /cdrom**

您可在 / cdrom/cdrom0 目錄中看到下列檔案與目錄。

<span id="page-39-1"></span>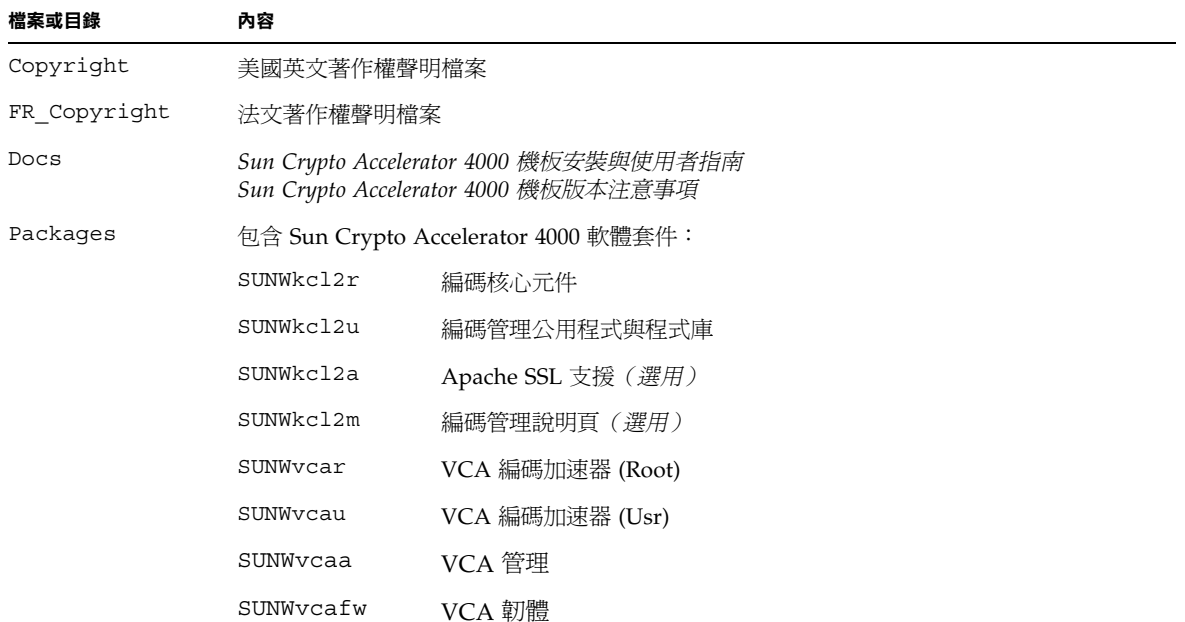

表 **2-1** /cdrom/cdrom0 目錄㆗的檔案

表 **2-1** /cdrom/cdrom0 目錄㆗的檔案(續)

| 檔案或目錄 | 內容          |                           |
|-------|-------------|---------------------------|
|       | SUNWycamn   | VCA 編碼加速器說明頁(選用)          |
|       | SUNWycay    | VCA 編碼加速器的 SunVTS 測試 (選用) |
|       | SUNWkcl2o   | SSL 開發工具與程式庫 (選用)         |
|       | SUNWkcl2i.u | 具有 KCLv2 編碼的 IPSec 加速(選用) |

所需套件必須按特定順序安裝並且必須在安裝任何選用套件之前安裝。安裝所需套件 後,您可以按任何順序安裝與移除選用套件。

只有在計劃使用 Apache 作為網站伺服器時,才安裝選用的 SUNWkcl2a 套件。

只有在計劃重新連結到其他(未支援) 版本的 Apache 網站伺服器時,才安裝選用的 SUNWkcl2o 套件。

只有在計劃執行 SunVTS 測試時,才安裝選用的 SUNWvcav 套件。您必須先安裝 SunVTS 4.4 或更新版本 (可高達 5.x), 才能安裝 SUNWvcav 套件。

㊟意 **–** Sun Crypto Accelerator 4000 CD ㆖的選用 SUNWkcl2i.u 套件僅具有 .u 副檔 名。安裝此套件後,名稱會變更爲 SUNWkcl2i。CD 上此套件的 .u 副檔名會將該套件 定義為 sun4u architecture-specific。

#### **2.** 鍵入下列指令以安裝所需的軟體套件:

# **cd /cdrom/cdrom0/Packages**  # **pkgadd -d . SUNWkcl2r SUNWkcl2u SUNWvcar SUNWvcau SUNWvcaa SUNWvcafw**

**3.** (選用) 要檢查是否已正確安裝軟體,請執行 pkginfo 指令。

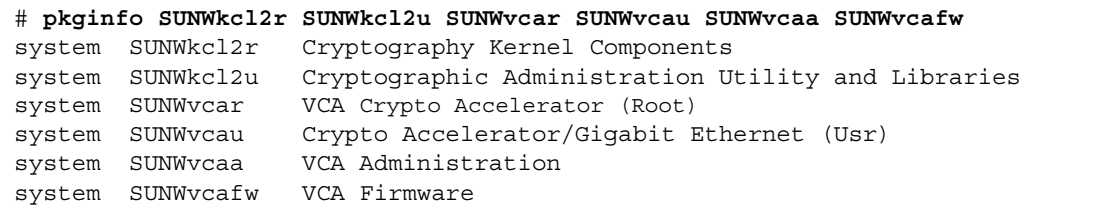

**4.** (選用)要確定是否已安裝驅動程式,請執行 prtdiag 指令。請參閱 prtdiag**(1m)**  線上說明頁。

# **prtdiag -v**

**5.** (選用)執行 modinfo 指令以查看是否已載入模組。

# **modinfo | grep Crypto** 62 1317f62 20b1f 198 1 vca (VCA Crypto/Ethernet v1.102) 63 13360e9 12510 200 1 kcl2 (Kernel Crypto Library v1.148) 197 136d5d6 19b0 199 1 vcactl (VCA Crypto Control v1.19)

## 安裝選用套件

要僅安裝提供 Apache 網站伺服器 SSL 支援與編碼管理公用程式與程式庫的選用套件, 請鍵入下列指令:

# **cd /cdrom/cdrom0/Packages** # **pkgadd -d . SUNWkcl2a SUNWkc12u**

要安裝所有選用軟體套件,請鍵入下列指令:

# **cd /cdrom/cdrom0/Packages** # **pkgadd -d . SUNWkcl2a SUNWkcl2m SUNWvcamn SUNWvcav SUNWkcl2o SUNWkcl2i.u**

請參閱表 [2-1](#page-39-1) 以取得上述範例中選用套件的套件內容說明。

<span id="page-41-0"></span>目錄與檔案

表 [2-2](#page-41-1) 顯示由 Sun Crypto Accelerator 4000 軟體預設安裝時所建立的目錄。

<span id="page-41-1"></span><sup>表</sup> **2-2** Sun Crypto Accelerator 4000 目錄

| 目錄                            | 內容         |
|-------------------------------|------------|
| /etc/opt/SUNWconn/vca/keydata | 金鑰庫資料(已加密) |
| /opt/SUNWconn/cryptov2/bin    | 公用程式       |
| /opt/SUNWconn/cryptov2/lib    | 支援程式庫      |
| /opt/SUNWconn/cryptov2/sbin   | 管理指令       |

圖 [2-1](#page-42-0) 顯示這些目錄與檔案的結構。

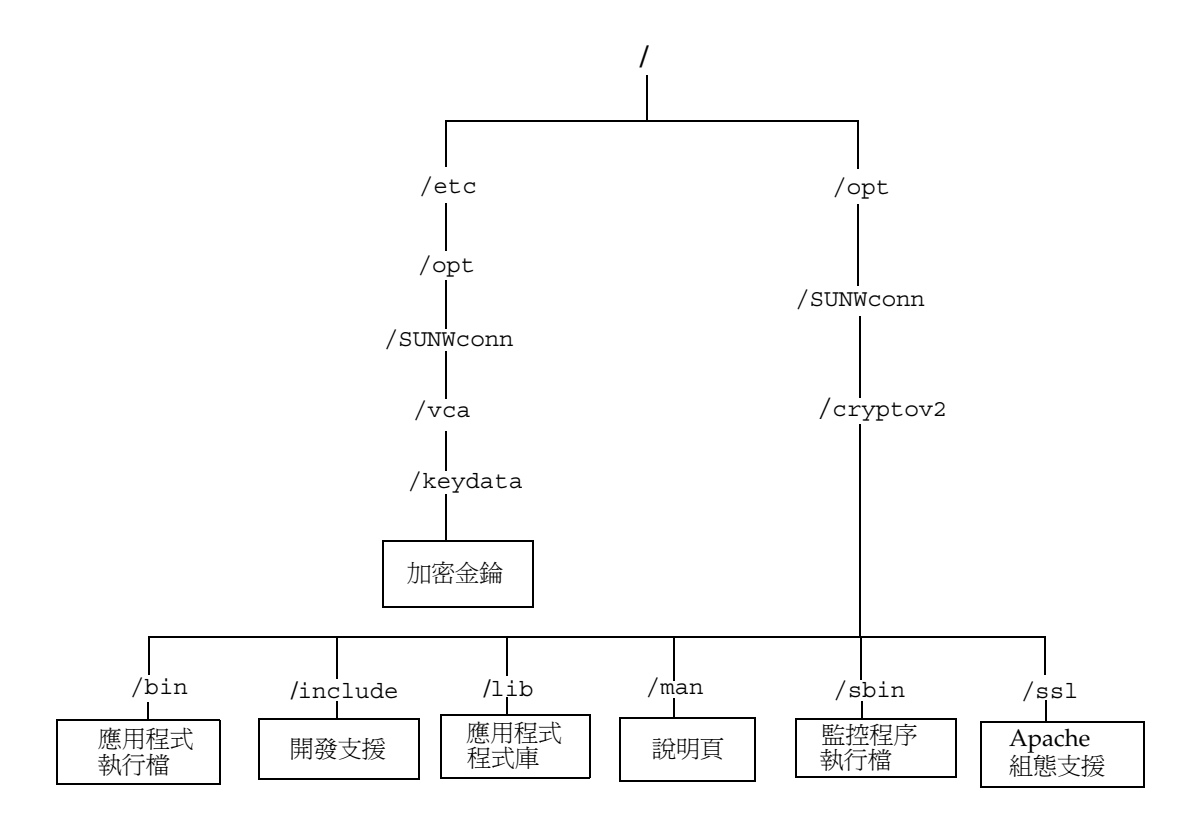

<span id="page-42-0"></span><sup>圖</sup> **2-1** Sun Crypto Accelerator 4000 目錄與檔案

㊟意 **–** 安裝機板的硬體與軟體後,您需要使用組態與金鑰庫資訊初始化機板。請參閱 第 56 頁的「使用 vcaadm 初始化 [Sun Crypto Accelerator 4000](#page-81-0) 機板」以取得有關如何 初始化機板的資訊。

<span id="page-43-0"></span>移除軟體

如果已建立金鑰庫 (請參閱第 59 頁的「使用 vcaadm [管理金鑰庫」](#page-84-0)), 您必須先刪除 設定 Sun Crypto Accelerator 4000 機板的金鑰庫資訊,然後再移除此軟體。zeroize 指令會移除所有金鑰資料,但不會刪除安裝 Sun Crypto Accelerator 4000 機板的實體 主機的檔案系統中儲存的金鑰庫檔案。請參閱第 69 頁的「將 Sun Crypto Accelerator 4000 [機板化零」](#page-94-0)以取得有關 zeroize 指令的詳細資料。要刪除系統中儲存的金鑰庫 檔案,請以超級使用者身份登入,然後移除金鑰庫檔案。如果尚未建立任何金鑰庫, 您可以跳過此程序。

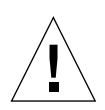

警告 **–** 您無法刪除目前正在使用或其他使用者與金鑰庫共用的金鑰庫。要釋放對金鑰庫 的參照,您可能要關閉網站伺服器與(或)管理伺服器。

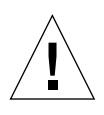

**警告** – 移除 Sun Crypto Accelerator 4000 軟體之前,您必須先停用為了使用 Sun Crypto Accelerator 4000 機板而啓用的所有網站伺服器。否則,會導致這些網站伺服器 無法正常運作。

## 移除軟體

● 如果只要移除已安裝的軟體套件,請以超級使用者身份登入,然後使用 pkgrm 指令 移除。

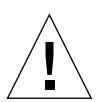

**警告 –** 已安裝的套件必須按所示順序移除。否則,可能會引起警告,因而無法卸載核心 模組。

如果已安裝所有套件,則應如下所述加以移除:

# **pkgrm SUNWkcl2o SUNWvcav SUNWvcar SUNWkcl2a SUNWkcl2u SUNWkcl2r SUNWvcamn SUNWkcl2m SUNWkcl2i SUNWvcaa SUNWvcafw SUNWvcau**

㊟意 **–** 安裝或移除 Sun Crypto Accelerator 4000 機板的 SunVTS 測試 (SUNWvcav) 後,如果 SunVTS 已在執行,可能需要再次檢查系統以更新可用的測試。請參閱 SunVTS 文件以取得更多資訊。

## 設定驅動程式參數

本章說明如何設定 Sun Crypto Accelerator 4000 UTP 與 MMF 乙太網路介面卡使用的 vca 裝置驅動程式參數。本章包含下列章節:

- 第 19 頁的 「[Sun Crypto Accelerator 4000](#page-44-0) 乙太網路裝置驅動程式 (vca) 參數 」
- 第 27 頁的「設定 vca [驅動程式參數」](#page-52-0)
- 第 35 頁的「使用 OpenBoot PROM 啓用連結參數的自動協商或強制模式」
- 第 37 頁的 「Sun Crypto Accelerator 4000 編碼與乙太網路驅動程式操作統計」
- 第 44 [頁的「網路組態」](#page-69-0)

# <span id="page-44-0"></span>Sun Crypto Accelerator 4000 乙太網路 裝置驅動程式 (vca) 參數

vca 裝置驅動程式控制 Sun Crypto Accelerator 4000 UTP 與 MMF 乙太網路裝置。vca 驅動程式安裝於 Sun Crypto Accelerator 4000 ( 108e 是廠商 ID,3de8 是 PCI 裝置 ID)的 UNIX pci 名稱屬性 pci108e、3de8。

您可以手動設定 vca 裝置驅動程式參數以自訂系統㆗的每個 Sun Crypto Accelerator 4000 裝置。本章節概述在機板中使用的 Sun Crypto Accelerator 4000 乙太網路裝置 功能,列出可用的 vca 裝置驅動程式參數,並說明如何設定這些參數。

Sun Crypto Accelerator 4000 ㆚太網路 UTP 與 MMF PCI 介面卡可以操作第 30 [頁的](#page-55-0) [「設定自動協商或強制模式」](#page-55-0) 列出的速度與模式。根據預設值,vca 裝置在自動協商 模式中使用連結(連結夥伴)遠端操作,以選擇 speed、duplex 及 link-clock 參數操作的常見模式。link-clock 參數僅適用於機板以 1000 Mbps 操作的情況。 vca 裝置也可以爲這些參數中的每一個設定,以便以強制模式操作<sup>。</sup>

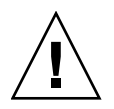

警告 **–** 要建立適當的連結,兩個連結夥伴必須以自動協商或強制模式為每個 speed、 duplex 及 link-clock(僅適用於 1000 Mbps)參數操作。如果兩個連結夥伴不以 相同的模式爲這些參數的每一個操作,將發生網路錯誤。請參閱第 35 [頁的「使用](#page-60-0) OpenBoot PROM [啟用連結參數的自動協商或強制模式」](#page-60-0)。

## <span id="page-45-1"></span>驅動程式參數值與定義

表 [3-1](#page-45-0) 說明 vca 裝置驅動程式的參數與設定。

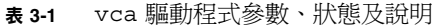

<span id="page-45-0"></span>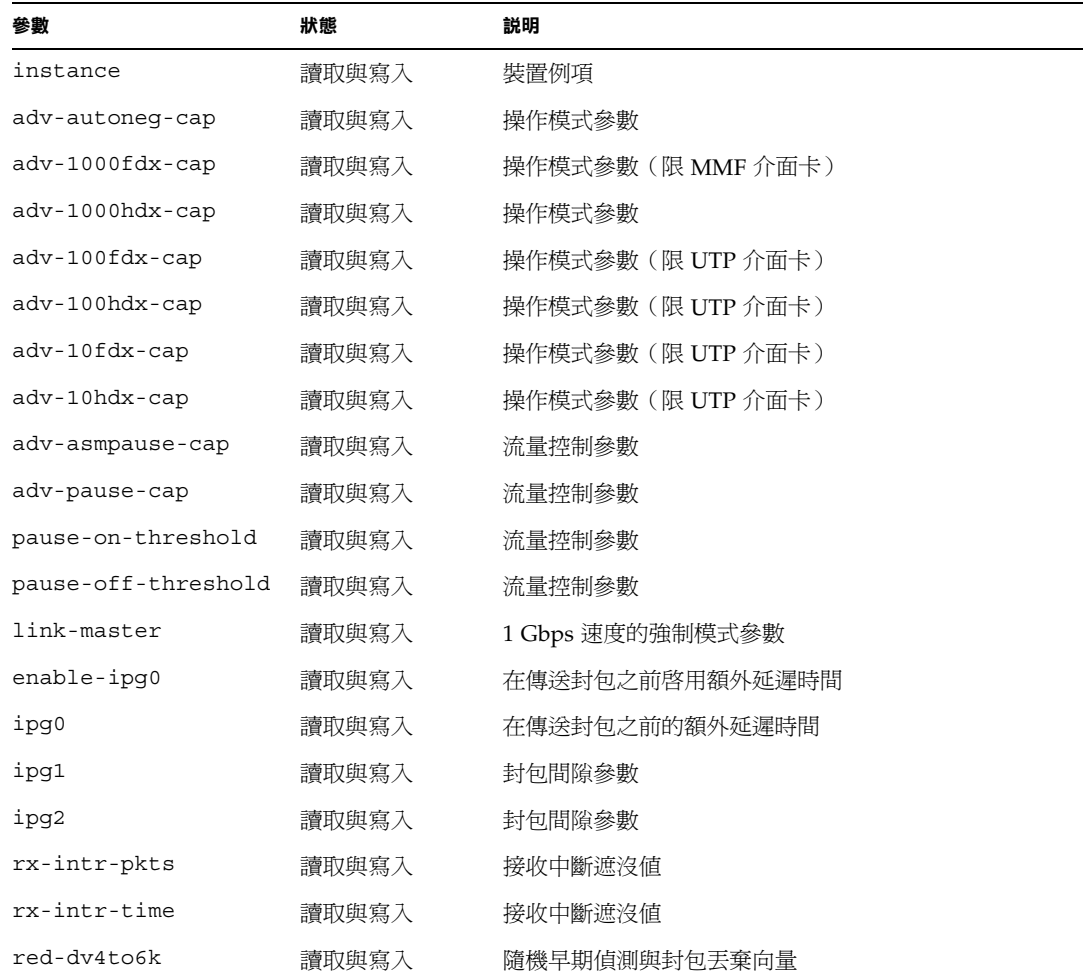

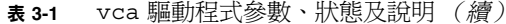

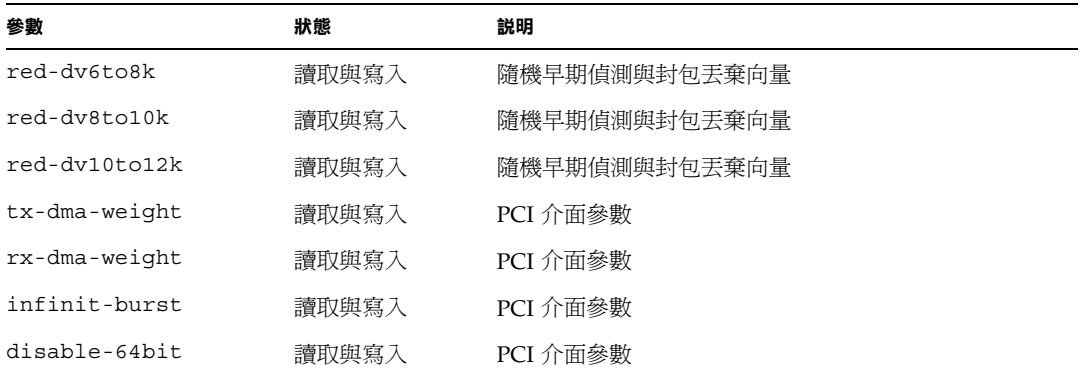

### 通知連結參數

下列參數將確定傳送與接收,由 vca 驅動程式通知給其連結夥伴的 speed 與 duplex 連結參數。表 [3-2](#page-46-0) 說明操作模式參數及其預設值。

㊟意 **–** 如果參數的初始設定為 0,將無法變更。如果您嘗試變更為 0 的初始設定,它將 重新恢復為 0。根據預設值,這些參數將設定為 vca 裝置的功能。

Sun Crypto Accelerator 4000 UTP 介面卡通知連結參數與那些在表 [3-2](#page-46-0) 中顯示的 Sun Crypto Accelerator 4000 MMF 參數不同。

#### 表 **3-2** 操作模式參數

<span id="page-46-0"></span>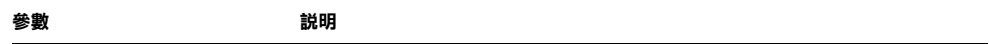

㆘列參數適用於 *Sun Crypto Accelerator 4000 UTP* 與 *MMF* 介面卡。

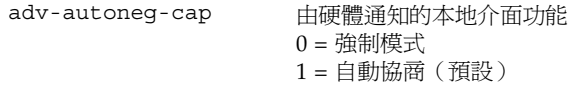

㆘列參數僅適用於 *Sun Crypto Accelerator 4000 MMF* 介面卡。

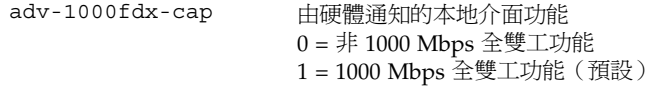

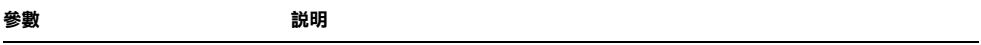

㆘列參數適用於 *Sun Crypto Accelerator 4000 UTP* 與 *MMF* 介面卡。

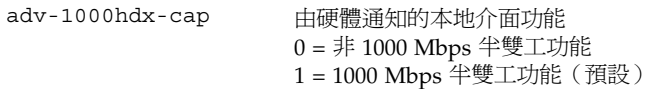

㆘列參數僅適用於 *Sun Crypto Accelerator 4000 UTP* 介面卡。

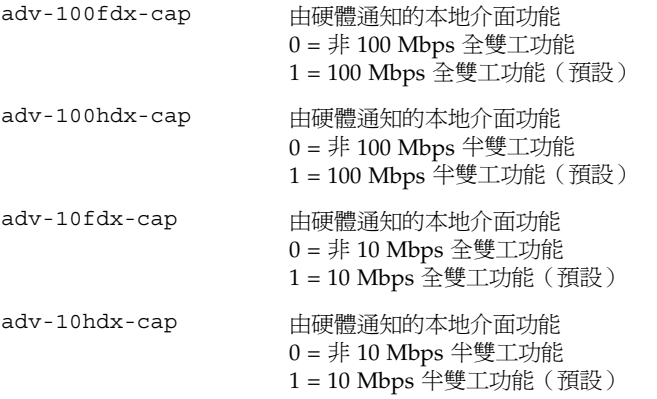

如果所有之前的參數設定為 1,自動協商將使用最高的可能速度。如果所有之前的參數 設定為 0,您將會收到下列錯誤訊息:

NOTICE: Last setting will leave vca0 with no link capabilities. WARNING: vca0: Restoring previous setting.

㊟意 **–** 在之前的範例㆗,vca0 是字串 vca 用於每個 Sun Crypto Accelerator 4000 機板 的 Sun Crypto Accelerator 4000 機板裝置名稱。此字串後面始終會緊跟著機板的裝置 例項號碼。因此,vca0 機板的裝置例項號碼是 0。

## <span id="page-47-0"></span>流量控制參數

vca 裝置可以發出(傳送)與終止(接收)符合 IEEE 802.3x 框架基礎連結等級流量控 制通訊協定的暫停框架。在回應接收的流量控制框架時,vca 裝置可以降低傳輸速率。 此外,vca 裝置可以發出流量控制框架,要求連結夥伴降低傳輸速度(如果連結夥伴 支援此功能)。根據預設值,驅動程式將在自動協商時通知傳送與接收暫停功能。

<span id="page-48-0"></span>

| 關鍵字                 | 説明                                                              |            |                                 |
|---------------------|-----------------------------------------------------------------|------------|---------------------------------|
| adv-asmpause-cap    | MMF 與 UTP 介面卡支援非對稱暫停;因此,vca 裝置僅可以在一個方向上暫停。<br>0= 關閉(預設)<br>1=開啓 |            |                                 |
| adv-pause-cap       | 此參數具有兩個意義,視 adv-asmpause-cap 的值而定。(預設値 =0)                      |            |                                 |
|                     | 參數值<br>$\ddot{}$                                                | 參數值<br>$=$ | 説明                              |
|                     | adv-asmpause-cap=<br>adv-pause-cap=                             |            |                                 |
|                     | 1                                                               | $1$ 或 $0$  | adv-pause-cap 可以決定執行<br>暫停的方向。  |
|                     | 1                                                               | 1          | 暫停可以接收,但無法傳送。                   |
|                     | 1                                                               | $\Omega$   | 暫停可以傳送,但無法接收。                   |
|                     | $\theta$                                                        | 1          | 暫停可以傳送與接收。                      |
|                     | $\theta$                                                        | $1$ 或 $0$  | adv-pause-cap 決定暫停功能的<br>開啓或關閉。 |
| pause-on-threshold  | 定義在導致機板產生 XON-PAUSE 框架的接收 (RX) FIFO 中之 64 位元組區塊<br>數目。          |            |                                 |
| pause-off-threshold | 定義在導致機板產生 XOFF-PAUSE 框架的 RX FIFO 中之 64 位元組區塊數目。                 |            |                                 |

表 **3-3** 讀-寫流量控制關鍵字說明

## 十億位元強制模式參數

對於十億位元連結,此參數可決定 link-master。通常,會將交換器啓用作為 link master;在此情況㆘,此參數可以保持不變。如果不是這種情況,則 link-master 參數可用來將 vca 裝置作為 link master 啓用。

#### 表 **3-4** 十億位元強制模式參數

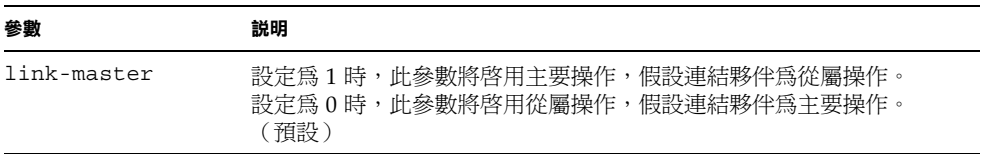

## 封包間隙參數

vca 裝置支援稱為 enable-ipg0 的可程式化模式。

在傳送具有啟用 enable-ipg0 的封包(預設)時,vca 裝置會增加額外的延遲時間。 此時間延遲由 ipg0 參數設定,還有由 ipg1 與 ipg2 參數設定的時間延遲。額外的 ipg0 時間延遲會減少衝突。

如果禁用 enable-ipg0,則會忽略 ipg0 的值,且不會設定任何額外時間延遲。將僅 使用由 ipg1 與 ipg2 設定的時間延遲。如果其他系統繼續傳送大量的連續封包,停用 enable-ipg0。已啟用 enable-ipg0 的系統在網路㆖可能沒有足夠的時間。您可以 將 ipg0 參數設定為從 0 至 255 的值以增加額外的延遲時間,此為媒體位元組延遲時 間。表 [3-5](#page-49-0) 定義 enable-ipg0 與 ipg0 參數。

<span id="page-49-0"></span>表 **3-5** 定義 enable-ipg0 與 ipg0 的參數

| 參數          | 值              | 説明                                       |
|-------------|----------------|------------------------------------------|
| enable-ipq0 |                | enable-ipq0 啓用<br>enable-ipq0 停用 (預設値=1) |
| ipq0        | $0 \ncong 255$ | 傳送封包(在接收封包後)之前的額外延遲<br>時間(間隙)(預設値 =8)    |

vca 裝置支援可程式化的封包間隙參數 (IPG) ipg1 與 ipg2。總 IPG 為 ipg1 與 ipg2 的和。總 IPG 是 0.096 微秒(連結速度為 1000 Mbps)。

表 [3-6](#page-49-1) 列出 IPG 參數的預設值與允許值。

#### <span id="page-49-1"></span>表 **3-6** 讀寫封包間隙參數值與說明

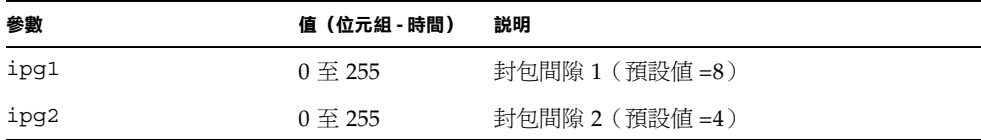

根據預設值,驅動程式將 ipg1 設定為 8 位元組時間,將 ipg2 設定為 4 位元組時間, 均爲標準値。(位元組時間是在連結速度爲 1000 Mbps 時,在連結上傳送乛個位元組 所用的時間。)

如果網路具有使用較長 IPG (ipq1 與 ipq2 的和) 的系統,且如果那些機器存取網路 時好像較慢,請增加 ipq1 與 ipq2 的值,以符合其他機器較長的 IPG。

## ㆗斷參數

表 [3-7](#page-50-0) 說明接收㆗斷遮沒值

<span id="page-50-0"></span><sup>表</sup> **3-7** 別名讀取的 RX 遮沒註冊

| 欄位名稱         | 值                 | 説明                                                       |
|--------------|-------------------|----------------------------------------------------------|
| rx-intr-pkts | $0 \ncong 511$    | 在此數目的封包到達後將中斷,因爲最後的封包已開始<br>使用。零值表示沒有封句遮沒。<br>( 預設値 =3 ) |
| rx-intr-time | $0 \oplus 524287$ | 在過去(使用)4.5 微秒後將中斷,因為最後的封包已開始<br>使用。零值表示沒有時間遮沒。(預設値 =3)   |

## 隨機早期丟棄參數

這些參數提供基於接收 FIFO 的完整性丟棄封包的功能。根據預設值,會停用此功能。 在 FIFO 佔有量達到特定範圍時,將根據預設的可能性丟棄封包。在 FIFO 等級增加時, 這種可能性也應該增加。控制封包不會受到丟棄,並不會在統計中計數。

<sup>表</sup> **3-8** RX 隨機早期偵測 8 位元向量

| 欄位名稱          | 值              | 説明                                                                                                    |
|---------------|----------------|----------------------------------------------------------------------------------------------------|
| red-dv4to6k   | $0 \ncong 255$ | 隨機早期偵測與封包丟棄,適用於 FIFO 門檻値大於 4096<br>位元組、小於 6,144 位元組的情況。丟棄的可能性可以根<br>據 12.5% 的間隔來進行。例如,如果設定位元 0,則每八<br>個封包中的第一個將在此區域受到丟棄。(預設値 =0)   |
| red-dv6to8k   | $0 \ncong 255$ | 隨機早期偵測與封包丟棄向量,適用於 FIFO 門檻値大於<br>6.144 位元組、小於 8.192 位元組的情況。丟棄的可能性可<br>以根據 12.5% 的間隔來進行。例如,如果設定位元 8,則<br>將在此區域丟棄每八個封包中的第一個。(預設值=0)   |
| red-dy8to10k  | $0 \ncong 255$ | 隨機早期偵測與封包丟棄,適用於 FIFO 門檻値大於 8,192<br>位元組、小於 10,240 位元組的情況。丟棄的可能性可以根<br>據 12.5% 的間隔來進行。例如,如果設定位元 16,則將<br>在此區域丟棄每八個封包中的第一個。(預設値 =0)  |
| red-dv10to12k | $0 \ncong 255$ | 隨機早期偵測與封包丟棄,適用於 FIFO 門檻値大於<br>10,240 位元組、小於 12,288 位元組的情況。丟棄的可能性<br>可以根據 12.5% 的間隔來進行。例如,如果設定位元 24,<br>則將在此區域丟棄每八個封包中的第一個。(預設値 =0) |

# PCI 匯流排介面參數

這些參數允許您修改 PCI 介面功能,以便為指定的應用程式取得更好的 PCI 相互效能。

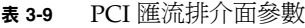

<span id="page-51-0"></span>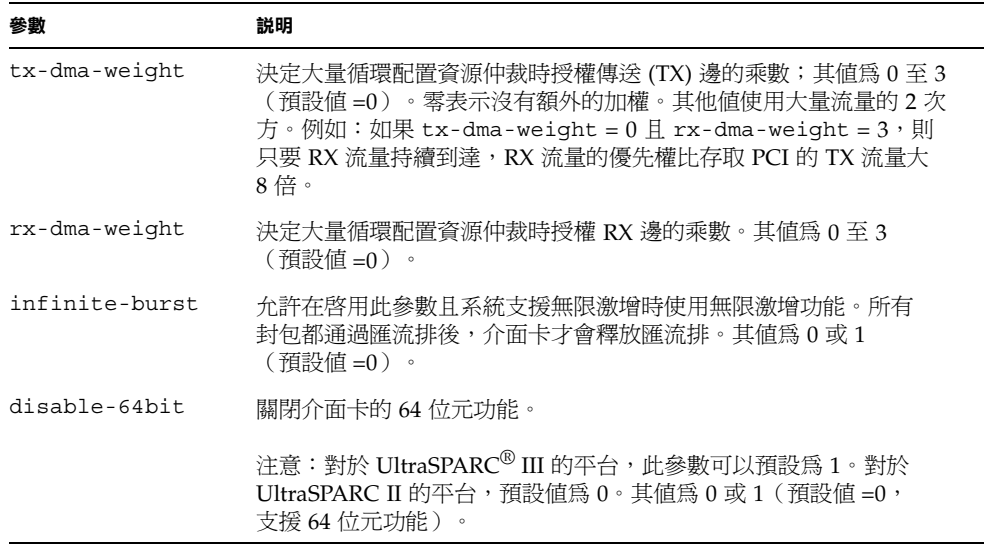

# <span id="page-52-0"></span>設定 vca 驅動程式參數

您可以使用兩種方式來設定 vca 裝置驅動程式參數:

- 使用 ndd 公用程式
- 使用 vca.conf 檔案

如果您使用 ndd 公用程式,只有先重新啟動系統,參數方能生效。此方法適用於測試 參數設定。

要設定參數使其在重新啟動系統後依然有效,請在需要為系統㆗裝置設定特定參數時, 建立 /kernel/drv/vca.conf 檔案,然後將參數值新增至此檔案。請參閱第 32 [頁的](#page-57-0) 「使用 vca.conf [檔案設定驅動程式參數」](#page-57-0)以取得詳細資料。

## 使用 ndd 公用程式設定參數

使用 ndd 公用程式,以設定重新啟動系統後才有效的參數。

下列幾個部份說明如何使用 vca 驅動程式與 ndd 公用程式,以便爲每個 vca 裝置修改 (使用 -set 選項)或顯示(不使用 -set 選項)參數。

▼ 為 ndd 公用程式指定裝置例項

在使用 ndd 公用程式為 vca 裝置取得或設定參數之前,您必須為公用程式指定裝置 例項。

1. 檢查 /etc/path\_to\_inst 檔案以識別特定裝置的例項號碼。請參閱 path\_to\_inst**(4)** 線上說明頁。

```
# grep vca /etc/path_to_inst
"/pci@8,600000/network@1" 0 "vca"
"/pci@8,700000/network@1" 1 "vca"
```
在上述範例中,三個 Sun Crypto Accelerator 4000 乙太網路例項都來自安裝的介面卡。 例項號碼是 0 與 1。

**2.** 使用例項號碼選擇裝置。

```
# ndd -set /dev/vcaN
```
㊟意 **–** 在此使用者指南的範例㆗,*N* 代表裝置的例項號碼。

在您變更選擇前,裝置將保持選定。

#### 非互動與互動模式

您可以使用 ndd 公用程式的兩個模式:

- 非互動
- 互動

在非互動模式中,您可以啓動公用程式以執行特定的指令。執行指令後,您將結束此 公用程式。在互動模式㆗,您可以使用公用程式取得或設定多個參數值。請參閱 ndd(1M) 線上說明頁以取得更多資訊。

#### 在非互動模式㆗使用 ndd 公用程式

本章節說明如何修改與顯示參數值。

#### **● 要修改參數值,請使用 -set 選項。**

如果您使用 -set 選項啟動 ndd 公用程式,公用程式將傳送 *value*,必須指定給已命名 的 /dev/vca 的驅動程式例項,並將其指定給參數:

# **ndd -set /dev/vca***N parameter value*

變更任何 adv 參數後,將出現類似於以下所顯示的訊息:

- link up 1000 Mbps half duplex

#### ● 要顯示參數值,請指定參數名稱,並省略其值。

省略 -set 選項後,將假定查詢操作且公用程式將查詢已命名的驅動程式例項,擷取與 指定參數相關的值,然後在螢幕上顯示:

# **ndd /dev/vca***N parameter*

在互動模式㆗使用 ndd 公用程式

● 要在互動模式中修改參數值,請指定 ndd /dev/vca,如下所示。 然後,ndd 公用程式會提示參數名稱:

```
# ndd /dev/vcaN
name to get/set? (Enter the parameter name or ? to view all 
parameters)
```
鍵入參數名稱後,ndd 公用程式會提示參數值(請參閱表 [3-1](#page-45-0) 至表 [3-9](#page-51-0))。

#### ● 要列出 vca 驅動程式支援的所有參數,請鍵入 ndd /dev/vca ·

(請參閱表 [3-1](#page-45-0) 至表 [3-9](#page-51-0) ㆗的參數說明。)

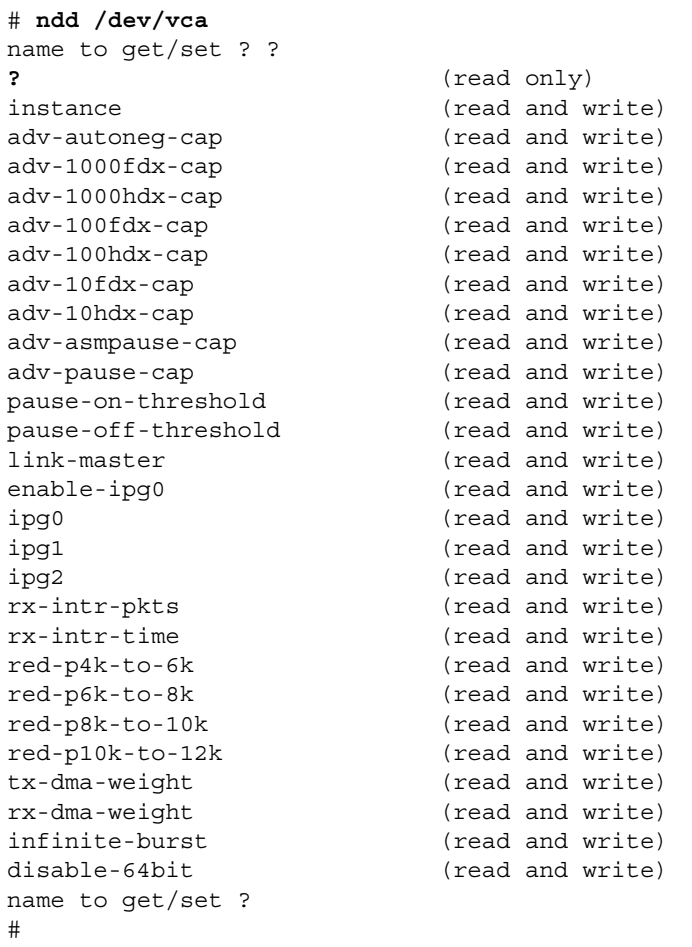

### <span id="page-55-0"></span>設定自動協商或強制模式

可以設定下列連結參數以便在自動協商或強制模式中操作:

- speed
- duplex
- link-clock

根據預設值,將為這些連結參數啓用自動協商模式。在這些參數中的一個處於自動協商 模式時,vca 裝置將與連結夥伴通訊,以協商確定相容的值與流量控制功能。將這些參 數中的一個設定為 auto 以外的值時,將不會發生協商,且連結參數設定為強制模式。 在強制模式中,speed 參數值必須在連結夥伴之間相符。請參閱第 35 [頁的「使用](#page-60-0) OpenBoot PROM [啟用連結參數的自動協商或強制模式」](#page-60-0)。

### ▼ 停用自動協商模式

如果網路設備不支援自動協商,或如果您要強制執行網路 speed、duplex 或 link-clock 參數,您可以在 vca 裝置㆖停用自動協商模式。

- **1.** 將下列驅動程式參數設定為連結夥伴裝置(例如:交換器)隨附文件中所說明的值:
	- adv-1000fdx-cap
	- adv-1000hdx-cap
	- adv-100fdx-cap
	- adv-100hdx-cap
	- adv-10fdx-cap
	- adv-10hdx-cap
	- adv-asmpause-cap
	- adv-pause-cap

請參閱表 [3-2](#page-46-0) 以獲得這些參數的說明與可能的值。

**2.** 將 adv-autoneg-cap 參數設定為 0。

```
# ndd -set /dev/vcaN adv-autoneg-cap 0
```
變更任何 ndd 連結參數後,將出現類似於以下所顯示的訊息:

link up 1000 Mbps half duplex

㊟意 **–** 如果您停用自動協商模式,您必須啟用 speed、duplex 及 link-clock (限 1000 Mbps)參數以便在強制模式㆗操作。相關說明,請參閱第 35 [頁的「使用](#page-60-0) OpenBoot PROM 啓用連結參數的自動協商或強制模式」。

## 使用 vca.conf 檔案設定參數

您也可以將項目新增至 /kernel/drv 目錄㆗的 vca.conf 檔案,以指定驅動程式參數 的屬性。參數名稱與在第 20 頁的「驅動程式參數值與定義」中列出的名稱相同。

警告 **–** 請勿移除 /kernel/drv/vca.conf 檔案㆗的任何預設項目。

prtconf(1) 與 driver.conf(4) 的線上說明頁包括其他詳細資料。下一個程序顯示在 vca.conf 檔案㆗設定參數的範例。

在之前章節定義的變數適用於系統㆗的已知裝置。使用 vca.conf 檔案設定 Sun Crypto Accelerator 4000 機板的變數,您必須知道裝置的下列三種資訊:裝置名稱、 裝置父項及裝置位址。

<span id="page-57-0"></span>▼ 使用 vca.conf 檔案設定驅動程式參數

**1.** 在裝置樹中取得 vca 裝置的硬體路徑名稱。

a. 檢查 /etc/driver\_aliases 檔案以識別與特定裝置相關的名稱。

```
# grep vca /etc/driver_aliases
vca "pci108e,3de8"
```
在之前的範例㆗,與 Sun Crypto Accelerator 4000 軟體驅動程式 (vca) 相關的名稱是 "pci108e,3de8"。

b. 在 /etc/path\_to\_inst 檔案中找出裝置父項名稱與裝置位址。

請參閱 path to inst(4) 線上說明頁。

```
# grep vca /etc/path_to_inst
"/pci@8,600000/network@1" 0 "vca"
"/pci@8,700000/network@1" 1 "vca"
```
在之前的範例㆗,有㆔個輸出欄:裝置路徑名稱、例項號碼及軟體驅動程式名稱。

之前範例首行中的裝置路徑名稱是 "/pci@8,600000/network@1"。裝置路徑名稱由 三部分組成:裝置父項名稱、裝置節點名稱及裝置位址。請參閱表 [3-10](#page-58-0)。

表 **3-10** 裝置路徑名稱

<span id="page-58-0"></span>

| 完整的裝置路徑名稱                                                | 父項名稱部分 | 節點名稱部分  | 装置位址部分 |
|----------------------------------------------------------|--------|---------|--------|
| $\degree$ /pci@8,600000/network@1" /pci@8,600000 network |        |         |        |
| "/pci@8,700000/network@1" /pci@8,700000                  |        | network |        |

要清楚識別 vca.conf 檔案中的 PCI 裝置,請使用裝置的完整裝置路徑名稱(父項 名稱、節點名稱及裝置位址)。請參閱 pci(4) 線上說明頁,以取得有關 PCI 裝置 規格的更多資訊。

**2.** 在 /kernel/drv/vca.conf 檔案中設定上述裝置的參數。

在下列項目中,將停用特定 Sun Crypto Accelerator 4000 乙太網路裝置的 adv-autoneg-cap 參數。

name="pci108e,3de8" parent="/pci@8,700000" unit-address="1" adv-autoneg-cap=0;

- **3.** 儲存 vca.conf 檔案。
- **4.** 儲存與關閉所有的檔案與程式,然後結束視窗系統。
- **5.** 關閉並重新啟動系統。

使用 vca.conf 檔案設定所有 Sun Crypto Accelerator 4000 vca 裝置的參數

如果您省略裝置路徑名稱(父項名稱、節點名稱及裝置位址),則將設定所有 Sun Crypto Accelerator 4000 ㆚太網路裝置所有例項的變數。

- ▼ 使用 vca.conf 檔案設定所有 Sun Crypto Accelerator 4000 vca 裝置的參數
	- **1.** 輸入 *parameter*=*value;*,即可在 vca.conf 檔案中新增一行以變更所有例項的參數值。 下列範例可將所有 Sun Crypto Accelerator 4000 乙太網路裝置所有例項的 adv-autoneg-cap 參數設定為 1:

```
adv-autoneg-cap=1;
```
#### 範例 vca.conf 檔案

㆘列是範例 vca.conf 檔案:

```
#
# Copyright 2002 Sun Microsystems, Inc. All rights reserved.
# Use is subject to license terms.
#
#ident "@(#)vca.conf 1.2 02/06/26 SMI"
#
# Use the new Solaris 9 properties to ensure that the driver is attached
# on boot, to get us to register with KCL2. This also prevents us from
# being unloaded by the cleanup modunload -i 0.
#
ddi-forceattach=1 ddi-no-autodetach=1;
name="pci108e,3de8" parent="/pci@8,700000" unit-address="1" adv-autoneg-cap=0;
adv-autoneg-cap=1;
```
# <span id="page-60-0"></span>使用 OpenBoot PROM 啓用連結參數的 自動協商或強制模式

可以設定下列參數,以便在 OpenBoot PROM (OBP) 介面中以自動協商或強制模式 操作。

#### 表 **3-11** 本㆞連結網路裝置參數

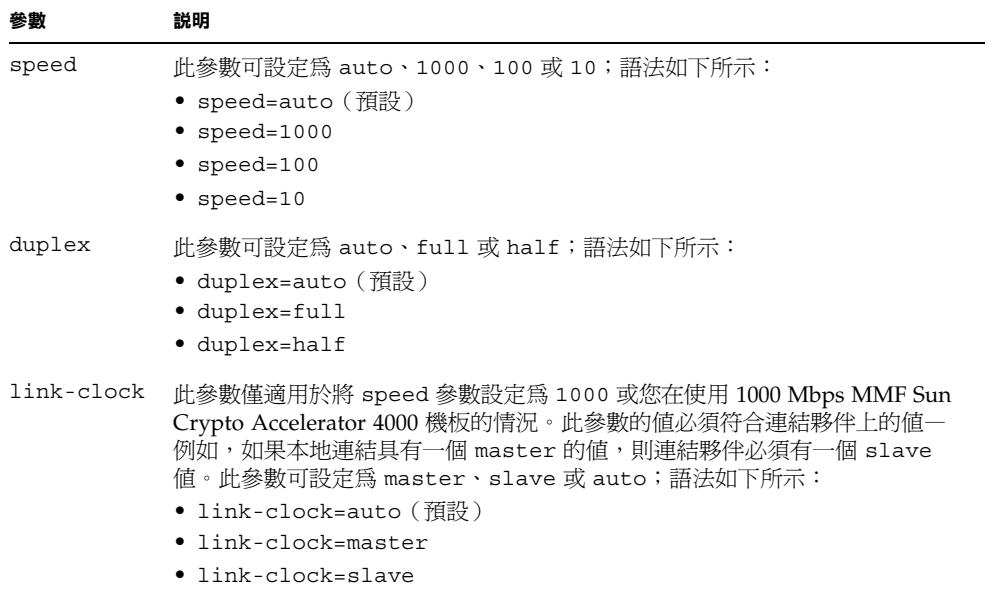

要建立適當的連結,必須在本地連結與連結夥伴之間正確設定 speed、duplex 及 link-clock(限 1000 Mbps)參數。兩個連結夥伴必須以自動協商或強制模式為每個 speed、duplex 及 link-clock (限 1000 Mbps) 參數操作。這些參數的任何一個 auto 值將設定連結,以便爲該參數在自動協商模式中操作。如果在 OBP 提示中缺少參 數,則系統將爲該參數設定一個預設値 auto。一個非 auto 的參數將設定本地連結, 以便為該參數在強制模式中操作。

本地連結以 100 Mbps 或更低及全雙式與半雙工,為 speed 與 duplex 參數在自動協商 模式中操作時,連結夥伴將使用具有一個雙工的 100 Mbps 或 10 Mbps 速度。

speed 參數在強制模式中操作時,其值必須與連結夥伴的 speed 值相符。如果 duplex 參數在本地連結與連結夥伴之間不相符,則可能會出現連結;但是,將發生 流量衝突。

在本地連結 speed 參數設定為自動協商,且連結夥伴 speed 參數設定為強制時,可能 會出現連結,視 speed 值是否可以在本地連結與連結夥伴之間協商而定。根據預設值, 自動協商模式中的介面會一直嘗試以半雙工建立連結(如果速度相符)。因為這兩個介 面中的一個不是自動協商模式,自動協商模式中的介面僅偵測到 speed 參數;沒有偵測 到雙工參數。此方法稱為並列偵測。

警告 **–** 使用雙工衝突建立連結經常導致流量衝突。

對於在強制模式中操作的本地連結參數,參數必須具有一個 auto 以外的值。例如:要 使用半雙工以 100 Mbps 建立強制模式連結,請在 OBP 提示中鍵入下列指令:

ok **boot net:speed=100,duplex=half**

㊟意 **–** 在本章節的範例㆗,net 是預設整合網路介面裝置路徑的別名。您可以指定裝置 路徑而不是使用 net,以設定其他網路裝置。

要使用屬於主時脈的半雙工以 1000 Mbps 建立強制模式連結,請在 OBP 提示中鍵入 下列指令:

ok **boot net:speed=1000,duplex=half,link-clock=master**

㊟意 **–** link-clock 參數必須具有符合連結夥伴 link-clock 值的值。例如:如果將 本地連結上的 link-clock 値設定爲 master,則必須將連結夥伴上的 link-clock 值設定為 slave。

如果要為 10 Mbps 的速度建立強制模式,為雙工建立自動協商模式,請在 OBP 提示中 鍵入下列指令:

ok **boot net:speed=10,duplex=auto**

您也可以像前一個範例一樣,在 OBP 提示中鍵入下列指令以建立相同的本地連結參數:

ok **boot net:speed=10**

請參閱 IEEE 802.3 文件以取得詳細資料。

# <span id="page-62-0"></span>Sun Crypto Accelerator 4000 編碼與 ㆚太網路驅動程式操作統計

本章節說明 kstat(1M) 指令顯示的統計。

## 編碼驅動程式統計

表 [3-12](#page-62-1) 說明編碼驅動程式統計。

#### <span id="page-62-1"></span>表 **3-12** 編碼驅動程式統計

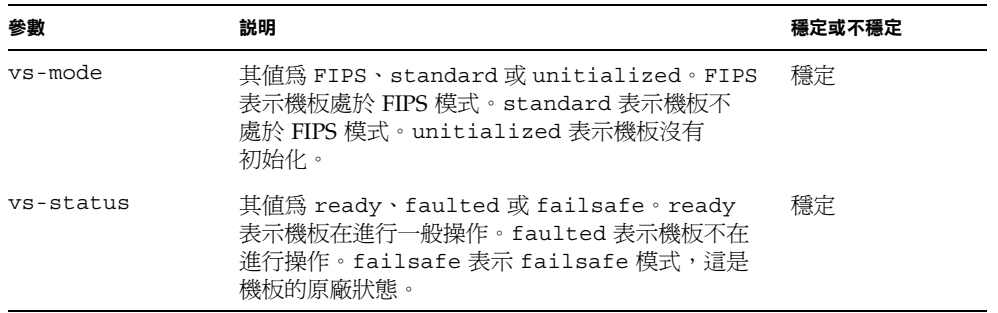

## ㆚太網路驅動程式統計

表 [3-13](#page-62-2) 說明乙太網路驅動程式統計。

#### <span id="page-62-2"></span>表 **3-13** ㆚太網路驅動程式統計

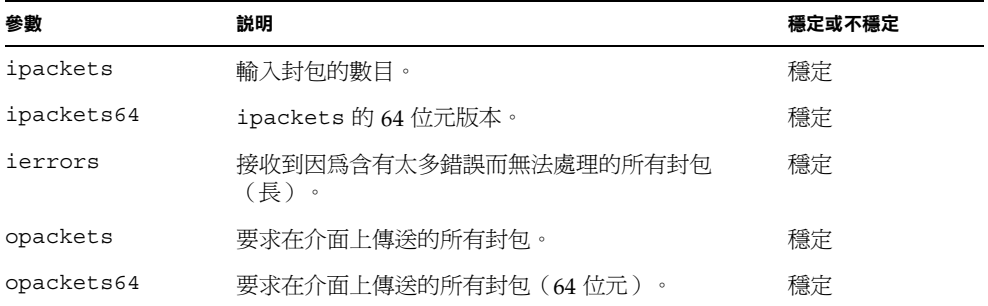

表 **3-13** ㆚太網路驅動程式統計(續)

| 參數                      | 説明                                     | 穩定或不穩定 |
|-------------------------|----------------------------------------|--------|
| oerrors                 | 因爲錯誤沒有成功傳送的所有封包(長)。                    | 穩定     |
| rbytes                  | 在介面上成功接收的總位元組。                         | 穩定     |
| rbytes64                | 在介面上成功接收的所有位元組(64 位元)。                 | 穩定     |
| obytes                  | 要求在介面上傳送的所有位元組。                        | 穩定     |
| obytes64                | 要求在介面上傳送的所有位元組(64 位元)。                 | 穩定     |
| multircy                | 成功接收多點傳送封包,包括群組與功能位址<br>(長)。           | 穩定     |
| $mul$ <sub>tixm</sub> t | 要求傳送的多點傳送封包,包括群組與功能位址<br>(長)。          | 穩定     |
| brdcstrcv               | 成功接收的多點傳送封包(長)。                        | 穩定     |
| <b>brdcstxmt</b>        | 要求傳送的多點傳送封包(長)。                        | 穩定     |
| norcybuf                | 因未配置緩衝接收封包而已知丟棄的有效傳入封包<br>次數(長)。       | 穩定     |
| noxmtbuf                | 封包在輸出時被丟棄,因爲傳送緩衝忙碌,或沒有<br>緩衝可配置來傳送(長)。 | 穩定     |

表 [3-14](#page-63-0) 說明傳送與接收 MAC 計數器。

#### <sup>表</sup> **3-14** TX 與 RX MAC 計數器

<span id="page-63-0"></span>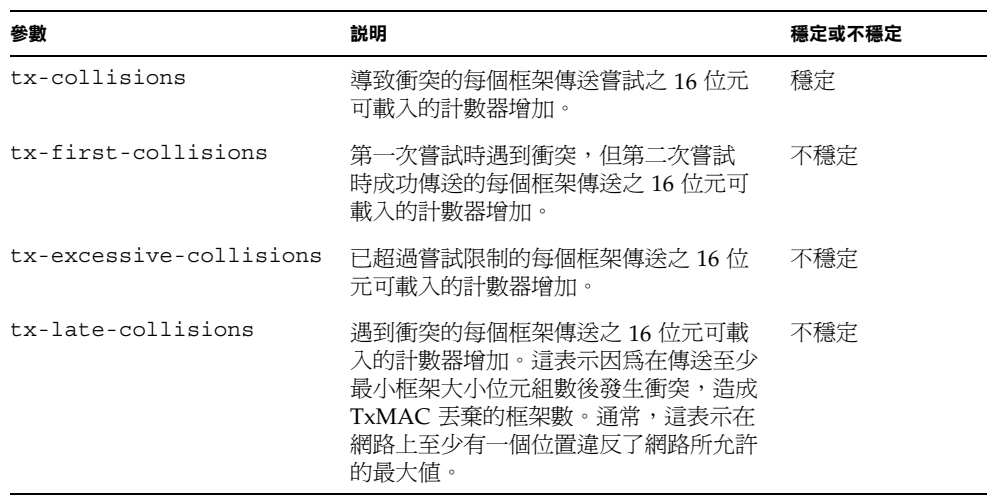

#### <sup>表</sup> **3-14** TX 與 RX MAC 計數器(續)

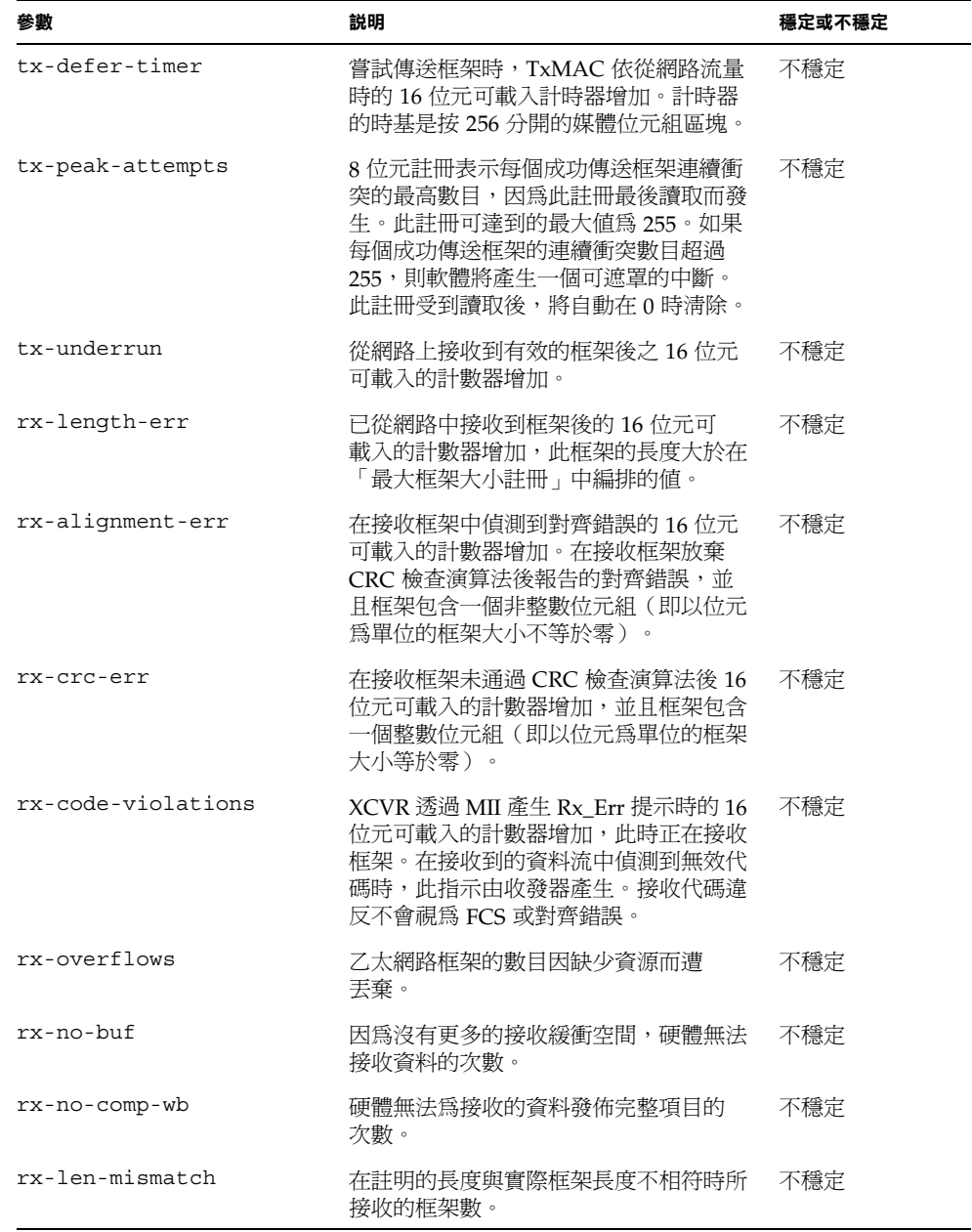

下列乙太網路屬性(表 [3-15](#page-65-0))衍生自裝置功能與連結夥伴功能的交集。

表 [3-15](#page-65-0) 說明目前㆚太網路連結屬性。

<span id="page-65-0"></span>表 **3-15** 目前㆚太網路連結屬性

| 參數            | 説明                                          | 穩定或不穩定 |
|---------------|---------------------------------------------|--------|
| ifspeed       | $1000 \cdot 100 \t{5}$ 10 Mbps              | 穩定     |
| link-duplex   | $0 =$ half $\cdot 1 =$ full                 | 穩定     |
| link-pause    | 連結的目前暫停設定,請參閱第 22 頁的「流量控制<br>參數」            | 穩定     |
| link-asmpause | 連結的目前暫停設定,請參閱第 22 頁的「流量控制<br>參數」            | 穩定     |
| link-up       | $1 = up \cdot 0 = down$                     | 穩定     |
| link-status   | $1 = up \cdot 0 = down$                     | 穩定     |
| xcvr-inuse    | 使用中收發器的類型:1= 內部 MII、2= 外部 MII、<br>3= 外部 PCS | 穩定     |

表 [3-16](#page-65-1) 說明唯讀媒體獨立介面 (MII) 功能。這些參數可以定義硬體的功能。十億位元 媒體獨立介面 (GMII) 支援所有下列功能。

<span id="page-65-1"></span>表 **3-16** 唯讀 vca 裝置功能

| 參數            | 説明                                                        | 穩定或不穩定 |
|---------------|-----------------------------------------------------------|--------|
| cap-autoneg   | 0 = 不適用於自動協商<br>1= 自動協商功能                                 | 穩定     |
| $cap-1000fdx$ | 本地介面全雙工功能<br>0 = 非 1000 Mbps 全雙工功能<br>1 = 1000 Mbps 全雙工功能 | 穩定     |
| $cap-1000hdx$ | 本地介面半雙工功能<br>0 = 非 1000 Mbps 半雙工功能<br>1 = 1000 Mbps 半雙工功能 | 穩定     |
| cap-100fdx    | 本地介面全雙工功能<br>0 = 非 100 Mbps 全雙工功能<br>1 = 100 Mbps 全雙工功能   | 穩定     |
| cap-100hdx    | 本地介面半雙工功能<br>0 = 非 100 Mbps 半雙工功能<br>1 = 100 Mbps 半雙工功能   | 穩定     |

#### 表 **3-16** 唯讀 vca 裝置功能(續)

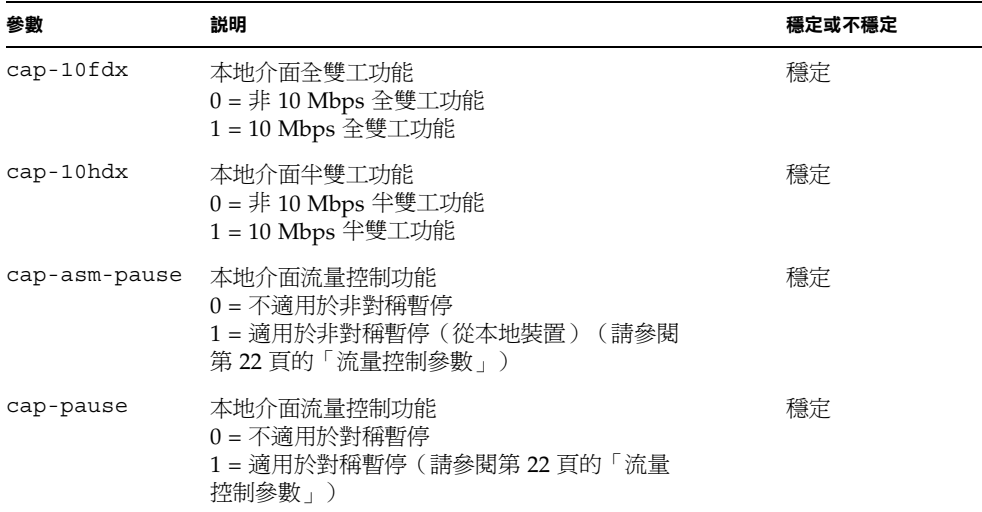

## 報告連結夥伴功能

表 [3-17](#page-66-0) 說明唯讀連結夥伴功能。

#### 表 **3-17** 唯讀連結夥伴功能

<span id="page-66-0"></span>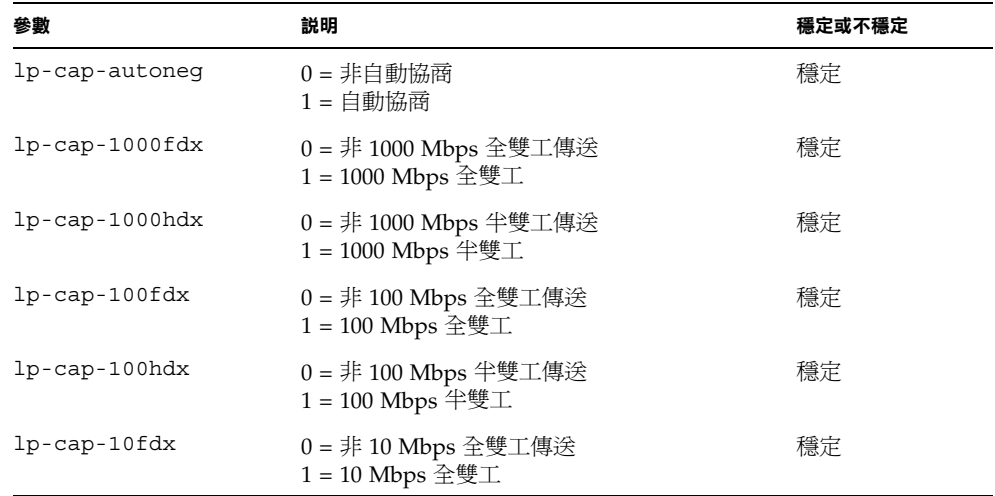

表 **3-17** 唯讀連結夥伴功能(續)

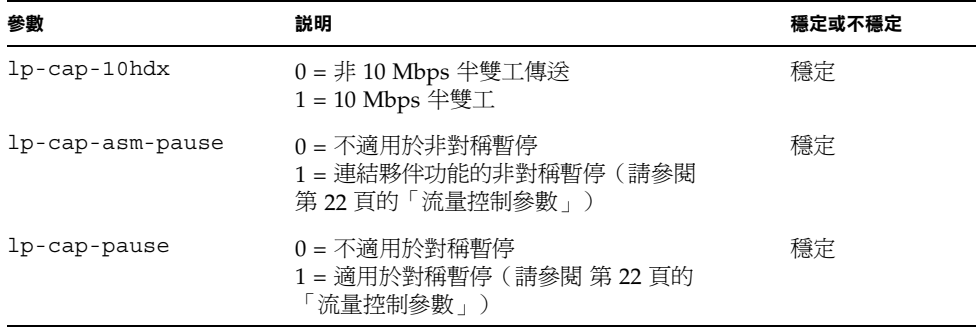

如果連結夥伴不適用於自動協商(lp-cap-autoneg 為 0 時),在表 [3-17](#page-66-0) 中說明的 其餘資訊不相關,且參數值爲 0。

如果連結夥伴不適用於自動協商(lp-cap-autoneg 為 1 時),則在您使用自動協商 **如不是需要用了。"**<br>與連結夥伴功能時將顯示速度與模式資訊。

表 [3-18](#page-67-0) 說明驅動程式特定的參數。

| 參數                | 説明                              | 穩定或不穩定 |
|-------------------|---------------------------------|--------|
| lb-mode           | 裝置所在的迴路模式副本(如果有的話)。             | 不穩定    |
| promisc           | 啓用時,裝置處於混雜模式。停用時,裝置不處<br>於混雜模式。 | 不穩定    |
| 乙太網路傳送計數器         |                                 |        |
| tx-wsrv           | 傳送環已滿時的次數計數。                    | 不穩定    |
| $tx$ -msqdup-fail | 嘗試複製封包失敗。                       | 不穩定    |
| $tx$ -allocb-fail | 嘗試配置記憶體失敗。                      | 不穩定    |
| tx-queue0         | 在第一個硬體傳送佇列上傳送佇列的封包數。            | 不穩定    |
| tx-queue1         | 在第二個硬體傳送佇列上傳送佇列的封包數。            | 不穩定    |
| tx-queue2         | 在第三個硬體傳送佇列上傳送佇列的封包數。            | 不穩定    |
| tx-queue3         | 在第四個硬體傳送佇列上傳送佇列的封包數。            | 不穩定    |

<span id="page-67-0"></span>表 **3-18** 驅動程式特定的參數

表 **3-18** 驅動程式特定的參數(續)

| 參數                 | 説明                                                              | 穩定或不穩定 |
|--------------------|-----------------------------------------------------------------|--------|
|                    |                                                                 |        |
| 乙太網路接收計數器          |                                                                 |        |
| rx-hdr-pkts        | 接收到小於 256 位元組的封包數。                                              | 不穩定    |
| rx-mtu-pkts        | 接收到大於 256 位元組而小於 1514 位元組的<br>封包數。                              | 不穩定    |
| rx-split-pkts      | 分割跨兩頁的封包數。                                                      | 不穩定    |
| rx-nocanput        | 因爲無法傳送至 IP 堆疊而丟棄的封包數。                                           | 不穩定    |
| rx-msgdup-fail     | 無法複製的封包數。                                                       | 不穩定    |
| rx-allocb-fail     | 配置失敗的區塊數。                                                       | 不穩定    |
| rx-new-pages       | 在接收時取代的頁數。                                                      | 不穩定    |
| rx-new-hdr-pages   | 裝滿在接收時取代小於 256 位元組的封包頁數。                                        | 不穩定    |
| rx-new-mtu-pages   | 裝滿在接收時取代大於 256 位元組且小於 1514<br>位元組的封包頁數。                         | 不穩定    |
| rx-new-nxt-pages   | 包含在接收時取代的頁上分割的封包頁數。                                             | 不穩定    |
| rx-page-alloc-fail | 配置失敗的頁數。                                                        | 不穩定    |
| rx-mtu-drops       | 大於 256 位元組且小於 1514 位元組的整頁封<br>包,因爲驅動程式無法對應至新封包來加以取代<br>而遭丟棄的次數。 | 不穩定    |
| rx-hdr-drops       | 小於 256 位元組的整頁封包,因為驅動程式無法<br>對應至新封包來加以取代而遭丟棄的次數。                 | 不穩定    |
| rx-nxt-drops       | 含分割封包的頁面,因爲驅動程式無法對應至新<br>封包來加以取代而遭丟棄的次數。                        | 不穩定    |
| rx-rel-flow        | 驅動程式被告知釋放流量的次數。                                                 | 不穩定    |
| 乙太網路 PCI 屬性        |                                                                 |        |
| rev-id             | 有助於識別現場所用裝置的 Sun Crypto<br>Accelerator 4000 乙太網路裝置之修正 ID。       | 不穩定    |
| pci-err            | 所有 PCI 錯誤總和。                                                    | 不穩定    |
| pci-rta-err        | 接收到的目標中止數。                                                      | 不穩定    |
| pci-rma-err        | 接收到的主要中止數。                                                      | 不穩定    |

表 **3-18** 驅動程式特定的參數(續)

| 參數             | 説明                                              | 穩定或不穩定 |
|----------------|-------------------------------------------------|--------|
| pci-parity-err | 偵測到的 PCI 同位檢查錯誤數。                               | 不穩定    |
| pci-drto-err   | 達到延遲交易重試逾時的次數。                                  | 不穩定    |
| dma-mode       | 由 Sun Crypto Accelerator 4000 驅動程式 (vca)<br>使用。 | 不穩定    |

### ▼ 檢查連結夥伴設定

● 以超級使用者身份鍵入 kstat vca:*N* 指令:

# **kstat vca:***N* module: vca instance: 0

name: vca0 class: misc

**注意 –** 上述範例中,N 指的是 vca 裝置的例項號碼。此號碼應該反映在其中執行 kstat 指令之機板的例項號碼。

## <span id="page-69-0"></span>網路組態

本章節說明如何在系統安裝介面卡後編輯網路主機檔案。

### 設定網路主機檔案

安裝驅動程式軟體後,您必須為介面卡的㆚太網路介面建立 hostname.vca*N* 檔案。 請注意,在檔案名稱 hostname.vca*N* ㆗,*N* 與您計劃使用的 vca 介面之例項號碼 相對應。您還必須在 /etc/hosts 檔案中為其乙太網路介面建立 IP 位址與主機名稱。

<span id="page-69-1"></span>1. 在 /etc/path to inst 檔案中找到正確的 vca 介面與例項號碼。

請參閱 path\_to\_inst(4) 線上說明頁。

```
# grep vca /etc/path_to_inst
"/pci@8,600000/network@1" 0 "vca"
```
上述範例中的例項號碼為 0。

#### **2.** 使用 ifconfig**(1M)** 指令以設定介面卡的 vca 介面。

使用 ifconfig 指令將 IP 位址指派給網路介面。在指令行中鍵入下列指令,使用介面 卡的 IP 位址取代 *ip\_address*:

```
# ifconfig vcaN plumb ip_address up
```
㊟意 **–** 在本章節的範例㆗,*N* 指定裝置的例項號碼。

請參閱 ifconfig(1M) 線上說明頁與 Solaris 文件以取得更多資訊。

■ 如果您需要在重新啓動後保持相同設定,請建立 /etc/*hostname*.vca*N* 檔案,其中 *N* 與您計劃使用的 vca 介面之例項號碼相對應。

要使用在[步驟](#page-69-1) 1 中所示範例的 vca 介面,請建立 /etc/hostname.vcaN 檔案,其中 *N* 與裝置的例項號碼(在此範例㆗為 0)相對應。如果例項號碼是 1,則檔案名稱將 是 /etc/*hostname*.vca1。

- 請勿為不計劃使用的 Sun Crypto Accelerator 4000 介面建立 /etc/*hostname*.vca*N*  檔案。
- /etc/*hostname*.vca*N* 檔案必須包含適當 vca 介面的主機名稱。
- 主機名稱必須具有 IP 位址,且必須在 /etc/hosts 檔案中列出。
- 主機名稱必須與任何其他介面的任何其他主機名稱不同,例如: /etc/*hostname*.vca0 與 /etc/*hostname*.vca1 無法共用相同的主機名稱。

㆘列範例顯示 /etc/*hostname*.vca*N* 檔案,此檔案為名稱是 zardoz 且具有 Sun Crypto Accelerator 4000 機板 (zardoz-11) 的系統所需。

```
# cat /etc/hostname.hme0
zardoz
# cat /etc/hostname.vca0
zardoz-11
```
**3.** 為每個使用中的 vca 介面在 /etc/hosts 檔案中建立適當的項目。

例如:

```
# cat /etc/hosts
#
# Internet host table
#
127.0.0.1 localhost
129.144.10.57 zardoz loghost
129.144.11.83 zardoz-11
```
# 使用 vcaadm 與 vcadiag 公用程式 管理 Sun Crypto Accelerator 4000 機板

本章概述 vcaadm 與 vcadiag 公用程式, 包含下列章節:

- 第47 [頁的「使用](#page-72-0) vcaadm」
- 第 50 頁的「使用 vcaadm [登入與登出」](#page-75-0)
- 第 54 [頁的「使用](#page-79-0) vcaadm 輸入指令」
- 第 56 頁的「使用 vcaadm 初始化 [Sun Crypto Accelerator 4000](#page-81-0) 機板」
- 第 59 頁的「使用 vcaadm [管理金鑰庫」](#page-84-0)
- 第 65 [頁的「使用](#page-90-0) vcaadm 管理機板」
- 第 70 [頁的「使用](#page-95-0) vcadiag」

## <span id="page-72-1"></span><span id="page-72-0"></span>使用 vcaadm

vcaadm 程式為 Sun Crypto Accelerator 4000 機板提供了指令行介面。只有指定為 安全管理員的使用者才能使用 vcaadm 公用程式。使用 vcaadm 第㆒次連接到 Sun Crypto Accelerator 4000 機板時,系統會提示您建立初始安全管理員與密碼。

要輕鬆存取 vcaadm 程式,請將 Sun Crypto Accelerator 4000 工具目錄放在搜尋路徑 中,例如:

- \$ **PATH=\$PATH:/opt/SUNWconn/bin**
- \$ **export PATH**

vcaadm 指令行語法為:

- vcaadm [-H]
- vcaadm [-y] [-h *host*] [-p *port*] [-d vca*N*] [-f *filename*]
- vcaadm [-y] [-h *host*] [-p *port*] [-d vca*N*] [-s *sec\_officer*] *command*

㊟意 **–** 使用 -d 屬性時,vca*N* 是機板的裝置名稱,其㆗ *N* 與 Sun Crypto Accelerator 4000 裝置例項號碼相對應。

表 [4-1](#page-73-0) 顯示了 vcaadm 公用程式的選項。

<span id="page-73-0"></span>表 **4-1** vcaadm 選項

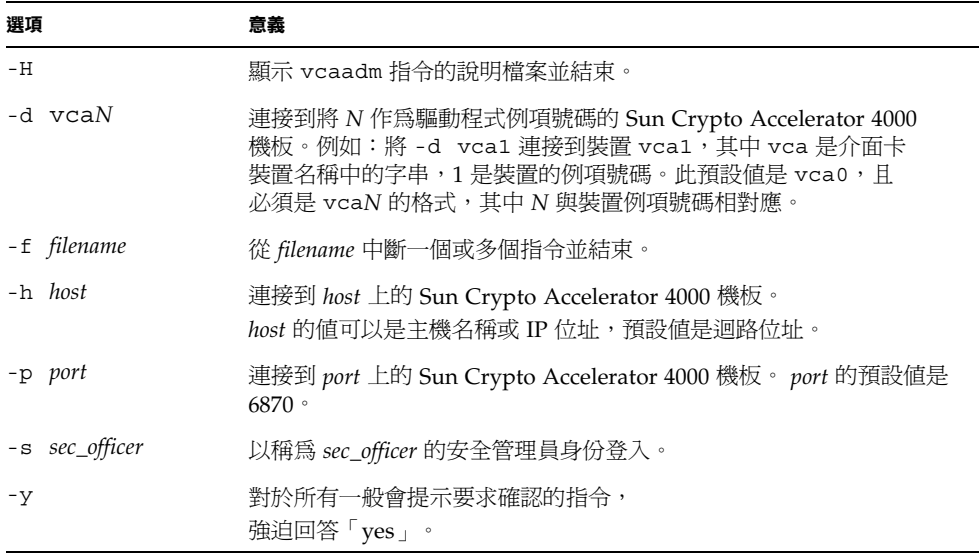

㊟意 **–** 本使用者指南㆗,使用名稱 *sec\_officer* 作為安全管理員名稱範例。

作業模式

vcaadm 可以在三種模式之一執行。這些模式的主要差異,在於指令如何傳送到 vcaadm。這㆔種模式是單㆒指令模式、檔案模式及互動模式。

㊟意 **–** 要使用 vcaadm,您必須以安全管理員的身份進行驗證。需要以安全管理員的 身份進行驗證的頻率由使用的作業模式決定。

單㆒指令模式

在單㆒指令模式㆘,您必須以安全管理員的身份為每個指令進行驗證。執行指令後, 您會登出 vcaadm。

在單㆒指令模式㆘輸入指令時,您可在指定所有指令行參數後指定要執行的指令。 例如:在單一指令模式下,下列指令將會顯示指定金鑰庫中的所有使用者,並將 使用者恢復為指令 shell 提示。

```
$ vcaadm show user
Security Officer Name: sec_officer
Security Officer Password:
```
下列指令會以安全管理員 (sec\_officer) 的身份進入登入,然後在金鑰庫中建立使用者 *web\_admin*。

```
$ vcaadm -s sec_officer create user web_admin
Security Officer Password: 
Enter new user password: 
Confirm password: 
User web admin created successfully.
```
㊟意 **–** 第㆒個密碼是安全管理員密碼,接著是新使用者 *web\_admin* 的密碼及其確認 密碼。

所有單㆒指令模式的輸出,都會送往標準輸出串流。此輸出可以使用標準 UNIX shell 方法加以重新導向。

#### 檔案模式

在檔案模式㆘,您必須以安全管理員的身份為每個要執行的檔案進行驗證。執行指令 檔案㆗的指令後,您會登出 vcaadm。

要在檔案模式㆘輸入指令,您必須指定㆒個檔案以供 vcaadm 讀取㆒個或多個指令。 檔案必須是 ASCII 文字,每行包含一個指令。每個註解以井字號 (#) 字元開頭。如果 已設定檔案模式選項,vcaadm 會忽略最後一個選項後的所有指令行引數。下列範例 會執行 deluser.scr 檔案㆗的指令,並對所有提示進行確認回答:

```
$ vcaadm -f deluser.scr -y
```
#### 互動模式

在互動模式下,每次連接到介面卡時,您必須以安全管理員的身份進行驗證。這是 vcaadm 的預設作業模式。要在互動模式下登出 vcaadm,請使用 logout 指令。 請參閱第 50 頁的「使用 vcaadm [登入與登出」。](#page-75-0)

互動模式提供使用者與 ftp(1) 類似的介面, 您可以一次輸入一個指令。互動模式 不支援 -y 選項。

## <span id="page-75-0"></span>使用 vcaadm 登入與登出

使用指令行㆗的 vcaadm 並分別使用 -h、-p 及 -d 屬性指定 *host*、*port* 及 *device* 時, 如果已成功建立網路連線,系統會立即提示您以安全管理員身份登入。

vcaadm 程式會在 vcaadm 應用程式與特定介面卡上執行的 Sun Crypto Accelerator 4000 韌體之間建立加密網路連線(通道)。

在設定加密通道期間,介面卡會透過其硬體㆚太網路位址與 RSA 公開金鑰來進行自我 辨識。vcaadm 第一次連接到介面卡時, 即會建立信任資料庫 (\$HOME/.vcaadm/trustdb)。此檔案包含安全管理員目前信任的所有介面卡。

### 使用 vcaadm 登入介面卡

如果安全管理員連接到新介面卡,vcaadm 會通知安全管理員並提示㆘列選項:

- 1. Abort the connection
- 2. Trust the connection one time only (no changes to trust database)
- 3. Trust this board forever (adds the hardware ethernet address and RSA public key to the trust database).

如果安全管理員連接到已變更遠端存取金鑰的介面卡,vcaadm 會通知安全管理員並 提示下列三個選項:

- 1. Abort the connection
- 2. Trust the connection one time only (no changes to trust database)
- 3. Replace the old public key bound to this hardware ethernet address with the new public key.

#### 登入新介面卡

㊟意 **–** 本章㆗的其餘範例使用 vcaadm 的互動模式建立。

連接到新介面卡時,vcaadm 必須在信任資料庫中建立新項目。以下是登入新介面卡的 範例。

```
# vcaadm -h hostname
Warning: MAC ID and Public Key Not Found
-----------------------------------------------------
The MAC ID and public key presented by this board were
not found in your trust database.
MAC ID: 08:00:20:EE:EE:EE
Key Fingerprint: 29FC-7A54-4014-442F-7FD9-5FEA-8411-CFB4
-----------------------------------------------------
Please select an action:
1. Abort this connection
2. Trust the board for this session only.
3. Trust the board for all future sessions.
Your Choice -->
```
#### 登入已變更遠端存取金鑰的介面卡

連接到已變更遠端存取金鑰的介面卡時, vcaadm 必須變更與信任資料庫中介面卡對應 的項目。以下是登入已變更遠端存取金鑰的介面卡範例。

```
# vcaadm -h hostname
Warning: Public Key Conflict
-----------------------------------------------------
The public key presented by the board you are connecting
to is different than the public key that is trusted for
this MAC ID.
MAC ID: 08:00:20:EE:EE:EE
New Key Fingerprint: 29FC-7A54-4014-442F-7FD9-5FEA-8411-CFB4
Trusted Key Fingerprint: A508-38D1-FED8-8103-7ACC-0D19-C9C9-11F2
-----------------------------------------------------
Please select an action:
1. Abort this connection
2. Trust the board for this session only.
3. Replace the current trusted key with the new key.
Your Choice -->
```
#### vcaadm 提示

互動模式㆘的 vcaadm 提示顯示如㆘:

vcaadm{vca*N*@*hostname*, *sec\_officer*}> *command*

㆘表說明 vcaadm 提示變數:

#### 表 **4-2** vcaadm 提示變數定義

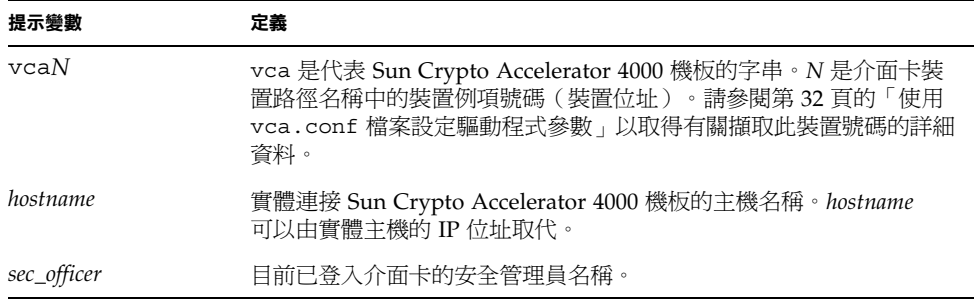

### 使用 vcaadm 登出介面卡

如果在互動模式下工作,您可能要中斷一個介面卡的連接,並在沒有完全結束 vcaadm 的情況下連接至另一個介面卡。要中斷介面卡的連接並登出,但仍然保留在互動模式, 請使用 logout 指令:

```
vcaadm{vcaN@hostname, sec_officer}> logout
vcaadm>
```
在㆖述範例㆗,請注意,vcaadm> 提示不會再顯示裝置例項號碼、主機名稱或安全管理 員名稱。要登入另一個裝置,請使用下列選用參數鍵入 connect 指令。

表 **4-3** connect 指令選用參數

| 參數                   | 意義                                                                                        |
|----------------------|-------------------------------------------------------------------------------------------|
| $dev$ $vcaN$         | 連接到驅動程式例項號碼為 N 的 Sun Crypto Accelerator 4000 機板。<br>例如:-d vca1 連接到裝置 vca1;此裝置預設値爲 vca0。   |
| host <i>hostname</i> | 連接到 hostname 上的 Sun Crypto Accelerator 4000 機板 ( 迴路位址的<br>預設値)。hostname 可以由實體主機的 IP 位址取代。 |
| port port            | 連接到連接埠 port 上的 Sun Crypto Accelerator 4000 機板<br>(預設値為 6870)。                             |

#### 範例:

vcaadm{vca*N*@*hostname*, *sec\_officer*}> **logout** vcaadm> **connect host** *hostname* **dev vca2** Security Officer Login: *sec\_officer* Security Officer Password: vcaadm{vca*N*@*hostname, sec\_officer*}>

如果您已連接到 Sun Crypto Accelerator 4000 機板,vcaadm 不會讓您發出 connect 指令。您必須先登出,然後發出 connect 指令。

每個新連線會導致 vcaadm 與目標 Sun Crypto Accelerator 4000 韌體重新交涉新工作 階段金錀,以保護傳送的管理資料。

# <span id="page-79-0"></span>使用 vcaadm 輸入指令

vcaadm 程式具有指令語言,您必須加以使用才能與 Sun Crypto Accelerator 4000 機板 互動。您可以使用字彙的全部或部分字元(足以唯㆒㆞識別該字彙)進行輸入指令。 輸入「sh」而不是「show 」應能正常工作,但「re」可能會產生混淆,因為這可能是 「reset」或「rekey」。

下列範例顯示了如何使用完整字彙輸入指令:

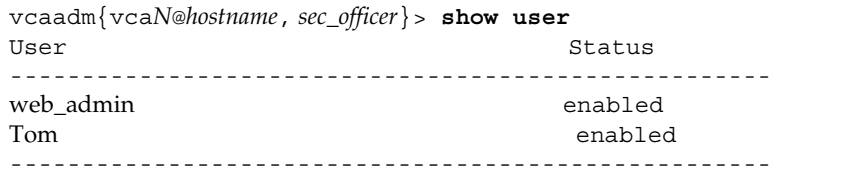

您也可以在上述範例中使用部分字彙作為指令取得相同的資訊,例如:sh us。

模糊的指令會導致解說性回應:

```
vcaadm{vcaN@hostname, sec_officer}> re
Ambiguous command: re
```
### 取得指令說明

vcaadm 具有內建說明功能。要取得說明,您必須輸入問號「?」字元,後面跟著要 取得更多說明的指令。如果輸入整個指令且指令行中包含「?」,則系統會顯示該指令 的語法,例如:

vcaadm{vca*N*@*hostname*, *sec\_officer*}> **create ?** Sub-Command Description ---------------------------------------------------- so So Create a new security officer user Create a new user vcaadm{vca*N*@*hostname*, *sec\_officer*}> **create user ?** Usage: create user [<username>] vcaadm{vca*N*@*hostname*, *sec\_officer*}> **set ?** Sub-Command Description ---------------------------------------------------- passreq Set password requirements password Change an existing security officer password timeout Set the auto-logout time

> 您也可以在 vcaadm 提示時輸入問號,以查看所有 vcaadm 指令及其說明的清單, 例如:

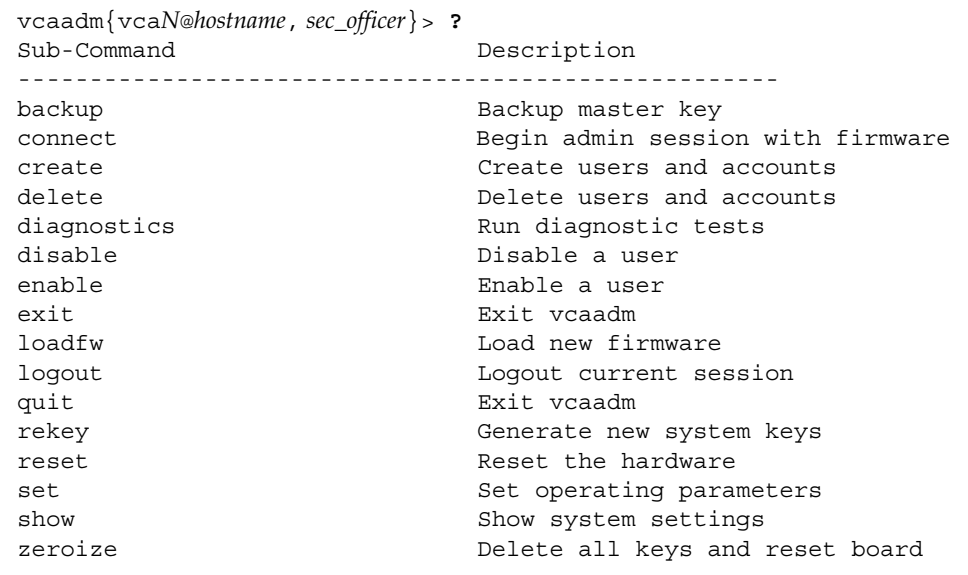

不處於 vcaadm 互動模式下時,「?」字元可能會由使用的 shell 解讀。在此情況下, 請確定在問號前使用指令 shell 逸出字元。

## 在互動模式㆘結束 vcaadm 程式

下列兩個指令可讓您結束 vcaadm: quit 與 exit。Ctrl-D 按鍵組合也可以結束 vcaadm。

# <span id="page-81-1"></span><span id="page-81-0"></span>使用 vcaadm 初始化 Sun Crypto Accelerator 4000 機板

設定 Sun Crypto Accelerator 4000 機板的第㆒步是加以初始化。初始化介面卡時需要 建立金鑰庫,請參閱第 74 [頁的「概念與術語」。](#page-99-0)您可以使用新的金鑰庫初始化 Sun Crypto Accelerator 4000 機板,或使用備份檔案中現有的金鑰庫初始化介面卡。

使用 vcaadm 第一次連接到 Sun Crypto Accelerator 4000 機板時,系統會提示您使用 新的金鑰庫初始化介面卡或使用備份檔案㆗儲存的現有金鑰庫初始化介面卡。vcaadm 會提示您提供任㆒類型介面卡初始化所需的所有資訊。

- ▼ 使用新的金鑰庫初始化 Sun Crypto Accelerator 4000 機板
	- 1. 在已安裝 Sun Crypto Accelerator 4000 機板的系統的指令提示下輸入 vcaadm,或 輸入 vcaadm -h *hostname*(如果系統位於遠端),然後選擇 **1** 以初始化介面卡:

```
# vcaadm -h hostname
This board is uninitialized.
You will now initialize the board. You may
either completely initialize the board and
start with a new keystore or restore the board
using a backup file.
1. Initialize the board with a new keystore
2. Initialize the board to use an existing keystore
Your Choice (0 to exit) --> 1
```
**2.** 建立初始安全管理員名稱與密碼(請參閱第 **59** [頁的「命名要求」\)](#page-84-1):

```
Initial Security Officer Name: sec_officer
Initial Security Officer Password:
Confirm Password:
```
**3.** 建立金鑰庫名稱(請參閱第 **59** [頁的「命名要求」](#page-84-1)):

```
Keystore Name: keystore_name
```
#### **4.** 選擇 **FIPS 140-2** 模式或非 **FIPS** 模式。

處於 FIPS 模式時,Sun Crypto Accelerator 4000 機板與 FIPS 140-2 第 3 級相容。FIPS 140-2 是一種聯邦資訊處理標準,可提供抗侵入及資料高度完整性與安全性功能。請參 閱位於㆘列網址的 FIPS 140-2 文件: http://csrc.nist.gov/publications/fips/fips140-2/fips1402.pdf

Run in FIPS 140-2 mode? (Y/Yes/N/No) [No]: **y**

㊟意 **–** 重要參數變更或刪除之前,或在執行可能會導致嚴重結果的指令之前,vcaadm 會提示您輸入 Y、Yes、N 或 No 來加以確認。這些值不區分大小寫;預設值為 No。

#### **5.** 檢查組態資訊:

```
Board initialization parameters:
                     -----------------------------------------------------
Initial Security Officer Name: sec_officer
Keystore name: keystore_name
Run in FIPS 140-2 Mode: Yes
       -----------------------------------------------------
Is this correct? (Y/Yes/N/No) [No]: y
Initializing crypto accelerator board...
```
### 使用現有金鑰庫初始化 Sun Crypto Accelerator 4000 機板

如果要將多個介面卡新增到單一金鑰庫,您可能要使用相同的金鑰庫資訊初始化所有介 面卡。此外,您可能要將 Sun Crypto Accelerator 4000 機板回復為原始金鑰庫組態。 本章節說明如何使用備份檔案中儲存的現有金鑰庫初始化介面卡。

執行此程序之前,您必須先建立現有介面卡組態的備份檔案。建立與回復備份檔案需要 密碼才能對備份檔案㆗的資料進行加密與解密。請參閱第 64 [頁的「備份主要金鑰」。](#page-89-0)

- ▼ 使用現有金鑰庫初始化 Sun Crypto Accelerator 4000 機板
	- 1. 在已安裝 Sun Crypto Accelerator 4000 機板的系統的指令提示下輸入 vcaadm,或 輸入 vcaadm -h *hostname*(如果系統位於遠端),然後選擇 *2* 以透過備份初始化 介面卡:

```
# vcaadm -h hostname
This board is uninitialized.
You will now initialize the board. You may
either completely initialize the board and
start with a new keystore or restore the board
using a backup file.
1. Initialize the board with a new keystore
2. Initialize the board to use an existing keystore
Your Choice (0 to exit) --> 2
```
**2.** 輸入備份檔案的路徑與密碼:

```
Enter the path to the backup file: /tmp/board-backup
Password for restore file:
```
**3.** 檢查組態資訊:

```
Board restore parameters:
-----------------------------------------------------
Path to backup file: /tmp/board-backup
Keystore name: keystore_name
-----------------------------------------------------
Is this correct? (Y/Yes/N/No) [No]: y
Restoring data to crypto accelerator board...
```
## <span id="page-84-2"></span><span id="page-84-0"></span>使用 vcaadm 管理金鑰庫

金鑰庫是金鑰資料的儲存庫。安全管理員及使用者與金鑰庫相關聯。金鑰庫不僅提供了 儲存空間,還提供了使用者帳號擁有金鑰物件的方法。這可讓未以擁有者身份驗證的應 用程式看不到金鑰。金鑰庫具有下列三種元件:

- 金鑰物件 儲存用於 Sun ONE 網站伺服器等應用程式的長期金鑰。
- 使用者帳號 這些帳號為應用程式提供驗證與存取特定金鑰的方法。
- 安全管理員帳號 這些帳號透過 vcaadm 存取金鑰管理功能。

**注意** − 單一 Sun Crypto Accelerator 4000 機板只能有一個金鑰庫。您可以將多個 Sun Crypto Accelerator 4000 機板設定為與相同的金鑰庫共同配合運作,以提供額外效能與 容錯功能。

### <span id="page-84-1"></span>命名要求

安全管理員名稱、使用者名稱及金鑰庫名稱必須符合下列要求:

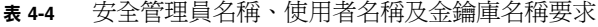

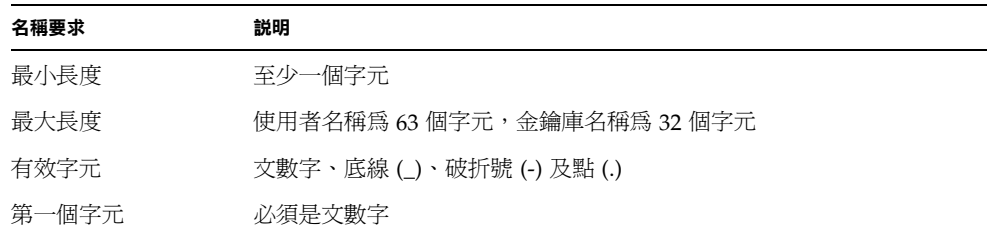

### 密碼要求

密碼要求視目前的 set passreq 設定 (low、med 或 high)而異。

#### 設定密碼要求

請使用 set passreq 指令設定 Sun Crypto Accelerator 4000 機板的密碼要求。 此指令可爲 vcaadm 提示的任何密碼設定密碼字元要求。密碼要求有三個設定:

表 **4-5** 密碼要求設定

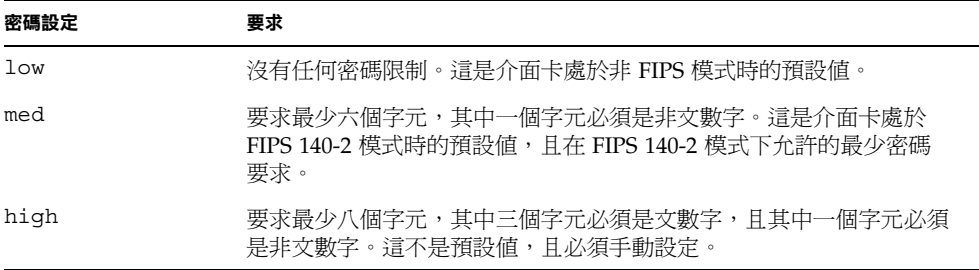

要變更密碼要求,請輸入 set passreq 指令,接著輸入 low、med 或 high。下列 指令會將 Sun Crypto Accelerator 4000 機板的密碼要求設定為 high:

vcaadm{vca*N*@*hostname*, *sec\_officer*}> **set passreq high**

vcaadm{vca*N*@*hostname*, *sec\_officer*}> **set passreq** Password security level (low/med/high): **high**

### 在金鑰庫㆗建立安全管理員

金鑰庫可以有多個安全管理員。安全管理員名稱只能使用在 Sun Crypto Accelerator 4000 機板的網域中,且無需與主機系統上的任何使用者名稱一樣。

建立安全管理員時,名稱是指令行中的選用參數。如果省略安全管理員名稱,vcaadm 會提示您提供名稱。(請參閱第 59 [頁的「命名要求」](#page-84-1))。

```
vcaadm{vcaN@hostname, sec_officer}> create so Alice
Enter new security officer password: 
Confirm password: 
Security Officer Alice created successfully.
vcaadm{vcaN@hostname, sec_officer}> create so
New security officer name: Bob
Enter new security officer password: 
Confirm password: 
Security Officer Bob created successfully.
```
### 在金鑰庫中建立使用者

這些使用者名稱只能使用在 Sun Crypto Accelerator 4000 機板的網域中,且無需與實際 執行網站伺服器程序的 UNIX 使用者名稱一樣。

建立使用者時,使用者名稱是指令行中的選用參數。如果省略使用者名稱,vcaadm 會 提示您提供使用者名稱。(請參閱第 59 [頁的「命名要求」](#page-84-1))。

```
vcaadm{vcaN@hostname, sec_officer}> create user web_admin
Enter new user password: 
Confirm password: 
User web_admin created successfully.
vcaadm{vcaN@hostname, sec_officer}> create user
New user name: Tom
Enter new user password: 
Confirm password: 
User Tom created successfully.
```
網站伺服器啓動時,使用者必須使用此密碼進行驗證。

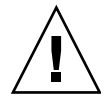

警告 **–** 使用者必須記住密碼。如果沒有密碼,使用者無法存取金鑰。沒有任何方法可以 擷取遺失的密碼。

㊟意 **–** 如果超過五分鐘未輸入指令,使用者帳號會登出。這是可調整的選項;請參閱 第 65 [頁的「設定自動登出時間」以](#page-90-1)取得詳細資料。

### 列出使用者與安全管理員

要列出與金鑰庫相關的使用者或安全管理員,請輸入 show user 或 show so 指令。

vcaadm{vca*N*@*hostname*, *sec\_officer*}> **show user** User Status ---------------------------------------------------- web admin extensive the extended state of the Enabled Tom Enabled ---------------------------------------------------- vcaadm{vca*N*@*hostname*, *sec\_officer*}> **show so** Security Officer ---------------------------------------------------- sec\_officer Alice Bob -----------------------------------------------------

### 變更密碼

使用 vcaadm 只能變更安全管理員密碼,且安全管理員只能變更自己的密碼。請使用 set password 指令來變更安全管理員密碼。

vcaadm{vca*N*@*hostname*, *sec\_officer*}> **set password** Enter new security officer password: Confirm password: Security Officer password has been set.

您可以使用 Sun ONE 網站伺服器 modutil 公用程式透過 PKCS#11 介面變更使用者 密碼。請參閱 modutil 的 Sun ONE 網站伺服器文件以取得詳細資料。

### 啟用或停用使用者

㊟意 **–** 無法停用安全管理員。建立安全管理員後,即會啟用直到受刪除。

根據預設值,每個使用者建立時均處於啓用狀態。使用者可以停用。停用的使用者無法 使用 PKCS#11 介面存取金鑰資料。啟用停用的使用者可回復存取所有該使用者的金鑰 資料。

啓用或停用使用者時,使用者名稱是指令行中的選用參數。如果省略使用者名稱, vcaadm 會提示您提供使用者名稱。要停用使用者帳號,請輸入 disable user 指令。

```
vcaadm{vcaN@hostname, sec_officer}> disable user Tom
User Tom disabled.
vcaadm{vcaN@hostname, sec_officer}> disable user
User name: web_admin
User web admin disabled.
```
要啟用帳號,請輸入 enable user 指令。

vcaadm{vca*N*@*hostname*, *sec\_officer*}> **enable user** *Tom* User Tom enabled.

```
vcaadm{vcaN@hostname, sec_officer}> enable user
User name: web_admin
User web_admin enabled.
```
### 刪除使用者

發出 delete user 指令並指定要刪除的使用者。刪除使用者時,使用者名稱是指令行 ㆗的選用參數。如果省略使用者名稱,vcaadm 會提示您提供使用者名稱。

```
vcaadm{vcaN@hostname, sec_officer}> delete user web_admin
Delete user web_admin? (Y/Yes/N/No) [No]: y
User web admin deleted successfully.
vcaadm{vcaN@hostname, sec_officer}> delete user
User name: Tom
Delete user Tom? (Y/Yes/N/No) [No]: y
User Tom deleted successfully.
```
### 刪除安全管理員

發出 delete so 指令並指定要刪除的安全管理員。刪除安全管理員時,安全管理員 名稱是指令行中的選用參數。如果省略安全管理員名稱,vcaadm 會提示您提供安全 管理員名稱。

vcaadm{vca*N*@*hostname*, *sec\_officer*}> **delete so** *Bob* Delete Security Officer Bob? (Y/Yes/N/No) [No]: **y** Security Officer Bob deleted.

vcaadm{vca*N*@*hostname*, *sec\_officer*}> **delete so** Security Officer name: *Alice* Delete Security Officer Alice? (Y/Yes/N/No) [No]: **y** Security Officer Alice deleted.

### <span id="page-89-0"></span>備份主要金鑰

金鑰庫儲存在磁碟㆖,並以主要金鑰加密。此主要金鑰儲存在 Sun Crypto Accelerator 4000 韌體中,且可以由安全管理員備份。

要備份主要金鑰,請使用 backup 指令。backup 指令需要儲存備份的備份檔案路徑 名稱。此路徑名稱可以放在指令行㆖,如果省略,vcaadm 會提示您提供路徑名稱。

備份資料必須設定密碼。此密碼用於對備份檔案中的主要金鑰進行加密。

vcaadm{vca*N*@*hostname*, *sec\_officer*}> **backup** */opt/SUNWconn/vca/backups/bkup.data* Enter a password to protect the data: Confirm password: Backup to /opt/SUNWconn/vca/backups/bkup.data successful.

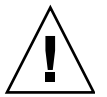

**警告 –** 備份檔案時,您應選擇很難猜出的密碼,因爲此密碼可保護金鑰庫的主要金鑰。 您還必須記住輸入的密碼。如果沒有密碼,您無法存取主要金鑰備份檔案。如果遺失 密碼,沒有任何方法可以擷取該密碼保護的資料。

### 鎖定金鑰庫以防止備份

網站可能有嚴格的安全性原則,不允許使用 Sun Crypto Accelerator 4000 機板的主要金 鑰來結束硬體。這可以使用 set lock 指令來強制執行。

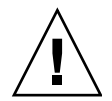

警告 **–** 發出此指令後,所有備份主要金鑰的嘗試將失敗。即使重新鎖定主要金鑰,此鎖 定仍然存在。清除此設定的唯㆒方法是使用 zeroize 指令將 Sun Crypto Accelerator 4000 機板化零。請參閱第 69 頁的「將 [Sun Crypto Accelerator 4000](#page-94-0) 機板化零」。

vcaadm{vca*N*@*hostname*, *sec\_officer*}> **set lock** WARNING: Issuing this command will lock the master key. You will be unable to back up your master key once this command is issued. Once set, the only way to remove this lock is to zeroize the board. Do you wish to lock the master key? (Y/Yes/N/No) [No]: **y** The master key is now locked.

# <span id="page-90-0"></span>使用 vcaadm 管理機板

本章節說明如何使用 vcaadm 公用程式管理 Sun Crypto Accelerator 4000 機板。

## <span id="page-90-1"></span>設定自動登出時間

要自訂安全管理員自動登出介面卡之前的時間,請使用 set timeout 指令。要變更 自動登出時間,請輸入 set timeout 指令,接著輸入安全管理員自動登出之前的分鐘 數。數值 0 將停用自動登出功能,最長延遲時間爲 1,440 分鐘(1 天)。新初始化的 Sun Crypto Accelerator 4000 機板的預設值為 5 分鐘。

下列指令會將安全管理員的自動登出時間變更爲 10 分鐘:

vcaadm{vca*N*@*hostname*, *sec\_officer*}> **set timeout 10**

### 顯示機板狀態

要取得目前 Sun Crypto Accelerator 4000 機板的狀態,請發出 show status 指令。這 會顯示該介面卡的硬體與韌體版本、網路介面的 MAC 位址、網路介面的狀態(開啓與 關閉、速度、雙工等等)及金鑰庫名稱與 ID。

```
vcaadm{vcaN@hostname, sec_officer}> show status
Board Status
----------------------------------------------------------------
Hardware Version: 1.0
Firmware Version: 1.0
Bootstrap Firmware Version: VCA Crypto Accelerator 1.0 March 2003
Current Firmware Version: VCA Crypto Accelerator 1.0 March 2003
MAC Address: 00:03:ba:0e:96:aa
Interface information: Link up, 1000Mbps, Full Duplex
Keystore Name: keystore_name
Keystore ID: 832aece03e654790
Login Session Timeout (in minutes): 10
Password policy security level: HIGH
Number of master key backups: 0
* Device is in FIPS 140-2 Mode
 ----------------------------------------------------------------
```
#### 判斷介面卡是否在 *FIPS 140-2* 模式㆘操作

如果 Sun Crypto Accelerator 4000 機板在 FIPS 140-2 模式下操作,show status 指令會顯示下列指令行:

\* Device is in FIPS 140-2 Mode

如果介面卡不是在 FIPS 140-2 模式下操作,show status 指令不會顯示指定 FIPS 140-2 模式的指令行。

您也可以使用 kstat(1M) 公用程式判斷介面卡是否在 FIPS 140-2 模式㆘操作。如果 介面卡在 FIPS 140-2 模式下操作,kstat(1M) 參數 vs-mode 會傳回 FIPS 值。請參閱 第 37 頁的「Sun Crypto Accelerator 4000 編碼與乙太網路驅動程式操作統計」與 kstat(1M) 的線上說明頁。

### 載入新韌體

新增了新功能時,您可以更新 Sun Crypto Accelerator 4000 機板的韌體。要載入韌體, 請發出 loadfw 指令並提供韌體檔案的路徑。

您需要手動使用 reset 指令重設介面卡,才能成功更新韌體。重設介面卡時,目前 登入的安全管理員會登出。

```
vcaadm{vcaN@hostname, sec_officer}> loadfw /opt/SUNWconn/cryptov2/firmware/sca4000fw
Security Officer Login: sec_officer
Security Officer Password:
WARNING: This command will load new firmware onto the
           the target device. You must issue a reset
           command and log back into the target device in
           order to use the new firmware.
Proceed with firmware update? (Y/Yes/N/No) [No]: y
```
### 重設 Sun Crypto Accelerator 4000 機板

在某些情況㆘,可能需要重設介面卡。要執行此操作,您必須發出 reset 指令。系統會 詢問您這是否是您要執行的操作。重設 Sun Crypto Accelerator 4000 機板可能會暫時停 止系統上的編碼加速,除非有其他可以控制載入的作用中 Sun Crypto Accelerator 4000 機板。此外,此指令會自動讓您登出 vcaadm,因此,如果要繼續管理此裝置,您必須 重新登入 vcaadm 來重新連接到該裝置。

vcaadm{vca*N*@*hostname*, *sec\_officer*}> **reset** WARNING: Issuing this command will reset the the board and close this connection.

Proceed with reset? (Y/Yes/N/No) [No]: **y** Reset successful.

### 重新鎖定 Sun Crypto Accelerator 4000 機板

有時,由於安全性原則要使用新金鑰作為主要金鑰或遠端存取金鑰,因此可能需要進行 重新鎖定。rekey 指令可讓您重新產生這些金鑰。

重新鎖定主要金鑰也會導致金鑰庫根據新金鑰重新加密,並會在具有新金鑰庫檔案的 情況下使較舊的備份主要金鑰檔案無效。建議您在重新鎖定時備份主要金鑰。如果多個 Sun Crypto Accelerator 4000 機板使用相同的金鑰庫,您需要備份此新的主要金鑰,並 將其回復到其他其他介面卡。

重新鎖定遠端存取金鑰會讓安全管理員登出,並強制新連線使用新的遠端存取金鑰。

發出 rekey 指令時, 您可以指定下列其中一種金鑰類型:

表 **4-6** 金鑰類型

| 金鑰類型   | 動作                   |
|--------|----------------------|
| master | 重新鎖定主要金鑰。            |
| remote | 重新鎖定遠端存取金鑰。讓安全管理員登出。 |
| all    | 重新鎖定主要與遠端存取金鑰。       |

以下是使用 rekey 指令輸入 all 的金鑰類型的範例:

```
vcaadm{vcaN@hostname, sec_officer}> rekey
Key type (master/remote/all): all
WARNING: Rekeying the master key will render all old board backups
          useless with the new keystore file. If other boards use this
          keystore, they will need to have this new key backed up and
          restored to those boards. Rekeying the remote access key will
          terminate this session and force you to log in again.
Rekey board? (Y/Yes/N/No) [No]: y
Rekey of master key successful.
Rekey of remote access key successful. Logging out.
```
### <span id="page-94-0"></span>將 Sun Crypto Accelerator 4000 機板化零

在某些情況㆘,可能需要清除介面卡的所有金鑰資料。您可以使用兩種方法進行清除。 第一種方法是使用硬體跳線;此化零形式會將 Sun Crypto Accelerator 4000 機板恢復 為原廠狀態(failsafe 模式)。請參閱第 149 頁的「將 [Sun Crypto Accelerator 4000](#page-174-0) [硬體化零為原廠狀態」。](#page-174-0)第㆓種方法是使用 zeroize 指令。

㊟意 **–** zeroize 指令僅移除金鑰資料,而將任何更新的韌體保持不變。此指令也會在 成功清除金鑰資料後讓安全管理員登出。

要使用 zeroize 指令將介面卡化零,請輸入下列指令:

vcaadm{vca*N*@*hostname*, *sec\_officer*}> **zeroize** WARNING: Issuing this command will zeroize all keys on the board. Once zeroized, these keys cannot be recovered unless you have previously backed up your master key.

Proceed with zeroize? (Y/Yes/N/No) [No]: **y** All keys zeroized successfully.

### 使用 vcaadm diagnostics 指令

除 SunVTS 外,您還可以透過 vcaadm 公用程式執行診斷。vcaadm 中的 diagnostics 指令在 Sun Crypto Accelerator 4000 硬體中包含三個主要類別:一般 硬體、編碼子系統及網路子系統。㆒般硬體的測試包含 DRAM、快閃記憶體、PCI 匯流 排、DMA 控制器及其他硬體內部。編碼子系統的測試包含隨機號碼產生器與編碼加速 器。網路子系統㆖的測試包含 vca 裝置。

vcaadm{vca*N*@*hostname*, *sec\_officer*}> **diagnostics** Performing diagnostic tests...Done. Diagnostic Results ----------------------------------------------------- General Hardware: PASS Cryptographic Subsystem: PASS Network Subsystem: PASS -----------------------------------------------------

# <span id="page-95-0"></span>使用 vcadiag

vcadiag 程式提供了 Sun Crypto Accelerator 4000 機板的指令行介面,可讓 root 使用者在未以安全管理員的身份進行驗證的情況下執行管理工作。指令行選項可判斷 vcadiag 執行的動作。

要輕鬆存取 vcadiag 程式,請將 Sun Crypto Accelerator 4000 工具目錄放在搜尋路徑 中,例如:

#### \$ **PATH=\$PATH:/opt/SUNWconn/bin** \$ **export PATH**

vcadiag 指令行語法為:

- vcadiag [-D] vca*N*
- vcadiag [-F] vca*N*
- vcadiag [-K] vca*N*
- vcadiag [-Q]
- vcadiag [-R] vca*N*
- vcadiag [-Z] vca*N*

㊟意 **–** 使用 [-DFKRZ] 屬性時,vca*N* 是介面卡的裝置名稱,其㆗ *N* 與 Sun Crypto Accelerator 4000 裝置例項號碼相對應。

表 [4-7](#page-95-1) 顯示了 vcadiag 公用程式的選項。

#### <span id="page-95-1"></span>表 **4-7** vcadiag 選項

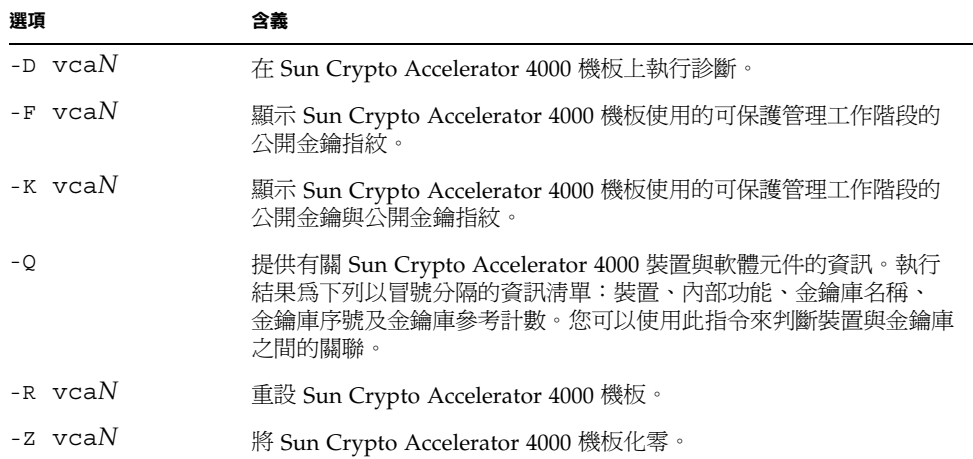

以下是 -D 選項的範例:

# **vcadiag -D vca0** Running vca0 on-board diagnostics. Diagnostics on vca0 PASSED.

以下是 -F 選項的範例:

```
# vcadiag -F vca0
5f26-b516-83b4-d254-a75f-c70d-0544-4de6
```
以下是 - K 選項的範例:

```
# vcadiag -K vca0
Device: vca0
Key Length: 1024 bits
Key Fingerprint: 5f26-b516-83b4-d254-a75f-c70d-0544-4de6
Modulus:
         b7215a99 8bb0dfe9 389363a0 44dac2b0 7c884161
         20ee8c8b d751437d 4e6a5cdb 76fdcb2a ad353c0b
         248edc1d 3c76591d dbca5997 f6ee8022 e8bb5a6d
         465a4f8c 601d46be 573e8681 506e5d8d f240a0db
         11d5c095 2d237061 df27b2de c353900f f531092b
         7d9a755b c5d79782 95a1180b e17303bb aca939ef
         006c73f7 74469031
Public Exponent:
         00010001
```
以下是 - Q 選項的範例:

```
# vcadiag -Q
vca0:cb
vca0:cb:keystore_name:83097c2b3e35ef5b:1
vca0:ca
vca0:ca:keystore_name:83097c2b3e35ef5b:1
kcl2pseudo
vca0:om
vca0:om:keystore_name:83097c2b3e35ef5b:1
libkcl
```
以下是 - R 選項的範例:

# **vcadiag -R vca0** Resetting device vca0, this may take a minute. Please be patient. Device vca0 reset ok.

以下是 - z 選項的範例:

# **vcadiag -Z vca0** Zeroizing device vca0, this may take a few minutes. Please be patient. Device vca0 zeroized.

# 將 Sun ONE 伺服器軟體設定用於 Sun Crypto Accelerator 4000 機板

本章說明如何將 Sun Crypto Accelerator 4000 機板設定用於 Sun ONE 網站伺服器。 本章包含下列章節:

- 第 73 頁的「管理 Sun ONE [網站伺服器的安全」](#page-98-0)
- 第 77 頁的「設定 Sun ONE [網站伺服器」](#page-102-0)
- 第 79 頁的「安裝與設定 [Sun ONE Web Server 4.1](#page-104-0)」
- 第 89 頁的「安裝與設定 [Sun ONE Web Server 6.0](#page-114-0)」

㊟意 **–** 本手冊所述的 Sun ONE 網站伺服器之前稱為 iPlanet™ 網站伺服器。

# <span id="page-98-0"></span>管理 Sun ONE 網站伺服器的安全

本章節概述使用 Sun ONE 網站伺服器管理 Sun Crypto Accelerator 4000 機板的安全 功能。

㊟意 **–** 要管理金鑰庫,您必須存取系統的系統管理員帳號。

### <span id="page-99-0"></span>概念與術語

對於透過 PKCS#11 介面與 Sun Crypto Accelerator 4000 機板通訊的應用程式(例如: ・・・。。。。<br>Sun ONE 網站伺服器),必須建立金鑰庫與使用者。

Sun Crypto Accelerator 4000 內的使用者是編碼金鑰資料的擁有者。每個金鑰由單一 使用者擁有。每個使用者可以擁有多重金鑰。使用者可能會希望擁有多重金鑰以支援 不同的組態,例如:production 金鑰與 development 金鑰(以反映使用者支援的 組織)。

㊟意 **–** 使用者或使用者帳號指的是以 vcaadm 建立的 Sun Crypto Accelerator 4000 使用者,而非傳統的 UNIX 使用者帳號。UNIX 使用者名稱與 Sun Crypto Accelerator 4000 使用者名稱之間,並沒有固定對應。

金鑰庫是金鑰資料的儲存庫。安全管理員及使用者與金鑰庫相關聯。金鑰庫不僅提供了 儲存空間,還提供了使用者帳號擁有金鑰物件的方法。這可以讓未以擁有者身份驗證的 應用程式看不到金鑰。金鑰庫具有下列三種元件:

- 金鑰物件 儲存用於 Sun ONE 網站伺服器等應用程式的長期金鑰。
- 使用者帳號 —— 這些帳號爲應用程式提供驗證與存取特定金鑰的方法。
- 安全管理員帳號 這些帳號透過 vcaadm 存取金鑰管理功能。

㊟意 **–** 單㆒ Sun Crypto Accelerator 4000 機板只能有㆒個金鑰庫。您可以將多個 Sun Crypto Accelerator 4000 機板設定為與相同的金鑰庫共同配合運作,以提供額外效能與 容錯功能。

一般安裝包含單一金鑰庫與單一使用者。例如:此類組態可能包括單一金鑰庫 *web\_server* 與該金鑰庫㆗的單㆒使用者 *web\_admin*。這可以讓使用者 *web\_admin* 擁有並 維護該單一金鑰庫中的伺服器金鑰的存取控制權。

您可以使用 vcaadm 管理工具來管理 Sun Crypto Accelerator 4000 金鑰庫與使用者。 請參閱第 59 頁的「使用 vcaadm [管理金鑰庫」。](#page-84-2)

### <span id="page-99-1"></span>標記與標記檔案

*Keystores* 在 Sun ONE 網站伺服器㆗顯示為 *tokens*。標記檔案是 Sun Crypto Accelerator 4000 管理員對特定應用程式選擇性僅呈現指定標記的方法。

#### 範例

有㆔種金鑰庫:*engineering*、*finance* 及 *legal*。㆘列標記會呈現給 Sun ONE 網站 伺服器:

- engineering
- finance
- legal

#### 標記檔案

要取代預設設定,系統上必須有標記檔案。某些應用程式無法處理多個標記。標記檔案 是包含一個或多個標記名稱的文字檔案,每行一個標記名稱。

㊟意 **–** 標記名稱與金鑰庫名稱是相同的。

Sun ONE 網站伺服器僅會呈現列在標記檔案中的標記。指定標記檔案的方法如下(依序 介紹):

1. 由環境變數 SUNW\_PKCS11\_TOKEN\_FILE 命名的檔案

某些應用程式軟體會隱藏環境變數,在此情況下則不能使用此方式。

2. \$HOME/.SUNWconn\_cryptov2/tokens 檔案

此檔案必須存在於執行 Sun ONE 網站伺服器的 UNIX 使用者的根目錄。Sun ONE 網站伺服器可能會以沒有根目錄的 UNIX 使用者的身份執行,在此情況下則不能使用 此方式。

3. /etc/opt/SUNWconn/cryptov2/tokens 檔案

如果沒有標記檔案,Sun Crypto Accelerator 4000 軟體會將所有標記呈現給 Sun ONE 網站伺服器。

以下是標記檔案中的內容範例:

```
===============================
# This is an example token file
engineering # Comments are acceptable on the same line
legal
# Because the finance keystore is not listed, the Sun Crypto
# Accelerator will not present it to the Sun ONE Web Server.
...
=====================================
```
㊟意 **–** 註解在井字號 (#) 之後且可以接受空行。

如果找不到本小節所述的檔案,則請使用第 74 [頁的「標記與標記檔案」](#page-99-1)中所述的預設 方法。

### 啟用與停用大量加密

根據預設値, Sun ONE 伺服器軟體使用的大量加密功能已停用。您可能要啓用此功能以 安全地傳輸大量檔案。

要使 Sun ONE 伺服器軟體能夠使用 Sun Crypto Accelerator 4000 機板的大量加密 功能,只要在 /etc/opt/SUNWconn/cryptov2/ 目錄下建立一個名爲 sslreg 的 空檔案,然後重新啟動伺服器軟體。

#### # **touch /etc/opt/SUNWconn/cryptov2/sslreg**

要停用大量加密功能,則必須刪除 sslreg 檔案,然後重新啓動伺服器軟體。

# **rm /etc/opt/SUNWconn/cryptov2/sslreg**

# <span id="page-102-0"></span>設定 Sun ONE 網站伺服器

本章節說明下列內容:

- 第 77 [頁的「密碼」](#page-102-1)
- 第 78 [頁的「建立金鑰庫」](#page-103-0)
- 第 79 頁的「啓用 Sun ONE [網站伺服器概述」](#page-104-1)
- 第 79 頁的「安裝與設定 [Sun ONE Web Server 4.1](#page-104-0)」
- 第 87 頁的「將 [Sun ONE Web Server 4.1](#page-112-0) 設定用於 SSL」
- 第 89 頁的「安裝與設定 [Sun ONE Web Server 6.0](#page-114-0)」
- 第 96 頁的「將 [Sun ONE Web Server 6.0](#page-121-0) 設定用於 SSL」

### <span id="page-102-1"></span>密碼

啓用 Sun ONE 網站伺服器的過程中,系統會要求您輸入幾個密碼。 表 [5-1](#page-102-2) 提供了每一個 步驟的說明。這些密碼會在本章中說明。如果不清楚該使用哪個密碼,請參閱表 [5-1](#page-102-2)。

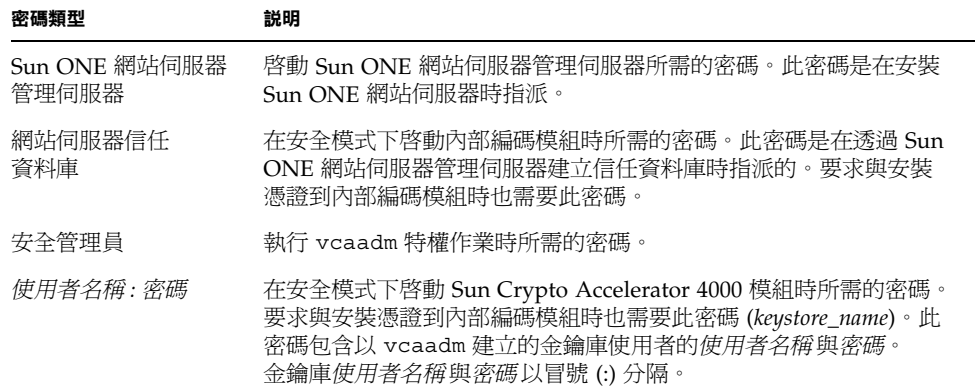

#### <span id="page-102-2"></span><sup>表</sup> **5-1** Sun ONE 網站伺服器所需的密碼

### <span id="page-103-0"></span>建立金鑰庫

您必須先初始化機板並在機板的金鑰庫中至少建立一個使用者,才能啓用機板以用於 Sun ONE 網站伺服器。在初始化過程中為機板建立金鑰庫。您也可以使用現有金鑰庫 初始化 Sun Crypto Accelerator 4000 機板。請參閱第 56 [頁的「使用](#page-81-1) vcaadm 初始化 [Sun Crypto Accelerator 4000](#page-81-1) 機板」。

㊟意 **–** 每個 Sun Crypto Accelerator 4000 機板只能設定㆒個金鑰庫,且每個機板必須 設定一個金鑰庫。您可以將多個 Sun Crypto Accelerator 4000 機板設定為與相同的金鑰 庫共同配合運作,以提供額外效能與容錯功能。

- ▼ 建立金鑰庫
	- **1.** 如果您尚未完成此操作,請將 **Sun Crypto Accelerator 4000** 工具目錄放在搜尋路徑中, 例如:

\$ **PATH=\$PATH:/opt/SUNWconn/bin**

- \$ **export PATH**
- **2.** 使用 vcaadm 指令存取 vcaadm 公用程式,或輸入 vcaadm -h *hostname* 以將 vcaadm 連接到遠端主機上的機板。

請參閱第 47 [頁的「使用](#page-72-1) vcaadm」。

\$ **vcaadm -h** *hostname*

#### **3.** 在機板的金鑰庫中建立使用者。

這些使用者名稱只能使用在 Sun Crypto Accelerator 4000 機板的網域中,且無需與網站 伺服器程序使用的 UNIX 使用者名稱一樣。嘗試建立使用者之前,請記住您必須先以 vcaadm 安全管理員的身份登入。

#### **4.** 使用 create user 指令建立使用者。

```
vcaadm{vcaN@hostname, sec_officer}> create user username
Initial password: 
Confirm password: 
User username created successfully.
```
此處建立的使用者名稱與密碼可同時產生使用者名稱 *:* 密碼(請參閱表 [5-1](#page-102-2))。網站伺服 器啟動時,您必須使用此密碼進行驗證。這是單㆒使用者的金鑰庫密碼。

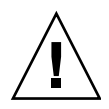

警告 **–** 使用者必須記住此使用者名稱 *:* 密碼。如果沒有密碼,使用者無法存取金鑰。 沒有任何方法可以擷取遺失的密碼。

**5.** 結束 vcaadm。

```
vcaadm{vcaN@hostname, sec_officer}> exit
```
### <span id="page-104-1"></span>啟用 Sun ONE 網站伺服器概述

要啓用 Sun ONE 網站伺服器,您必須完成下列程序,下兩個章節會有更詳盡的說明。

- 安裝 Sun ONE 網站伺服器。
- 建立信任資料庫。
- 要求憑證。
- 安裝憑證。
- 設定 Sun ONE 網站伺服器。

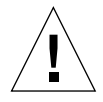

警告 **–** 這些程序必須按指定的順序執行。否則可能會導致不正確的組態。

- 如果使用的是 Sun ONE Web Server 4.1,請參閱第 79 [頁的「安裝與設定](#page-104-0) Sun ONE [Web Server 4.1](#page-104-0)」。
- 如果使用的是 Sun ONE Web Server 6.0, 請參閱第 89 [頁的「安裝與設定](#page-114-0) Sun ONE [Web Server 6.0](#page-114-0)

# <span id="page-104-0"></span>安裝與設定 Sun ONE Web Server 4.1

本章節說明如何安裝與設定 Sun ONE Web Server 4.1。本章包含下列章節:

- 第 79 頁的「安裝 [Sun ONE Web Server 4.1](#page-104-2)」
- 第 87 頁的「將 [Sun ONE Web Server 4.1](#page-112-0) 設定用於 SSL」

## <span id="page-104-2"></span>安裝 Sun ONE Web Server 4.1

您必須依序執行這些程序。請參閱 Sun ONE 網站伺服器文件以取得更多有關使用 Sun ONE 網站伺服器的資訊。

▼ 安裝 Sun ONE Web Server 4.1

#### **1.** 下載 **Sun ONE Web Server 4.1** 軟體。

您可以在下列 URL 中找到網站伺服器軟體:http://www.sun.com/

#### **2.** 安裝網站伺服器。

本章節包含㆒個範例的說明,您可以用不同的方式設定 Sun ONE 網站伺服器。伺服器 的預設路徑名稱為:/usr/netscape/server4

在 Sun ONE 網站伺服器安裝過程中接受預設路徑。本文件參照預設路徑。如果您決定 將網站伺服器軟體安裝在不同的位置,請務必記㆘安裝的位置。

- **3.** 執行 setup 程式。
- **4.** 回答安裝指令碼中的提示。

除了按照下列提示操作外,您也可以接受預設值,輕鬆完成設定。

- **a.** 鍵入 yes 以同意接受授權條款。
- **b.** 輸入完整的 *hostname.domain*。
- **c.** 輸入兩次 **Sun ONE Web Server 4.1** 管理伺服器密碼。
- **d.** 出現提示時按下 **Return**。
- <span id="page-105-0"></span>▼ 建立信任資料庫
	- **1.** 啟動 **Sun ONE Web Server 4.1** 管理伺服器。

請使用下列指令(而不是執行 setup 要求的 startconsole)來啓動 Sun ONE Web Server 4.1 管理伺服器:

```
# /usr/netscape/server4/https-admserv/start
SunONE-WebServer-Enterprise/4.1SP9 BB1-08/23/2001 05:50
startup: listening to http://hostname.domain, port 8888 as root
```
回應提供了連接伺服器的 URL。

#### **2.** 開啟網頁瀏覽器並鍵入下列指令以啟動管理圖形使用者介面:

**http://***hostname.domain:admin\_port*

在驗證對話方塊㆗,輸入執行 setup 時選擇的 Sun ONE Web Server 4.1 管理伺服器的 使用者名稱與密碼。

㊟意 **–** 如果在安裝 Sun ONE 網站伺服器時已使用預設值,請在使用者 ID 或 Sun ONE Web Server 4.1 管理伺服器的使用者名稱中鍵入 admin。

#### **3.** 選擇 **OK**。

Sun ONE Web Server 4.1 管理伺服器視窗將會顯示。

#### <span id="page-106-0"></span>**4.** 為網站伺服器例項建立信任資料庫。

- **a.** 在 **Sun ONE Web Server 4.1** 管理伺服器視窗中選擇 **Servers** 標籤。
- **b.** 依次選擇伺服器與 **Manage** 按鈕。
- **c.** 依次選擇頁面上方附近的 **Security** 標籤與 **Create Database** 連結。
- d. 在兩個對話方塊中輸入密碼(網站伺服器信任資料庫;請參閱表 [5-1](#page-102-2)),然後選擇 **OK**。

選擇至少八個字元的密碼。Sun ONE 網站伺服器在安全模式下執行時,您可使用此 密碼來啟動內部編號模組。

您可能要在多個網站伺服器例項中啓用安全功能。如果是這樣,請對每個網站伺服器 例項重複[步驟](#page-105-0) 1 到[步驟](#page-106-0) 4。

㊟意 **–** 如果要在 Sun ONE Web Server 4.1 管理伺服器㆖執行 Secure Socket Layer (SSL),設定信任資料庫的程序是類似的。請參閱 http://docs.sun.com 的 *iPlanet Web Server, Enterprise Edition Administrator's Guide* 以取得更多資訊。

#### **5.** 執行下列指令碼以啟用 **Sun Crypto Accelerator 4000** 機板:

#### # **/opt/SUNWconn/bin/iplsslcfg**

此指令碼會提示您選擇網站伺服器,並會為 Sun ONE 網站伺服器安裝 Sun Crypto Accelerator 4000 編碼模組。然後,此指令碼會更新組態檔以啓用 Sun Crypto Accelerator 4000 機板。

**6.** 鍵入 1 以將 **Sun ONE** 網站伺服器設定為使用 **SSL**,然後按下 **Return**。

```
Sun Crypto Accelerator Sun ONE Installation
---------------------------------------------------------
This script will install the Sun Crypto Accelerator
cryptographic modules for Sun ONE Products.
Please select what you wish to do:
      ---------------------------------------------------------
1. Configure Sun ONE Web Server for SSL
2. Configure Sun ONE Application Server for SSL
3. Export Sun ONE Web Server keys to PKCS#12 format
4. Import keys from PKCS#12 format for Sun ONE Web Server
Your selection (0 to quit): 1
```
**7.** 出現提示時輸入網站伺服器根目錄的路徑,然後按下 **Return**。

Please enter the full path of the web server root directory [/usr/netscape/server4]: /usr/netscape/server4

#### **8.** 如果要繼續進行,請在出現提示時鍵入 y,然後按下 **Return**。

```
This script will update your Sun ONE Web Server installation
in /usr/netscape/server4 to use the Sun Crypto Accelerator
You will need to restart your admin server after this has 
completed.
Ok to proceed? [Y/N]: y
Using database directory /usr/netscape/server4/alias...
Module "Sun Crypto Accelerator 4000" added to database.
/usr/netscape/server4 has been configured to use
the Sun Crypto Accelerator.
<Press ENTER to continue>
```
**9.** 鍵入 0 以結束。
<span id="page-108-0"></span>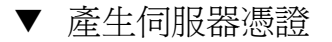

**1.** 鍵入下列指令以重新啟動 **Sun ONE Web Server 4.1** 管理伺服器:

```
# /usr/netscape/server4/https-admserv/stop
```
# **/usr/netscape/server4/https-admserv/start**

回應提供了連接伺服器的 URL。

**2.** 開啟網頁瀏覽器並鍵入下列指令以啟動管理 **GUI**:

**http://***hostname.domain:admin\_port*

在驗證對話方塊㆗,輸入執行 setup 時選擇的 Sun ONE Web Server 4.1 管理伺服器的 使用者名稱與密碼。

㊟意 **–** 如果在安裝 Sun ONE 網站伺服器時已使用預設值,請在使用者 ID 或 Sun ONE Web Server 4.1 管理伺服器的使用者名稱中鍵入 admin。

#### **3.** 選擇 **OK**。

Sun ONE Web Server 4.1 管理伺服器視窗將會顯示。

**4.** 要求伺服器憑證,請選擇 **Sun ONE Web Server 4.1** 管理伺服器視窗上方附近的 **Security 標籤 (圖 [5-1](#page-109-0))** •

Create Trust Database 頁將會顯示。

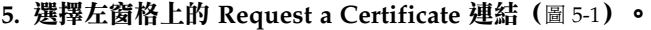

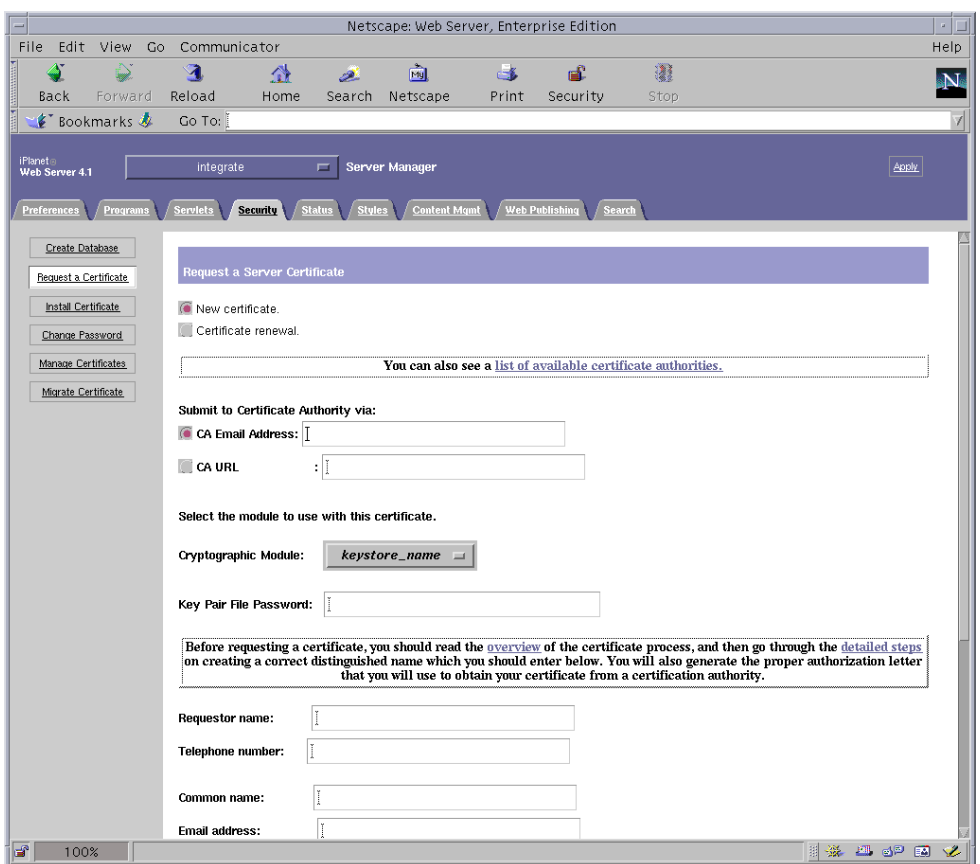

<sup>圖</sup> **5-1** Sun ONE Web Server 4.1 管理伺服器的 Request a Server Certificate 頁

#### <span id="page-109-0"></span>**6.** 使用下列資訊填妥表單,以產生憑證要求:

#### **a.** 選擇 **New Certificate**。

如果您可以將憑證要求直接發佈到可由網路連線的憑證授權機構或註冊機構,請選擇 CA URL 連結。否則,請選擇 CA Email Address,然後輸入希望接收憑證要求的 電子郵件位址。

#### **b.** 選擇要使用的編碼模組 **(Cryptographic Module)**。

在此㆘拉式功能表㆗,每個金鑰庫都有自己的項目。請確定已選擇正確的金鑰庫。 請勿僅選擇 SUNW 加速。

**c.** 在 **Key Pair File Password** 對話方塊中,為將擁有金鑰的使用者提供密碼。 此密碼是使用者名稱 *:* 密碼(表 [5-1](#page-102-0))。

#### **d.** 為下列要求者資訊欄位提供適當的資訊:

#### 表 **5-2** 要求者資訊欄位

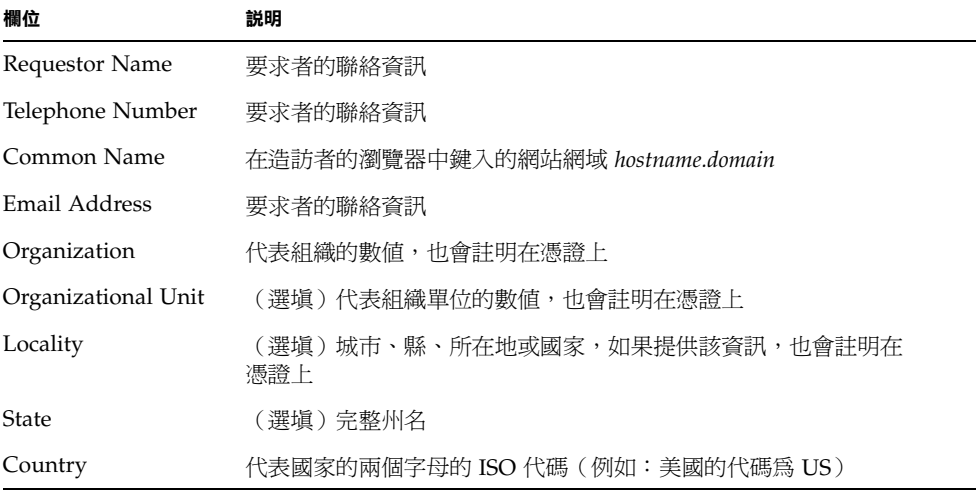

#### **e.** 選擇 **OK** 按鈕以送出資訊。

#### **7.** 透過憑證授權機構產生憑證。

- 如果選擇將憑證要求發佈到 CA URL,則憑證要求會在此處自動發佈。
- 如果選擇 CA Email Address,請複製以電子郵件傳送給您的憑證要求及標題,並將 其送交憑證授權機構。
- <span id="page-110-0"></span>**8.** 憑證產生後,請連同標題一起複製到剪貼簿。

**注意 –** 憑證不同於憑證要求,且通常以文字格式顯示。請將此資料保留在剪貼簿上, 以供下一章節[的步驟](#page-112-0) 5 使用。

#### ▼ 安裝伺服器憑證

- **1.** 選擇 **Sun ONE Web Server 4.1** 管理伺服器視窗左側的 **Install Certificate** 連結。 憑證授權機構核准憑證要求並核發憑證後,您必須將此憑證安裝在 Sun ONE 網站 伺服器中。
- **2.** 選擇 **Security** 標籤。

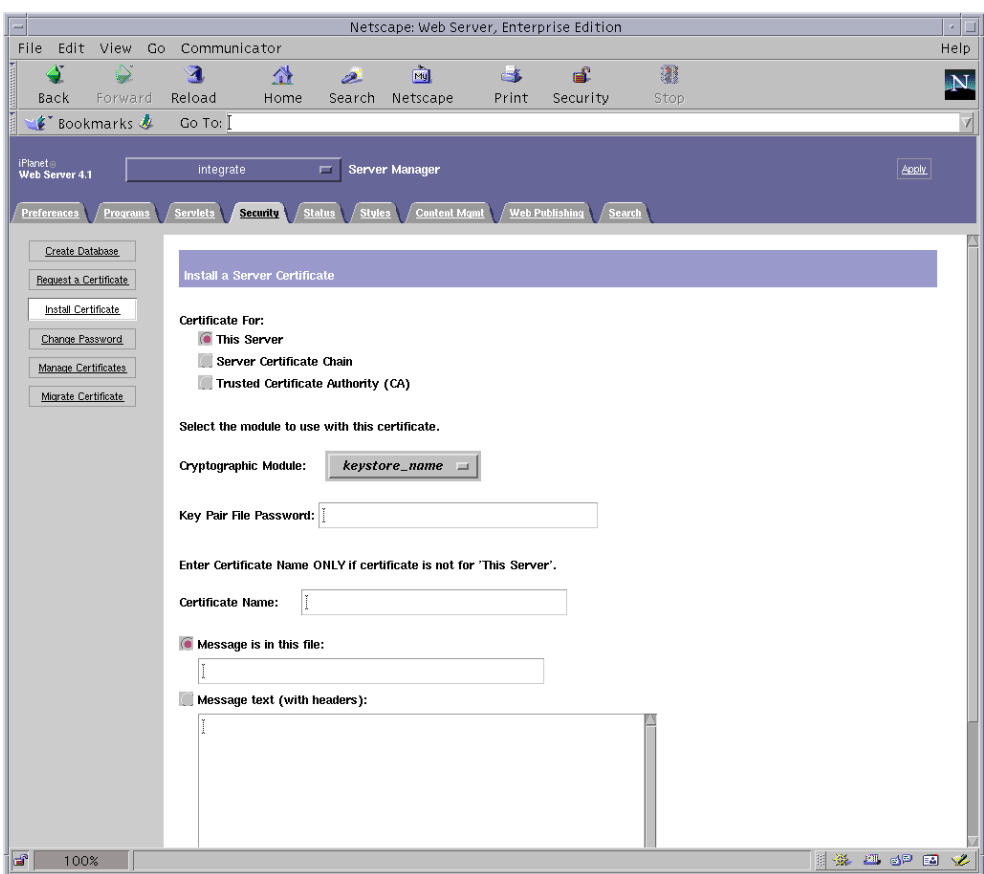

#### **3.** 在左窗格上,選擇 **Install Certificate** 連結。

圖 **5-2** Sun ONE Web Server 4.1 管理伺服器的 Install a Server Certificate 頁

#### **4.** 填妥表單以安裝憑證:

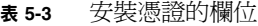

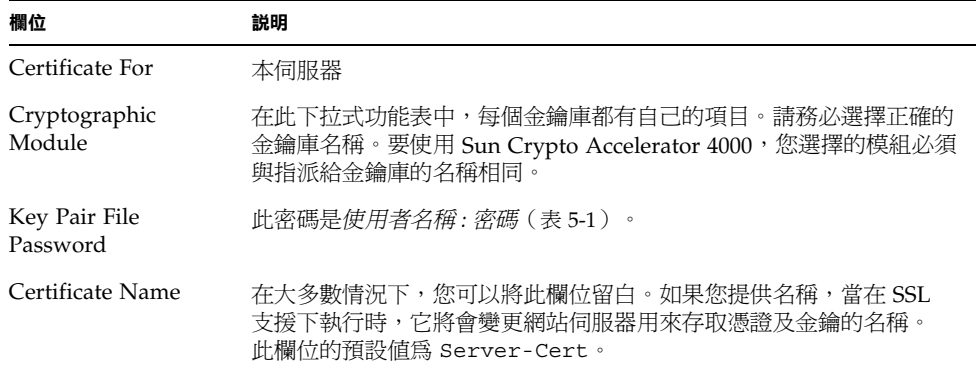

#### <span id="page-112-0"></span>**5.** 將您從憑證授權機構中複製的憑證(第 **83** [頁的「產生伺服器憑證」](#page-108-0)的[步驟](#page-110-0) **8** 中)貼到 **Message** 方塊中。

系統會顯示㆒些有關憑證的基本資訊。

#### **6.** 選擇頁面下方的 **OK** 按鈕。

**7.** 如果所有資料都正確,請選擇 **Add Server Certificate** 按鈕。

螢幕上的訊息會要求您重新序動伺服器。這不是必要的,因為網站伺服器例項已完全 關閉。

系統也會通知您,為使網站伺服器使用 SSL,必須這樣設定網站伺服器。使用下列的 程序來為網站伺服器設定組態。

### 將 Sun ONE Web Server 4.1 設定用於 SSL

安裝網站伺服器與伺服器憑證後,您必須將網站伺服器設定用於 SSL。

- ▼ 設定 Sun ONE Web Server 4.1
	- **1.** 在主 **Sun ONE Web Server 4.1** 管理伺服器頁中,選擇要執行的網站伺服器例項,然後 選擇 **Manage**。
	- **2.** 如果未在頁面上方選擇 **Preferences** 標籤,請選擇 **Preferences** 標籤。
	- **3.** 選擇頁面左側的 **Encryption On/Off** 連結。

#### **4.** 將加密設定為 **On**。

對話方塊中的 Port 欄位應該更新為預設 SSL 連接埠號碼 443。如有必要,請變更連接埠 號碼。

- **5.** 選擇 **OK** 按鈕。
- **6.** 選擇 **Save** 按鈕以套用這些變更。

網站伺服器目前設定爲在安全模式下執行。

**7.** 新增下列指令行以編輯

/usr/netscape/server4/https-*hostname*/config/magnus.conf 檔案 (*hostname* 是網站伺服器的名稱):

CERTDefaultNickname *keystore\_name*:Server-Cert

根據預設値,您所產生的憑證命名為 Server-Cert。如果憑證有不同的名稱,請務必 使用您選擇的名稱,而不是 Server-Cert。

#### **8.** 依次選擇要管理的伺服器與頁面最右上角的 **Apply** 按鈕。

此選項會透過 Sun ONE Web Server 4.1 管理伺服器套用變更。

**9.** 選擇 **Load Configuration Files** 按鈕以套用剛剛對 magnus.conf 檔案所作的變更。

系統會重新導向到可讓您啟動網站伺服器例項的頁面。

如果在伺服器關閉時選擇 Apply Changes 按鈕,驗證對話方塊會提示您提供使用者 名稱 *:* 密碼。此視窗無法重新調整大小,且您可能會在送出變更時遇到問題。 此問題有兩種解決方法:

- 選擇 Load Configuration Files。
- 先啓動網站伺服器,然後選擇 Apply Changes 按鈕。

#### **10.** 在 **Sun ONE Web Server 4.1** 管理伺服器視窗中,選擇視窗左側的 **On/Off** 連結。

**11.** 輸入伺服器密碼,然後選擇 **OK** 按鈕。

系統會提示您輸入﹁個或多個密碼。在內部模組提示下,提供網站伺服器信任資料庫的 密碼。

在模組 *keystore\_name* 提示㆘,輸入該金鑰庫的使用者名稱 *:* 密碼。

出現提示時,輸入其他金鑰庫的使用者名稱 *:* 密碼。

#### **12.** 請到下列 **URL** 檢查具有 **SSL** 功能的新網站伺服器:

https://*hostname.domain*:*server\_port*/

㊟意 **–** *server\_port* 的預設值是 443。

## 安裝與設定 Sun ONE Web Server 6.0

本章節說明如何啟用 Sun Crypto Accelerator 4000 機板以用於 Sun ONE 6.0 Web Server。本章節包含下列內容:

- 第 89 頁的「安裝 [Sun ONE Web Server 6.0](#page-114-0)」
- 第 96 頁的「將 [Sun ONE Web Server 6.0](#page-121-0) 設定用於 SSL」

### <span id="page-114-0"></span>安裝 Sun ONE Web Server 6.0

您必須依序執行這些程序。請參閱 Sun ONE 網站伺服器文件以取得更多有關使用 Sun ONE 網站伺服器的資訊。

- ▼ 安裝 Sun ONE Web Server 6.0
	- **1.** 下載 **Sun ONE Web Server 6.0** 軟體。

您可以在下列 URL 中找到網站伺服器軟體: http://www.sun.com/

**2.** 安裝網站伺服器。

本章節包含㆒個範例的說明,您可以用不同的方式設定 Sun ONE 網站伺服器。伺服器 的預設路徑名稱為:/usr/iplanet/servers

在 Sun ONE 網站伺服器安裝過程中接受預設路徑。本書參照預設路徑。如果您決定將 該軟體安裝在不同的位置,請務必記下安裝的位置。

- **3.** 執行 setup 程式。
- **4.** 回答安裝指令碼中的提示。

除了依照提示操作外,您也可以接受預設值,輕鬆完成設定。

- **a.** 鍵入 yes 以同意接受授權條款。
- **b.** 輸入完整的 *hostname.domain*。
- **c.** 輸入兩次 **Sun ONE Web Server 6.0** 管理伺服器密碼。
- **d.** 出現提示時按下 **Return**。

#### <span id="page-115-0"></span>▼ 建立信任資料庫

#### **1.** 啟動 **Sun ONE Web Server 6.0** 管理伺服器。

要啓動 Sun ONE Web Server 6.0 管理伺服器,請使用下列指令(而不是執行 setup 要求的 startconsole):

```
# /usr/iplanet/servers/https-admserv/start
SunONE-WebServer-Enterprise/6.0SP1 B08/20/2001 00:58
warning: daemon is running as super-user
[LS ls1] http://hostname.domain/port 8888 ready to accept requests
startup: server started successfully
```
回應提供了連接伺服器的 URL。

#### **2.** 開啟網頁瀏覽器並鍵入下列指令以啟動管理 **GUI**:

**http://***hostname.domain:admin\_port*

在驗證對話方塊㆗,輸入執行 setup 時選擇的 Sun ONE Web Server 6.0 管理伺服器的 使用者名稱與密碼。

㊟意 **–** 如果在安裝 Sun ONE 網站伺服器時已使用預設值,請在使用者 ID 或 Sun ONE Web Server 6.0 管理伺服器的使用者名稱中輸入 admin。

#### **3.** 選擇 **OK**。

Sun ONE Web Server 6.0 管理伺服器視窗將會顯示。

#### <span id="page-115-1"></span>**4.** 為網站伺服器例項建立信任資料庫。

您可能要在多個網站伺服器例項中啓用安全功能。如果是這樣,請對每個網站伺服器 例項重複[步驟](#page-115-0) 1 到[步驟](#page-115-1) 4。

**注意 −** 如果要在 Sun ONE Web Server 6.0 管理伺服器上執行 SSL,設定信任資料庫的 程序是類似的。請參閱 http://docs.sun.com 的 *iPlanet Web Server, Enterprise Edition Administrator's Guide*,以取得更多資訊。

- **a.** 在 **Sun ONE Web Server 6.0** 管理伺服器視窗中選擇 **Servers** 標籤。
- **b.** 依次選擇伺服器與 **Manage** 按鈕。
- **c.** 依次選擇頁面頂部附近的 **Security** 標籤與 **Create Database** 連結。

**d.** 在兩個對話方塊中輸入密碼(網站伺服器信任資料庫 **[**表 [5-1](#page-102-0)**]**),然後選擇 **OK**。

選擇至少八個字元的密碼。Sun ONE 網站伺服器在安全模式下執行時,此密碼將 用於啟動內部編號模組。

**5.** 執行下列指令碼以啟用 **Sun Crypto Accelerator 4000** 機板:

#### # **/opt/SUNWconn/crypto/bin/iplsslcfg**

此指令碼會提示您選擇網站伺服器,並會為 Sun ONE 網站伺服器安裝 Sun Crypto Accelerator 4000 編碼模組。然後,此指令碼會更新組態檔以啓用 Sun Crypto Accelerator 4000 機板。

#### **6.** 鍵入 1 以將 **Sun ONE** 網站伺服器設定為使用 **SSL**,然後按下 **Return**。

Sun Crypto Accelerator Sun ONE Installation --------------------------------------------------------- This script will install the Sun Crypto Accelerator cryptographic modules for Sun ONE Products. Please select what you wish to do: --------------------------------------------------------- 1. Configure Sun ONE Web Server for SSL 2. Configure Sun ONE Application Server for SSL 3. Export Sun ONE Web Server keys to PKCS#12 format 4. Import keys from PKCS#12 format for Sun ONE Web Server Your selection (0 to quit): **1**

#### **7.** 出現提示時輸入網站伺服器根目錄的路徑,然後按下 **Return**。

Please enter the full path of the web server root directory [/usr/iplanet/servers]: */usr/iplanet/servers* **8.** 如果要繼續進行,請在出現提示時鍵入 y,然後按下 **Return**。

```
This script will update your Sun ONE Web Server installation
in /usr/iplanet/servers to use the Sun Crypto Accelerator
You will need to restart your admin server after this has 
completed.
Ok to proceed? [Y/N]: y
Using database directory /usr/iplanet/servers/alias...
Module "Sun Crypto Accelerator 4000" added to database.
/usr/iplanet/servers has been configured to use
the Sun Crypto Accelerator.
<Press ENTER to continue>
```
- **9.** 鍵入 0 以結束。
- <span id="page-117-0"></span>▼ 產生伺服器憑證
	- **1.** 鍵入下列指令以重新啟動 **Sun ONE Web Server 6.0** 管理伺服器:

```
# /usr/iplanet/servers/https-admserv/stop
# /usr/iplanet/servers/https-admserv/start
```
回應提供了連接伺服器的 URL。

**2.** 開啟網頁瀏覽器並鍵入下列指令以啟動管理 **GUI**:

**http://***hostname.domain:admin\_port*

在驗證對話方塊㆗,輸入執行 setup 時選擇的 Sun ONE Web Server 6.0 管理伺服器的 使用者名稱與密碼。

㊟意 **–** 如果在安裝 Sun ONE 網站伺服器時已使用預設值,請在使用者 ID 或 Sun ONE Web Server 6.0 管理伺服器的使用者名稱中輸入 admin。

#### **3.** 選擇 **OK**。

Sun ONE Web Server 6.0 管理伺服器視窗將會顯示。

#### **4.** 要求伺服器憑證,請選擇 **Sun ONE Web Server 6.0** 管理伺服器視窗上方附近的 **Security** 標籤。

Create Trust Database 視窗將會顯示。

**5.** 選擇 **Sun ONE Web Server 6.0** 管理伺服器視窗左窗格上的 **Request a Certificate**  連結。

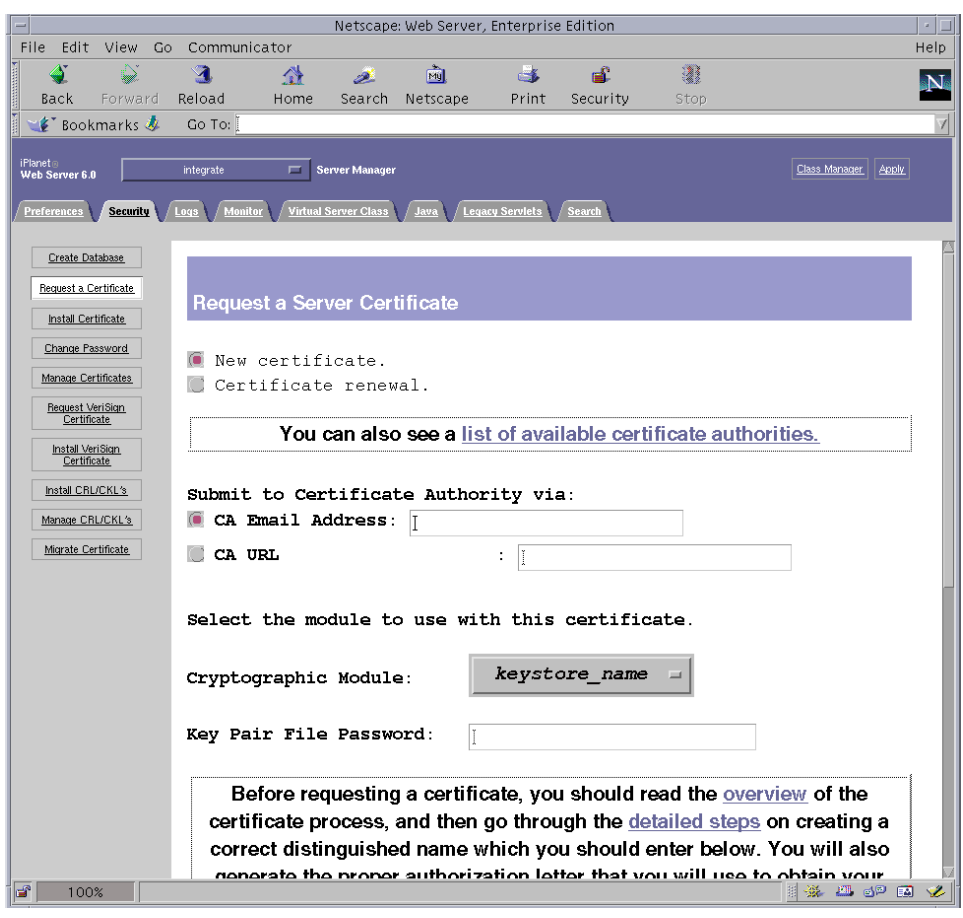

<sup>圖</sup> **5-3** Sun ONE Web Server 6.0 管理伺服器的 Request a Server Certificate 頁

#### **6.** 使用下列資訊填妥表單,以產生憑證要求:

#### **a.** 選擇 **New Certificate**。

如果您可以將憑證要求直接發佈到可由網路連線的憑證授權機構或註冊機構,請選擇 CA URL 連結。否則,請選擇 CA Email Address,然後輸入希望接收憑證要求的 電子郵件位址。

#### **b.** 選擇要使用的編碼模組 **(Cryptographic Module)**。

在此下拉式功能表中,每個金鑰庫都有自己的項目。請確定已選擇正確的金鑰庫。 請勿僅選擇 SUNW 加速。

**c.** 在 **Key Pair File Password** 對話方塊中,為將擁有金鑰的使用者提供密碼。 此密碼是使用者名稱 *:* 密碼(表 [5-1](#page-102-0))。

#### **d.** 為下列要求者資訊欄位提供適當的資訊:

#### 表 **5-4** 要求者資訊欄位

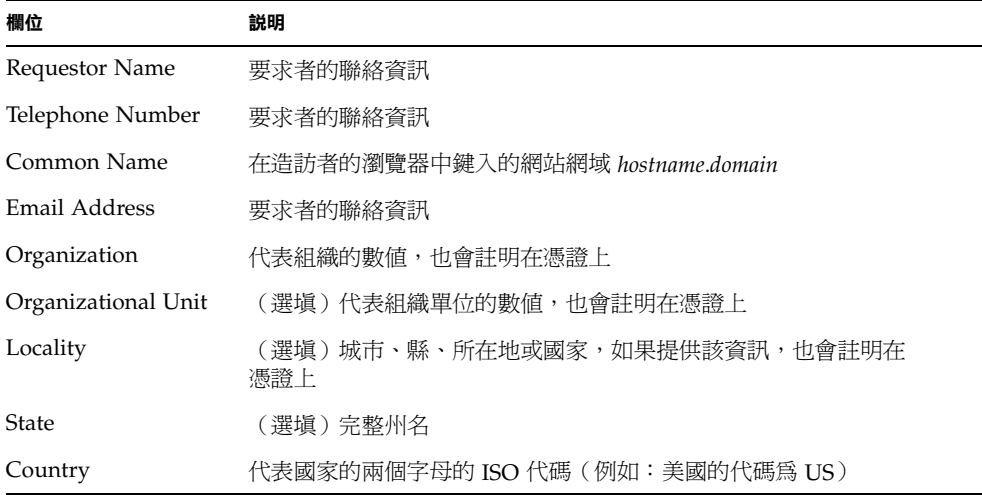

#### **e.** 選擇 **OK** 按鈕以送出資訊。

#### **7.** 透過憑證授權機構產生憑證。

- 如果選擇將憑證要求發佈到 CA URL,則憑證要求會在此處自動發佈。
- 如果選擇 CA Email Address,請複製以電子郵件傳送給您的憑證要求及標題,並將 其送交憑證授權機構。
- <span id="page-119-0"></span>**8.** 憑證產生後,請連同標題一起複製到剪貼簿。

㊟意 **–** 憑證不同於憑證要求,且通常以文字格式顯示。請將此資料保留在剪貼簿㆖, 以供第 95 [頁的「安裝伺服器憑證」](#page-120-0)的[步驟](#page-121-1) 5 使用。

- <span id="page-120-0"></span>▼ 安裝伺服器憑證
	- **1.** 選擇 **Sun ONE Web Server 6.0** 管理伺服器視窗左側的 **Install Certificate** 連結。 憑證授權機構核准憑證要求並核發憑證後,您必須將此憑證安裝在 Sun ONE 網站 伺服器中。
	- **2.** 選擇 **Security** 標籤。
	- **3.** 在左窗格上,選擇 **Install Certificate** 連結。

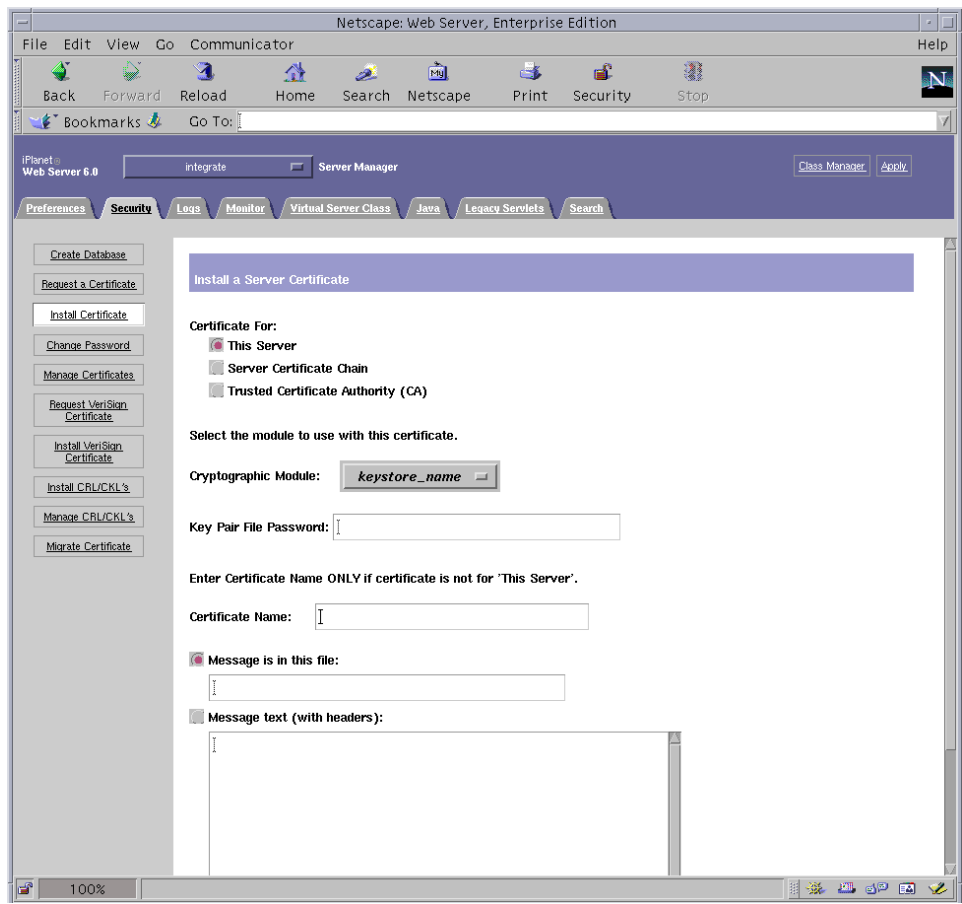

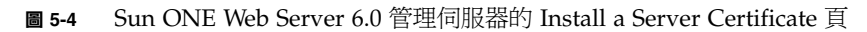

#### **4.** 填妥表單以安裝憑證:

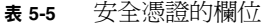

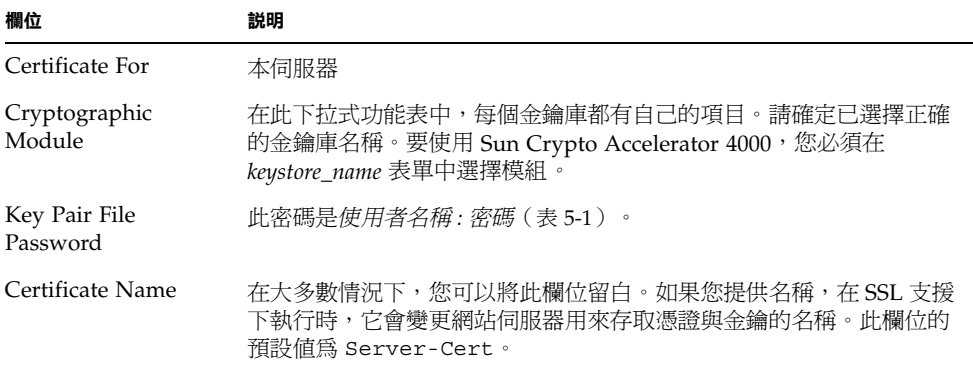

#### <span id="page-121-1"></span>**5.** 將您從憑證授權機構中複製的憑證(第 **92** [頁的「產生伺服器憑證」](#page-117-0)的[步驟](#page-119-0) **8** 中)貼到 **Message** 文字方塊中。

系統會顯示㆒些有關憑證的基本資訊。

#### **6.** 選擇頁面下方的 **OK** 按鈕。

**7.** 如果所有資料都正確,請選擇 **Add Server Certificate** 按鈕。

螢幕㆖的訊息會要求您重新啟動伺服器。這不是必要的,因為網站伺服器例項已完全 關閉。

系統也會通知您,為使網站伺服器使用 SSL,必須這樣設定網站伺服器。請使用下列 程序設定網站伺服器。

### <span id="page-121-0"></span>將 Sun ONE Web Server 6.0 設定用於 SSL

安裝網站伺服器與伺服器憑證後,您必須將網站伺服器設定用於 SSL。

- ▼ 設定 Sun ONE Web Server 6.0
	- **1.** 選擇頁面上方附近的 **Preferences** 標籤。
	- **2.** 選擇左窗格上的 **Edit Listen Sockets** 連結。

主窗格會列出該網站伺服器例項的所有接聽通訊端設定。

- **a.** 變更下列欄位:
	- Port:設定爲將執行具有 SSL 功能的網站伺服器的連接埠 (通常是連接埠 443)。
	- **Security**:設定為 On。

#### **b.** 選擇 **OK** 按鈕以套用這些變更。

在 Edit Listen Sockets 頁的安全欄位中,現在應該有一個 Attributes 連結。

- **3.** 選擇 **Attributes** 連結。
- **4.** 輸入使用者名稱 *:* 密碼以驗證系統上的金鑰庫。

#### **5.** 如果要變更編碼器的預設值,請選擇編碼器標題下的編碼器套件。

㆒個對話方塊將會顯示以變更編碼器設定。您可以選擇 Cipher Default 設定、SSL2 或 SSL3/TLS (Transmission Layer Security)。如果選擇 Cipher Default,將不會顯示預設 値。另外兩個選項需要您選擇要在快顯對話方塊中啓用的演算法。有關編碼器選擇,請 參閱 Sun ONE 文件。

**6.** 選擇金鑰庫的憑證,後接:Server-Cert(或您所選擇的不同名稱)。

只有適當的金鑰庫使用者所擁有的金鑰會顯示在 Certificate Name 欄位中。此金鑰庫 使用者是經使用者名稱 *:* 密碼驗證的使用者。

- **7.** 選擇憑證並確認所有安全性設定後,選擇 **OK** 按鈕。
- **8.** 選擇右上角的 **Apply** 連結,以在啟動伺服器前套用這些變更。
- **9.** 選擇 **Load Configuration Files** 連結以套用這些變更。

系統會重新導向到可讓您啟動網站伺服器例項的頁面。

如果在伺服器關閉時選擇 Apply Changes 按鈕,驗證對話方塊會提示您提供*使用者* 名稱 *:* 密碼。此視窗無法重新調整大小,且您可能會在送出變更時遇到問題。

此問題有兩種解決方法:

- 選擇 Load Configuration Files。
- 先啓動網站伺服器,然後選擇 Apply Changes 按鈕。

#### **10.** 在 **Sun ONE Web Server 6.0** 管理伺服器視窗中,選擇視窗左側的 **On/Off** 連結。

#### **11.** 輸入伺服器的密碼,然後選擇 **OK** 按鈕。

系統會提示您輸入一個或多個密碼。在內部模組提示下,提供網站伺服器信任資料庫的 密碼。

在模組 *keystore\_name* 提示㆘,輸入使用者名稱 *:* 密碼。

出現提示時,輸入其他金鑰庫的使用者名稱 *:* 密碼。

**12.** 請到下列 **URL** 檢查具有 **SSL** 功能的新網站伺服器:

https://*hostname.domain:server\_port*/

㊟意 **–** *server\_port* 的預設值是 443。

# 設定 Apache 網站伺服器以與 Sun Crypto Accelerator 4000 機板配合 使用

本章說明如何設定 Sun Crypto Accelerator 4000 機板以與 Apache 網站伺服器配合 使用。本章包含㆘列章節:

- 第 100 頁的「啓用 Apache [網站伺服器使用的機板」](#page-125-0)
- 第100頁的「啓用 Apache [網站伺服器」](#page-125-1)
- 第 102 [頁的「建立憑證」](#page-127-0)

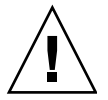

**警告 –** 請勿將 Apache 網站伺服器設定爲同時與 Sun Crypto Accelerator 1000 和 Sun Crypto Accelerator 4000 機板配合使用。如果將這兩個機板設定為同時使用 Apache 網站伺服器,Apache 將無法正常工作。

如果您計劃使用 Apache 網站伺服器,您必須同時安裝修正程式 109234-09。新增 SUNWkcl2a 套件後,系統會設定為 Apache Web Server mod\_ssl 1.3.26。

**注意 –** 根據預設値,供 Apache 網站伺服器軟體使用的大量加密功能已啓用,您無法 停用此功能。

# <span id="page-125-0"></span>啟用 Apache 網站伺服器使用的機板

本章節概述如何啟用 Sun Crypto Accelerator 4000 機板以與 Apache 網站伺服器配合 使用。

## <span id="page-125-1"></span>啟用 Apache 網站伺服器

要與 Sun Crypto Accelerator 4000 機板配合使用,則需要安裝 Apache Web Server 1.3.26 或更新版本。㆘列說明適用於 1.3.26 版本的 Apache 網站伺服器。請參閱 Apache 網站伺服器文件以取得更多有關使用 Apache 網站伺服器的資訊。

- <span id="page-125-2"></span>▼ 啓用 Apache 網站伺服器
	- **1.** 建立 httpd 組態檔案。

Solaris 系統的 httpd.conf-example 檔案通常位於 /etc/apache。您可以使用本 檔案做為範本,依照㆘列方式加以複製:

# **cp /etc/apache/httpd.conf-example /etc/apache/httpd.conf**

- **2.** 在 httpd.conf 檔案中,將 ServerName 改成您的伺服器名稱。
- **3.** 啟動 apsslcfg。

# **/opt/SUNWconn/cryptov2/bin/apsslcfg**

**4.** 選擇 1,將 **Apache** 網站伺服器設定為使用 **SSL**:

```
Sun Crypto Accelerator Apache Installation
---------------------------------------------------------
This script will install the Sun Crypto Accelerator
cryptographic modules for Apache.
Please select what you wish to do:
---------------------------------------------------------
1. Configure Apache for SSL
2. Work with Apache keys
Your selection (0 to quit): 1
```
#### **5.** 提供 **Apache** 二進位程式碼所在的目錄。

在 Solaris 系統上,該目錄通常是 /usr/apache。

Please enter the directory where the Apache binaries and libraries exist [/usr/apache]: */usr/apache*

#### **6.** 提供 **Apache** 的組態檔案位置。

在 Solaris 系統上,該目錄通常是 /etc/apache。

<span id="page-126-0"></span>Please enter the directory where the Apache configuration files exist [/etc/apache]: */etc/apache*

#### **7.** 為系統建立 **RSA** 金鑰組。

如果您選擇不建立金鑰組,您必須在稍後返回,使用 apsslcfg 產生金鑰。

Do you wish to create a new RSA keypair and certificate request? [Y/N]:

如果您回答 No,請跳到第 102 [頁的「建立憑證」。](#page-127-1)

#### **8.** 提供儲存金鑰的目錄。

如果目錄不存在,則會建立該目錄。

<span id="page-126-1"></span>Where would you like the keys stored? [/etc/apache/keys]: */etc/apache/keys*

#### **9.** 選擇金鑰資料的基礎名稱。

該名稱附有不同字尾以識別金鑰檔案、憑證要求檔案及相互之間的憑證檔案。

Please choose a base name for the key and request file: *base\_name*

#### **10.** 提供長度介於 **512** 到 **2048** 位元之間的金鑰長度。

對於多數網站伺服器應用程式,1024 位元夠強了,但您可以選擇使用更強的金鑰。

What size would you like the RSA key to be [1024]? *1024* Using configuration from /opt/SUNWconn/cryptov2/ssl/openssl.cnf Generating a 1024 bit RSA private key ........++++++ ...................................................++++++ writing new private key to /etc/apache/keys/base name

#### **11.** 建立 **PEM** 通行碼。

此通行碼會保護金鑰資料。請確定選擇夠強的通行碼,但記得牢記該通行碼。如果忘記 通行碼,您將無法存取金鑰。

```
Enter PEM pass phrase:
Verifying password - Enter PEM pass phrase:
```
<span id="page-127-0"></span>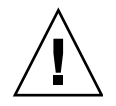

警告 **–** 您必須記得輸入的通行碼。沒有通行碼,您將無法存取金鑰。沒有任何方法可以 擷取失去的通行碼。

### 建立憑證

㆘列程序說明了如何建立在 Apache 網站伺服器使用 Sun Crypto Accelerator 4000 機板所需的憑證。

- <span id="page-127-1"></span>▼ 建立憑證
	- **1.** 使用您在第 **100** 頁的「啟用 **Apache** [網站伺服器」](#page-125-2)中建立的金鑰建立憑證要求。 您必須先輸入密碼才能存取金鑰。然後在㆘列欄位提供合適資訊:
		- Countary Name (國家名稱): 代表國家的二碼 ISO 代碼,這是必填欄位,且會 註冊在憑證㆖(例如,美國的代碼為 US)。
		- State or Province Name(州或省名稱):(選填)在本欄位中輸入州或省的全名 (或鍵入㆒個圓點 (.) 後按㆘ Return)。
		- Locality(地區):(選填)城市、郡、所在地或國家,如果提供該項資訊,也會 註明在憑證㆖
		- Organization Name (機構名稱):代表機構的數値,也會註明在憑證上
		- Organizational Unit Name(機構單位名稱):(選填)代表機構單位的數值,也會 註明在憑證㆖
		- SSL Server Name (SSL 伺服器名稱): 參觀者在瀏覽器所輸入的網站網域
		- Email Address(電子郵件地址):要求者的聯絡資訊

下列為輸入各憑證欄位的範例:

Enter PEM pass phrase: You are about to be asked to enter information that will be incorporated into your certificate request. What you are about to enter is what is called a Distinguished Name or a DN. There are quite a few fields but you can leave some blank For some fields there will be a default value, If you enter '.', the field will be left blank. ----- Country Name (2 letter code) [US]:**US** State or Province Name (full name) [Some-State]:**.** Locality Name (eg, city) []:*.* Organization Name (eg, company) []: *Fictional Company, Inc.* Organizational Unit Name (eg, section) []: *Online Sales Division* SSL Server Name (eg, www.company.com) []:*www.fictional-company.com* Email Address []:*admin@fictional-company.com*

**2.** 依照說明,修改 /etc/apache/httpd.conf 檔案。

系統會顯示與金鑰及憑證檔案相關的資訊。您也將學到如何修改 /etc/apache/httpd.conf 檔案以配合 Sun Crypto Accelerator 4000 軟體使用。

The keyfile is stored in /etc/apache/keys/base name-key.pem. The certificate request is in /etc/apache/keys/base name-certreq.pem. You will need to edit /etc/apache/httpd.conf for the following items: You must specify the ports that Apache will listen to for SSL connections, as well as for non-SSL connections. One way to accomplish this is to add the following lines in the Listen section: Listen 80 Listen 443 In the LoadModule section, add the following: LoadModule ssl\_module /usr/apache/libexec/mod\_ssl.so.version-number In the AddModule section, add the following: AddModule mod\_ssl.c

㊟意 **–** 正確的版本號碼將會出現以供您設定組態。

3. 如果您選擇不要設立 VirtualHost,您必須在 httpd.conf 檔案中的 SSLPassPhraseDialog 指令上加入 SSLEngine、SSLCertificateFile 及 SSLCertificateKeyFile 指令。

```
You may need a virtual host directive similar to
what is shown below:
<VirtualHost _default_:443>
         SSLEngine on
         SSLCertificateFile /etc/apache/keys/base_name-cert.pem
         SSLCertificateKeyFile /etc/apache/keys/base_name-key.pem
</VirtualHost>
You must add the following line after all of your VirtualHost 
definitions:
SSLPassPhraseDialog exec:/opt/SUNWconn/cryptov2/bin/apgetpass
Other SSL-related directives and their explanations
can be found in the Sun Crypto Accelerator documentation.
Other Apache-related directives may need to be configured
in order to start your Apache Web Server. Please refer
to your Apache documentation.
```
<Press ENTER to continue>

如果您對第100頁的「啓用 Apache [網站伺服器」](#page-125-2)中[的步驟](#page-126-0) 7 問題回答 no,您也將獲得 稍後如何產生金鑰資料的進一步資訊。

Since you did not create keys, you will need to make sure that you have a key file and a certificate file in place before enabling SSL for Apache.

You can create a new key file and certificate request by selecting the "Generate a keypair and request a certificate for Apache" option after choosing "Work with Sun ONE and Apache keys" from the apsslcfg main menu.

- **4.** 完成 apsslcfg 的操作後,請選擇 0。
- **5.** 由 /etc/apache/keys/*base\_name*-certreq.pem(*base\_name* 是在第 **[100](#page-125-2)** 頁的 「啟用 **Apache** [網站伺服器」](#page-125-2)[的步驟](#page-126-1) **9** 中設定)複製您的憑證及標題,並交給憑證 授權機構。

#### **6.** 憑證產生後,請建立憑證檔案 /etc/apache/keys/*base\_name*-cert.pem 並將您自己 的憑證貼到其中。

#### **7.** 啟動 **Apache** 網站伺服器。

這會假定 Apache 二進位程式碼目錄是 /usr/apache/bin。如果這不是您的二進位 程式碼目錄,請鍵入正確目錄。

#### # **/usr/apache/bin/apachectl start**

#### **8.** 在系統提示時輸入 **PEM** 通行碼。

**9.** 使用瀏覽器造訪下列 **URL**,以檢查具有 **SSL** 功能的新網站伺服器:

https://*server\_name*:*server\_port*/

請注意,預設的 *server\_port* 是 443。

## 診斷與疑難排解

本章說明了 Sun Crypto Accelerator 4000 軟體的診斷測試與疑難排解。本章包含㆘列 章節:

- 第 107 頁的「SunVTS [診斷軟體」](#page-132-0)
- 第 115 頁的「使用 kstat [判斷編碼活動」](#page-140-0)
- 第116 頁的「使用 [OpenBoot PROM FCode](#page-141-0) 自我測試」
- 第 119 頁的「[Sun Crypto Accelerator 4000](#page-144-0) 機板的疑難排解」

## <span id="page-132-0"></span>SunVTS 診斷軟體

核心 SunVTS 包裝函式為一組測試提供測試控制與使用者介面。其中某些測試隨附在 SUNWvts 與 SUNWvtsx 套件中,並與核心軟體一同構成 Solaris 8/9 Software Supplement CD 中包含的套件。其他使用 SunVTS 核心的分類測試與測試裝置的驅動 程式軟體組成套件。

Sun Crypto Accelerator 4000 機板可使用三種 SunVTS 測試來進行測試。其中兩種 nettest 與 netlbtest 測試隨附在從 SunVTS 5.1 Patch Set (PS) 2 版本開始的核心 SunVTS 軟體中。這兩種測試會對機板的乙太網路線路進行測試。

第三種 SunVTS 測試 vcatest 隨附在 Sun Crypto Accelerator 4000 CD 的 SUNWvcav 套件中,可與核心 SunVTS 包裝函式配合以診斷機板的編碼線路。

## 為 vca 驅動程式安裝 SunVTS netlbtest 與 nettest 支援

表 [7-1](#page-133-0) 顯示了更新安裝的 SunVTS 軟體以為 vca 驅動程式提供 SunVTS netlbtest 及 nettest 支援的方法。

| 基本 Solaris 軟體           | 基本 SunVTS 軟體 | 必要更換套件       | 必要重疊修正程式  |
|-------------------------|--------------|--------------|-----------|
| Solaris 8 7/01          | SunVTS4.4    |              | 111854-04 |
| Solaris 8 10/01         | SunVTS4.5    |              | 112250-04 |
| Solaris $82/02$         | SunVTS4.6    | SunVTS5.1ps2 |           |
| Solaris $9\frac{5}{02}$ | SunVTS5.0    | SunVTS5.1ps2 |           |
| Solaris $99/02$         | SunVTS5.1    |              | 113614-11 |
| Solaris 8 HW 12/02      | SunVTS5.1ps1 |              | 113614-11 |
| Solaris 9 12/02         | SunVTS5.1ps1 |              | 113614-11 |
| Solaris 8 HW 5/03       | SunVTS5.1ps2 |              |           |
| Solaris $9\frac{4}{03}$ | SunVTS5.1ps2 |              |           |

<span id="page-133-0"></span><sup>表</sup> **7-1** vca 驅動程式所需的 SunVTS netlbtest 與 nettest 軟體

SunVTS 軟體在各 Solaris 版本隨附的 Solaris Software Supplement CD 中提供。在 表 [7-1](#page-133-0) 的「基本 SunVTS 軟體」欄位中列出的 SunVTS 軟體版本,已在 Solaris 版本 (標示在同一行)中隨附的 Solaris Software Supplement CD 中列出。

在表 [7-1](#page-133-0) 中以「SunVTS」開頭的項目用以標示一組 SunVTS 套件的版本。所有的 SunVTS 套件組中,必須安裝 SUNWvts 與 SUNWvtsx 套件。

在表 [7-1](#page-133-0) 的「必要更換套件」欄位㆗,列出了用來更換之前安裝 SunVTS 套件組的 SunVTS 套件組。新增 SunVTS 更換套件之前,必須移除之前安裝的 SunVTS 套件。 移除已安裝 SunVTS 套件的方法必須與安裝該套件的方法相同。例如:如果使用 pkgadd 指令安裝該套件,請使用 pkgrm 指令將套件移除。

如果表 [7-1](#page-133-0) 的「必要重疊修正程式」欄位中顯示了某個項目,則必須使用 patchadd 指令將該修正程式安裝到「基本 SunVTS 軟體」欄位中顯示的 SunVTS 套件中。新增 必要修正程式之前,不需要移除之前安裝的 SunVTS 套件。

使用 patchadd 指令安裝修正程式 113614-11 與使用 SunVTS5.1ps2 套件更換之前安裝 的 SunVTS 套件的結果相同。

更換套件可在㆘列網站取得:http://www.sun.com/oem/products/vts/

修正程式可在㆘列網站取得:http://sunsolve.sun.com/

㊟意 **–** 安裝 SUNWvcav 套件之前,必須先安裝所需的 SunVTS 套件與任何所需的修正 程式,因為 SUNWvcav 套件包含 SunVTS 測試 vcatest。

## 使用 SunVTS 軟體執行 vcatest、nettest 及 netlbtest

請參閱 SunVTS 測試參考手冊、使用者指南及快速參考卡片,以取得有關如何執行與 監控這些診斷測試的說明。此類文件可在 http://docs.sun.com Sun Hardware Documentation Set 的 Solaris ㆗找到。此類文件也會在系統 Solaris 版本隨附的 Solaris Software Supplement CD 中提供。

**注意 –** 只有安裝了所需的 SunVTS 套件以及所有所需的 SunVTS 修正程式,您才能使用 SunVTS。

## ▼ 執行 vcatest

**1.** 以超級使用者身份啟動 **SunVTS**。

#### # **/opt/SUNWvts/bin/sunvts**

請參閱 SunVTS 使用者指南以取得有關啓動 SunVTS 的詳細說明。 下列說明假定您使用 CDE 使用者介面啓動 SunVTS。

**2.** 在 **SunVTS Diagnostic** 主視窗中,將 **System Map** 設定為 **Logical** 模式。

㊟意 **–** 雖然可支援 Physical 模式;但此程序會假定您使用的是 Logical 模式。

- **3.** 清除所有核取方塊以停用所有測試。
- **4.** 選擇 **Cryptography** 核取方塊,然後選擇 **Cryptography** 的加號方塊,以顯示 **Cryptography** 群組中的所有測試。
- **5.** 清除 **Cryptography** 群組中名稱不是 vcatest 的核取方塊。
	- 如果顯示 vcatest,請移至[步驟](#page-135-0) 6。
	- 如果沒有顯示 vcatest,請在 Commands 下拉式功能表中選擇 Reprobe system, 以重新偵測系統來尋找。

請參閱 SunVTS 使用者指南以瞭解正確的程序。偵測完成、顯示 vcatest 後,請繼續 進行[步驟](#page-135-0) 6。

#### <span id="page-135-0"></span>**6.** 選擇某個 vcatest 例項,然後按滑鼠右鍵並拖曳,以顯示 **Test Parameter Options**  對話方塊。

這些僅適用於 vcatest 的選項已在第 110 頁的「vcatest 測試參數選項」中說明。

**7.** 做完全部選擇後,請在 **Within Instance** 下拉式功能表中選擇 **Apply**,以變更選定的 vcatest 例項,或在 **Across All Instance** 下拉式功能表中選擇 **Apply**,以變更所有 核取的 vcatest 例項。

此動作會移除對話方塊並返回 SunVTS Diagnostic 主視窗。

**8.** 選擇某個 vcatest 例項,然後按滑鼠右鍵並拖曳,以顯示 **Test Execution Options**  對話方塊。

另㆒種顯示 Test Execution Options 對話方塊的方法是:選擇 Options ㆘拉式主功能 表,然後選擇 Test Executions。這些選項是通用 SunVTS 控制項,會影響所有測試。 請參閱 SunVTS 使用者指南以取得詳細資訊。

- **9.** 作完所有選擇後,選擇 **Apply** 以移除對話方塊,並回到 **SunVTS Diagnostic** 主視窗。
- **10.** 選擇 **Start** 執行所有選定的測試。
- <span id="page-135-1"></span>**11.** 選擇 **Stop** 停止所有測試。

#### vcatest 測試參數選項

表 [7-2](#page-135-2) 說明 vcatest 子測試。

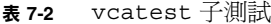

<span id="page-135-2"></span>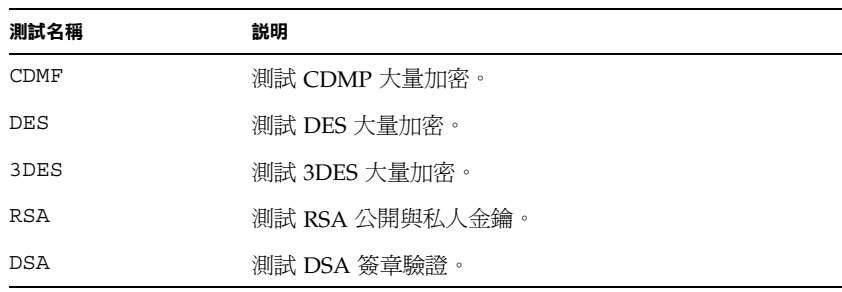

表 **7-2** vcatest 子測試 (續)

| 測試名稱 | 説明                                       |
|------|------------------------------------------|
| MD5  | 測試 MD5 Message Digest/Digital Signature。 |
| SHA1 | 測試 SHA1 Digest Key Creation <sup>。</sup> |
| RNG  | 測試產生亂碼                                   |

#### vcatest 指令行語法

如果選擇使用指令行而不是 CDE 介面來執行 vcatest,則必須在指令行字串中指定 所有的引數。

在 32 位元模式中,vcatest 的路徑是 /opt/SUNWvts/bin/。在 64 位元模式中, vcatest 的路徑是 /opt/SUNWvts/bin/sparcv9/。

所有 SunVTS 的標準選項在 vcatest 的指令行介面中亦可支援。特定的測試選項必須 以 -o 引數特別指定。

請參閱 SunVTS 測試參考手冊以取得標準指令行引數的定義。由於 vcatest 是一個 功能模式測試;因此您必須加上 -f。加入 -u 以顯示使用方式訊息、或加入 -v 以顯示 VERBOSE 訊息。上面以方括號括住的項目,代表選擇性項目。

下面的範例為使用 32 位元模式、以個別程式的方式執行 vcatest。下列指令會在 vca0 上執行所有子測試:

#### # **/opt/SUNWvts/bin/vcatest -f -o dev=vca0,tl=all**

下列是在 SunVTS 架構下以 64 位元模式執行 dcatest 的範例。下列指令會測試 vca2 上的 RSA、DSA 及 MD5:

# **/opt/SUNWvts/bin/sparcv9/vcatest -f -o dev=vca2,tl=RSA+DSA+MD5**

從命令列執行 vcatest 時,如果省略某個選項,將會產生該選項的預設動作,如表 [7-3](#page-137-0) ㆗說明。

<span id="page-137-0"></span>表 **7-3** vcatest 指令行語法

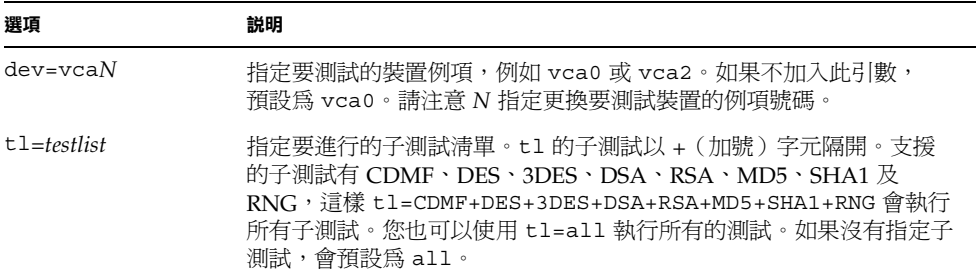

▼ 執行 netlbtest

#### **1.** 以超級使用者身份啟動 **SunVTS**。

# **/opt/SUNWvts/bin/sunvts**

請參閱 SunVTS 使用者指南以取得詳細啟動說明。

下列說明假定您使用 CDE 使用者介面啓動 SunVTS。

**2.** 在 **SunVTS Diagnostic** 主視窗中,將 **System Map** 設定為 **Logical** 模式。

㊟意 **–** 雖然可支援 Physical 模式;但此程序會假定您使用的是 Logical 模式。

- **3.** 清除所有核取方塊以停用所有測試。
- **4.** 選擇 **Network** 核取方塊,然後選擇 **Network** 的加號方塊,以顯示 **Network** 群組中的 所有測試。
- **5.** 清除 **Network** 群組中名稱不是 vca*N*(netlbtest) 的核取方塊。請注意 *N* 指定更換 正在測試裝置的例項號碼。
	- 如果顯示 vca*N* (netlbtest),請移至[步驟](#page-138-0) 6。
	- 如果沒有顯示 vcaN(netlbtest),請在 Commands 下拉式功能表中選擇 Reprobe system,以重新偵測系統來尋找。

請參閱 SunVTS 使用者指南以瞭解正確的程序。偵測完成、顯示 vca*N*(netlbtest) 後,請繼續執[行步驟](#page-138-0) 6。

<span id="page-138-0"></span>**6.** 選擇 **Intervention Mode** 按鈕。選擇某個 vca*N*(netlbtest) 例項,然後按滑鼠右鍵 並拖曳,以顯示 **Test Parameter Options** 對話方塊。

這些僅適用於 netlbtest 的選項已在 SunVTS 測試參考手冊中說明。

**7.** 做完全部選擇後,請在 **Within Instance** 下拉式功能表中選擇 **Apply**,以變更選定的 vca*N*(netlbtest) 例項,或在 **Across All Instance** 下拉式功能表中選擇 **Apply**,以 變更所有核取的 vca*N*(netlbtest) 例項。

此動作會移除對話方塊並返回 SunVTS Diagnostic 主視窗。

**8.** 選擇某個 vca*N*(netlbtest) 例項,然後按滑鼠右鍵並拖曳,以顯示 **Test Execution Options** 對話方塊。

另一種顯示 Test Execution Options 對話方塊的方法是: 選擇 Options 下拉式主功能 表,然後選擇 Test Executions。這些選項是通用 SunVTS 控制項,會影響所有測試。 請參閱 SunVTS 使用者指南以取得詳細資訊。

- **9.** 作完所有選擇後,選擇 **Apply** 以移除對話方塊,並回到 **SunVTS Diagnostic** 主視窗。
- **10.** 選擇 **Start** 執行所有選定的測試。
- **11.** 選擇 **Stop** 停止所有測試。

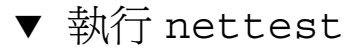

**1.** 以超級使用者身份啟動 **SunVTS**。

# **/opt/SUNWvts/bin/sunvts**

請參閱 SunVTS 使用者指南以取得詳細啟動說明。

下列說明假定您使用 CDE 使用者介面啓動 SunVTS。

**2.** 在 **SunVTS Diagnostic** 主視窗中,將 **System Map** 設定為 **Logical** 模式。

**注意 –** 雖然可支援 Physical 模式;但此程序會假定您使用的是 Logical 模式。

- **3.** 清除所有核取方塊以停用所有測試。
- **4.** 選擇 **Network** 核取方塊,然後選擇 **Network** 的加號方塊,以顯示 **Network** 群組中的 所有測試。
- **5.** 清除 **Network** 群組中名稱不是 vca*N*(nettest) 的核取方塊。請注意 *N* 指定更換正在 測試裝置的例項號碼。
	- 如果顯示 vca*N* (nettest),請移至步驟 6。
	- 如果沒有顯示 vca*N*(nettest),在配有 vca*N* 機板伺服器的其他視窗中輸入 ifconfig -a。應存在如下所示的項目:

vca*N* up inet *ip-address* plumb

如果上述 ifconfig 項目未列出, nettest 偵測會將裝置視爲無法測試,此時應該 按照 ifconfig 線上說明頁中的說明將介面置於線上。

一旦 ifconfig -a 產生上述項目,請返回 SunVTS Diagnostic 主視窗,然後在 Commands 下拉式功能表中選擇 Reprobe system,重新偵測系統以找到 vca。

請參閱 SunVTS 使用者指南以瞭解正確的程序。偵測完成、顯示 vca0(nettest) 後, 請繼續執行[步驟](#page-135-0) 6。

**6.** 選擇某個 vca*N*(nettest) 例項,然後按滑鼠右鍵並拖曳,以顯示 **Test Parameter Options** 對話方塊。

這些僅適用於 nettest 的選項已在 SunVTS 測試參考手冊中說明。

**7.** 做完全部選擇後,請在 **Within Instance** 下拉式功能表中選擇 **Apply**,以變更選定的 vca*N*(nettest) 例項,或在 **Across All Instance** 下拉式功能表中選擇 **Apply**,以 變更所有核取的 vca*N*(nettest) 例項。

此動作會移除對話方塊並返回 SunVTS Diagnostic 主視窗。

**8.** 選擇某個 vca*N*(nettest) 例項,然後按滑鼠右鍵並拖曳,以顯示 **Test Execution Options** 對話方塊。

另一種顯示 Test Execution Options 對話方塊的方法是:選擇 Options 下拉式主功能 表,然後選擇 Test Executions。這些選項是通用 SunVTS 控制項,會影響所有測試。 請參閱 SunVTS 使用者指南以取得詳細資訊。

- **9.** 作完所有選擇後,選擇 **Apply** 以移除對話方塊,然後回到 **SunVTS Diagnostic** 主 視窗。
- **10.** 選擇 **Start** 執行所有選定的測試。
- **11.** 選擇 **Stop** 停止所有測試。

㊟意 **–** 請勿選擇同時執行 nettest 與 netlbtest。

## <span id="page-140-0"></span>使用 kstat 判斷編碼活動

Sun Crypto Accelerator 4000 機板不包含反映機板中編碼活動的指示燈。要判斷編碼 工作要求是否真的是由機板處理,請使用 kstat(1M) 指令來顯示裝置使用情形:

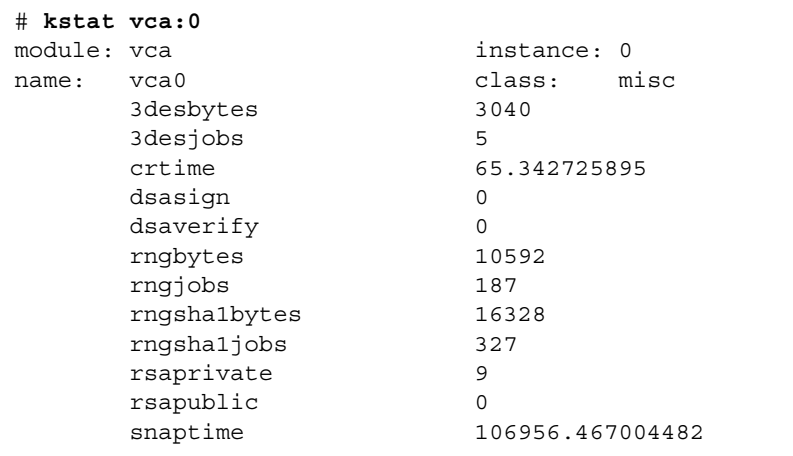

**注意 –** 上述範例中,0 指的是 vca 裝置的例項號碼。此號碼應該反映在其中執行 kstat 指令之機板的例項號碼。

顯示的 kstat 資訊說明編碼要求或「jobs」是否已送至 Sun Crypto Accelerator 4000 機板。*jobs* 數值的逐漸變更,表示機板正在加速傳送到 Sun Crypto Accelerator 4000 機板的編碼工作要求。如果編碼工作沒有傳送到機板㆖,請依照網站伺服器的特定組 態,檢查網站伺服器的組態。

不要嘗試解讀 kstat(1M) 送回的核心/驅動程式統計數值。驅動程式維持這些數值的 目的,是為便利進行現㆞支援。其意義和實際數值可能會隨時變更。

㊟意 **–** 如果在 /kernel/drv/vca.conf 檔案㆗定義了 nostats 屬性,就會停用 統計數字的擷取和顯示。此屬性可用來防止流量分析。

# <span id="page-141-0"></span>使用 OpenBoot PROM FCode 自我測試

如果系統無法啓動,可使用下列測試來協助找出介面卡的問題。

您可使用 OpenBoot PROM (OBP) test 或 test-all 指令啟動 FCode 自我測試 診斷。如果在執行診斷時遇到錯誤,系統會顯示適當的訊息。請參閱 *OpenBoot Command Reference Manual* 以取得更多有關 test 與 test-all 指令的資訊。

FCode 自我測試按各子章節測試功能, 並確保下列內容:

- 介面卡機板安裝過程中的連線
- 驗證啟動系統所需的所有元件功能正常

## ▼ 執行乙太網路 FCode 自我測試診斷

要執行乙太網路診斷,您必須在發出重設指令後出現 OBP 提示時,將系統停止。如果 沒有重設系統,診斷測試可能會導致系統當機。

有關本章節㆗ OpenBoot 指令的更多資訊,請參閱 *OpenBoot Command Reference Manual*。

**1.** 關閉系統。

請使用 *Solaris Handbook for Sun Peripherals* ㆗所述的標準關機程序。

**2.** 在 **OBP** 提示出現時,將 auto-boot? 組態變數設定為 false。

ok **setenv auto-boot? false**

**3.** 重設系統。

ok **reset-all**

**4.** 鍵入 show-nets 以顯示裝置清單,並輸入選擇:

應該會看到介面卡特定的裝置清單,如下列範例所示:

```
ok show-nets
a) /pci@8,600000/network@1
b) /pci@8,700000/network@5,1
q) NO SELECTION
Enter Selection, q to quit: a
/pci@8,600000/network@1 has been selected.
Type ^Y ( Control-Y ) to insert it in the command line.
e.g. ok nvalias mydev ^Y for creating devalias mydev for
/pci@8,600000/network@1
```
**注意 –** 要使用 test 指令執行下列自我測試,必須將乙太網路連接埠連接至網路。

#### **5.** 使用 test 指令執行自我測試:

發出 test 指令時,將會執行下列測試:

- vca 註冊測試(僅在 diag-switch? 為 true 時發生 )
- 內部迴路測試
- 連結/㆗斷連結測試

㊟意 **–** 用於 1000 Mbps 連線的 Sun Crypto Accelerator 4000 UTP 介面卡自我測試不 支援與外部迴路纜線一同使用,因為 link-clock 無法一致。對於此測試,本機與遠端 連接埠必須配合設定為主時脈和從屬時脈。如果使用外部迴路纜線,本機與遠端連接埠 ㆒致。因此,單個連接埠無法同時為主時脈和從屬時脈,否則可能會導致 PHY link-up 經常出現故障。要讓用於 1000 Mbps 連線的 Sun Crypto Accelerator 4000 UTP 介面卡 自我測試正常運作,必須連接遠端 1000Base-T 連接埠。

鍵入㆘列內容:

ok **test** *device\_path*

如果 test 通過,則會看到下列訊息:

```
ok test /pci@8,600000/network@1
Testing /pci@8,600000/network@1
Register tests: passed
Internal loopback test: passed
/pci@8,600000/network@1: 100 Mbps half duplex link up
```
如果未將機板連接至網路,則會看到下列訊息:

```
ok test /pci@8,600000/network@1
Testing /pci@8,600000/network@1
Register tests: passed
Internal loopback test: passed
/pci@8,600000/network@1: link down
```
**6.** 介面卡測試完成之後,鍵入下列內容以將 **OBP** 介面返回標準操作模式:

ok **setenv diag-switch? false**

**7.** 將 auto-boot? 組態參數設定為 true。

ok **setenv auto-boot? true**

**8.** 重設並重新啟動系統。
## Sun Crypto Accelerator 4000 機板的 疑難排解

本章節說明用於排解機板疑難之 OBP 等級的可用指令。請參閱 *OpenBoot Command Reference Manual* 以取得更多有關㆘列子章節㆗說明的指令資訊。

### show-devs

要判斷 Sun Crypto Accelerator 4000 裝置是否已在系統中列出:請在 OBP 提示出現 時,鍵入 show-devs 以顯示裝置清單。您應該會看到 Sun Crypto Accelerator 4000 機板特定的裝置清單,如下列範例所示:

```
ok show-devs
.
.
/chosen
/packages
/upa@8,480000/SUNW,ffb@0,0
/pci@8,600000/network@1
/pci@8,600000/SUNW,qlc@4
/pci@8,600000/SUNW,qlc@4/fp@0,0
.
.
```
在㆖述範例㆗,/pci@8,600000/network@1 項目表示 Sun Crypto Accelerator 4000 機板的裝置路徑。系統中的每個機板都會有這一行。

## .properties

要判斷 Sun Crypto Accelerator 4000 裝置屬性是否已正確列出:請在 OBP 提示出現 時,鍵入 .properties 以顯示屬性清單。

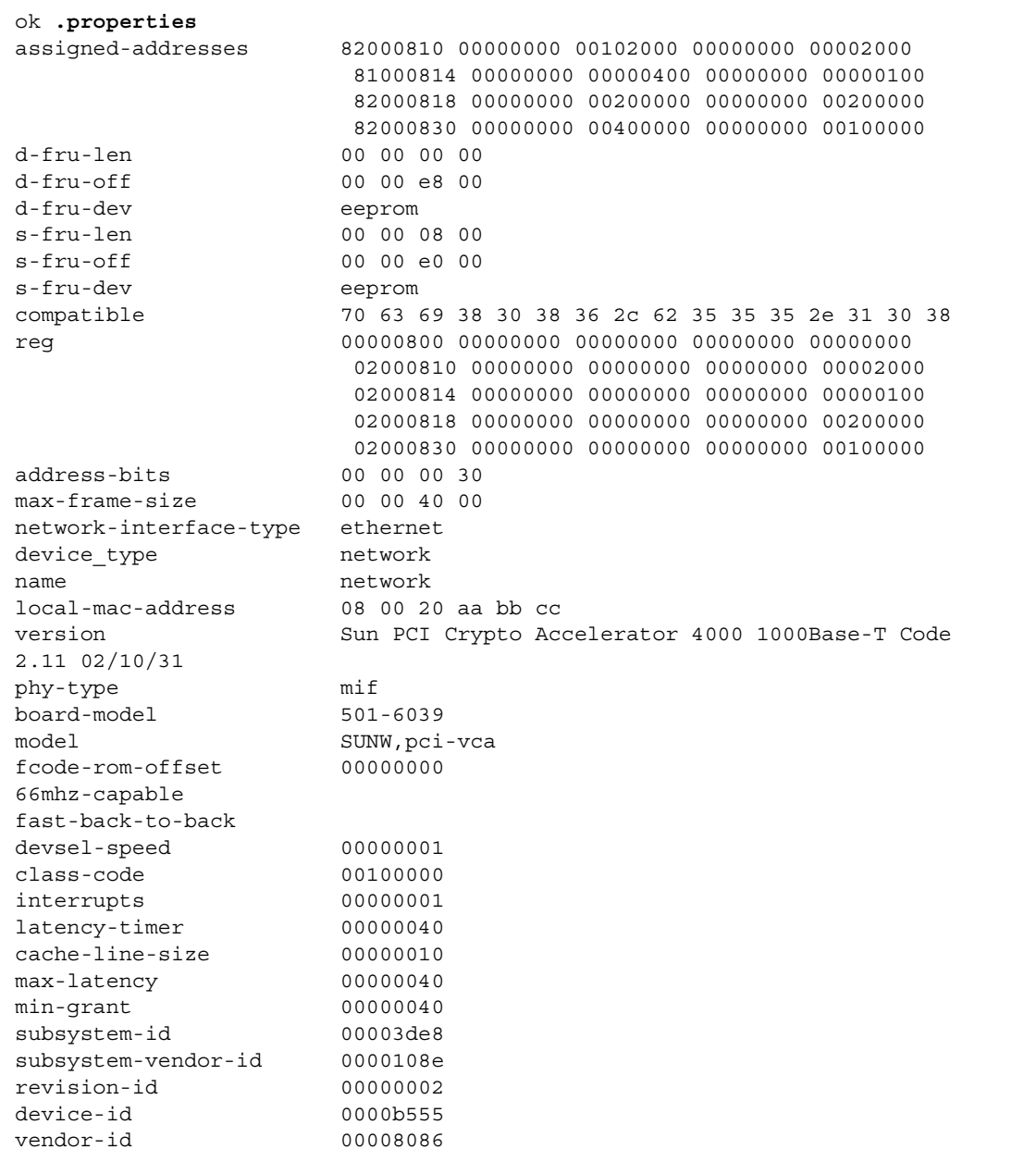

### watch-net

要監控網路連線:在 OBP 提示出現時,鍵入 apply watch-net 指令與裝置路徑:

```
ok apply watch-net /pci@8,600000/network@1
/pci@8,600000/network@1: 1000 Mbps full duplex link up
Watch ethernet packets
'.' is a good packet and 'X' is a bad packet
Press any key to stop
.....X...X......X.....
```
系統會監控網路流量,在收到無錯封包時顯示「.」,而在收到可透過網路硬體介面偵測 到的錯誤封包時顯示為「X」。

# 規格

本附錄所列為 Sun Crypto Accelerator 4000 MMF 與 UTP 介面卡的規格,包含下列 章節:

- 第 123 頁的「[Sun Crypto Accelerator 4000 MMF](#page-148-0) 介面卡」
- 第 126 頁的「[Sun Crypto Accelerator 4000 UTP](#page-151-0) 介面卡」

# <span id="page-148-0"></span>Sun Crypto Accelerator 4000 MMF 介面卡

本章節說明 Sun Crypto Accelerator 4000 MMF 介面卡的規格。

## 接頭

圖 [A-1](#page-149-0) 顯示了 Sun Crypto Accelerator 4000 MMF 介面卡的接頭。

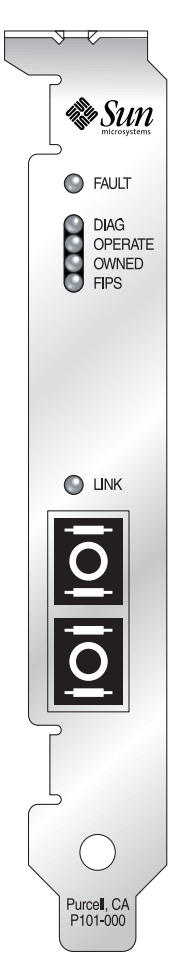

<span id="page-149-0"></span><sup>圖</sup> **A-1** Sun Crypto Accelerator 4000 MMF 介面卡接頭

表 [A-1](#page-149-1) 列出了 SC 接頭 (850 奈米) 的特性。

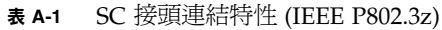

<span id="page-149-1"></span>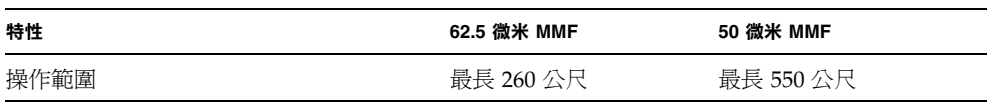

實體尺寸

### 表 **A-2** 實體尺寸

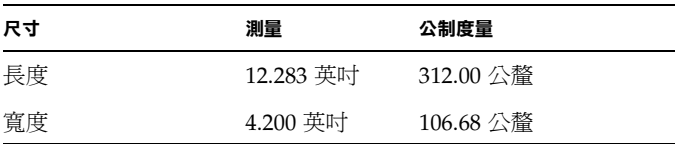

## 效能規格

### 表 **A-3** 效能規格

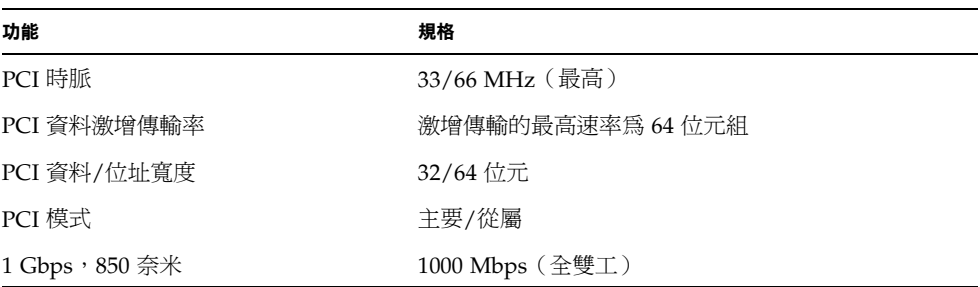

## 電源要求

### 表 **A-4** 電源要求

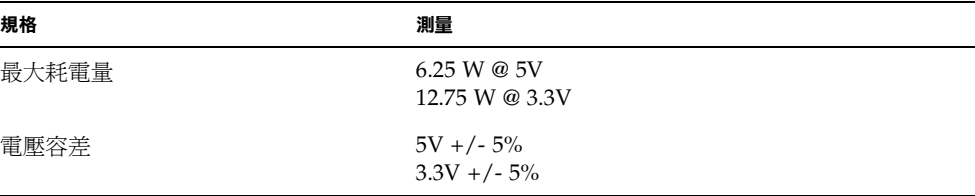

## 介面規格

### 表 **A-5** 介面規格

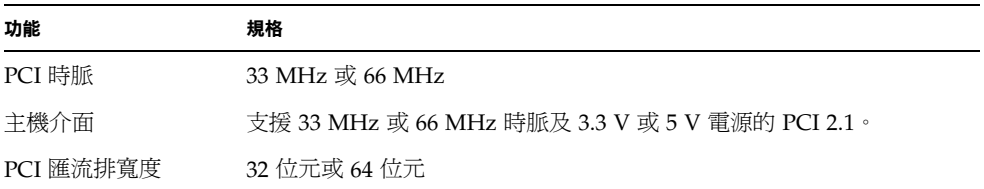

### 環境規格

#### 表 **A-6** 環境規格

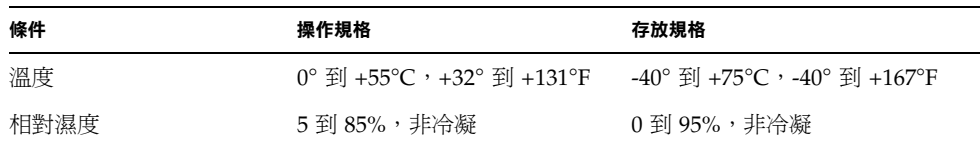

# <span id="page-151-0"></span>Sun Crypto Accelerator 4000 UTP 介面卡

本章節將提供 Sun Crypto Accelerator 4000 UTP 介面卡的規格。

## 接頭

圖 [A-2](#page-152-0) 顯示了 Sun Crypto Accelerator 4000 UTP 介面卡的接頭。

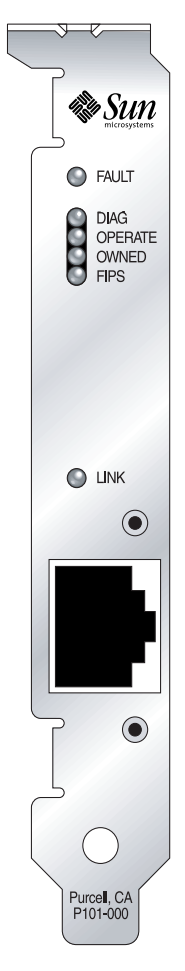

<span id="page-152-0"></span>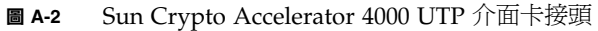

表 [A-7](#page-152-1) 列出了 Sun Crypto Accelerator 4000 UTP 介面卡使用的第 5 類接頭之特性。

<span id="page-152-1"></span>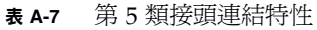

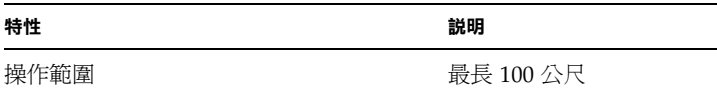

實體尺寸

### 表 **A-8** 實體尺寸

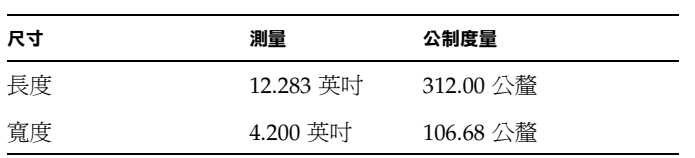

## 效能規格

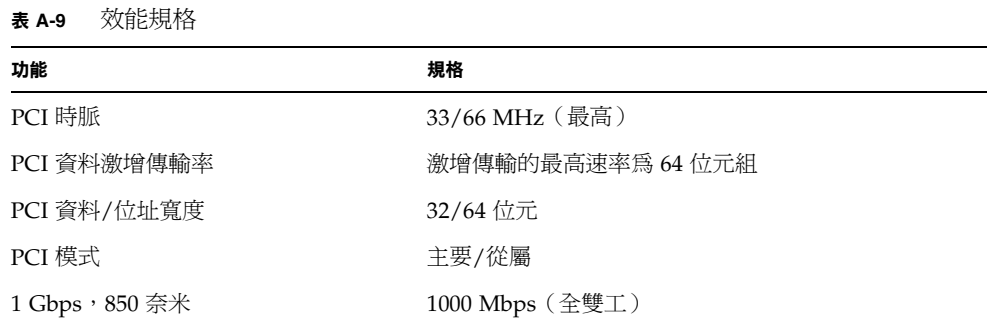

## 電源要求

### 表 **A-10** 電源要求

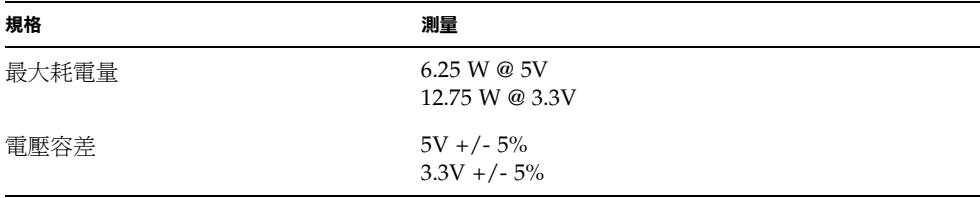

介面規格

### 表 **A-11** 介面規格

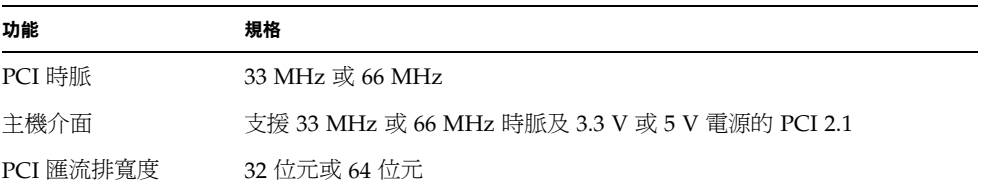

## 環境規格

### 表 **A-12** 環境規格

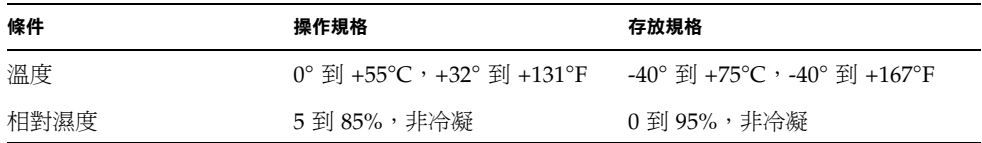

# Apache 網站伺服器的 SSL 組態指令

本附錄列出了使用 Sun Crypto Accelerator 4000 軟體設定 Apache 網站伺服器 SSL 支援 的指令。請在 http.conf 檔案㆗設定指令。請參考 Apache 網站伺服器文件以獲得更 多資訊。

1. SSLPassPhraseDialog exec:*program*

適用範圍:全域

本指令告知 Apache 網站伺服器應該執行指定 *program* 以蒐集金鑰檔案密碼。 *program* 應該將蒐集到的密碼列印到標準輸出。

如果系統㆖有多重金鑰檔案且有通用密碼,則只會執行 *program* ㆒次(再次執行 *program* 前,會嘗試每個蒐集的密碼)。

*program* 執行時有兩個引數:第㆒個是伺服器名稱,格式為:*servername*:*port*,例如: www.fictional-company.com:443。(通訊埠 443 是以 SSL 為基礎的網站伺服 器的典型通訊埠)。第㆓個引數為金鑰檔案㆗的金鑰類型 (*keytype*)。*keytype* 可以是 RSA 或 DSA。

㊟意 **–** 由於本程式可以在系統啟動時執行,請務必設計為能夠應付主控台並非 tty 裝置的情況(此時 tty(3c) 會傳回 false)。

提供的程式 /opt/SUNWconn/cryptov2/bin/apgetpass 可以用於 *program* 執行 檔。本程式會自動提示要求輸入密碼,且在密碼輸入時將不予顯示。

提供的 sslpassword 程式也會自動在檔案中搜尋密碼 ,這可以用來在網站伺服器 啟動時避免使用者互動。金鑰檔案的密碼會在名稱為

/etc/apache/*servername*:*port*.*keytype*.pass 的檔案㆗進行搜尋。如果找不到該 檔案,則系統會使用 /etc/apache/default.pass 檔案。這些密碼檔案僅包含 未加密的密碼,每個密碼一行。

㊟意 **–** 密碼檔案應該使用權限加以保護,如此僅有執行網站伺服器的 UNIX 使用者可以 讀取該檔案。此使用者應該與使用標準 Apache User 指令設定的使用者相同。

如果沒有特別指定,預設動作是使用內部的提示機制。請勿使用預設值;請使用提供 的 sslpassword 程式,以避免在系統啓動時淮行互動的麻煩。

2. SSLEngine (on|off)

適用範圍:全域、虛擬主機

本指令會啓用 SSL 通訊協定。這一般是用來在虛擬主機上啓用伺服器子集的 SSL 功能。常用的型態之一是:

```
<VirtualHost _default_:443>
SSLEngine on
</VirtualHost>
```
對於監聽連接埠 443(標準 HTTPS 連接埠)的所有伺服器,此陳述將設定 SSL 的 使用。如果不存在,根據預設會關閉此通訊協定。

3. SSLProtocol [+-]*protocol*

適用範圍:全域、虛擬主機

本指令會設定伺服器應該用於 SSL 交易的的通訊協定。可用的通訊協定如表 [B-1](#page-157-0) 中 所列及說明。

<span id="page-157-0"></span><sup>表</sup> **B-1** SSL 通訊協定

| 通訊協定  | 説明                                             |
|-------|------------------------------------------------|
| SSLv2 | 來自 Netscape,原始的 SSL 標準                         |
| SSLv3 | 更新版本的 SSL 通訊協定,為多數受歡迎網頁瀏覽器所支援                  |
| TLSv1 | SSLv3 的更新,目前正在進行 IETF 標準化,本文撰寫之時僅有極少的<br>瀏覽器支援 |
| a11   | 啓用所有通訊協定                                       |

您可以使用加號 (+) 或減號 (-) 來新增或移除通訊協定。例如,要停用 SSLv2 支援, 請使用下列指令:

SSLProtocol all -SSLv2

以下陳述相當於:

SSLProtocol +SSLv3 +TLSv1

4. SSLCipherSuite *cipher-spec*

適用範圍:全域、虛擬主機、目錄、.htaccess

SSLCipherSuite 指令用於設定可供使用的 SSL 編碼器及其偏好設定。在全域或虛擬 主機的情況下,會在最初的 SSL 交握 (handshake) 中使用指令。在單一目錄的情況 ㆘,它會強迫 SSL 協議使用指定的編碼器。協議會在讀取要求後、傳送回應前進行。

cipher-spec 是一個用冒號分隔的編碼器清單,如表 [B-2](#page-158-0) 所述。在表 B-2 中, DH 指的是 Diffie-Hellman, DSS 指的是 Digital Signature Standard (數位簽章標準)。

<span id="page-158-0"></span><sup>表</sup> **B-2** 可用的 SSL 編碼器

| Cipher-Taq       | 通訊協定              | 金鑰交換                   | 驗證         | 加密                         | <b>MAC</b>      | 類型 |
|------------------|-------------------|------------------------|------------|----------------------------|-----------------|----|
| DES-CBC3-SHA     | SSL <sub>v3</sub> | <b>RSA</b>             | <b>RSA</b> | 3DES (168 位元)              | SHA1            |    |
| DES-CBC3-MD5     | SSL <sub>v2</sub> | <b>RSA</b>             | <b>RSA</b> | 3DES (168 位元)              | MD <sub>5</sub> |    |
| RC4-SHA          | SSLv3             | <b>RSA</b>             | <b>RSA</b> | <b>ARCFOUR</b><br>(128 位元) | SHA1            |    |
| RC4-MD5          | SSL <sub>v3</sub> | <b>RSA</b>             | <b>RSA</b> | <b>ARCFOUR</b><br>(128 位元) | MD <sub>5</sub> |    |
| RC4-MD5          | SSL <sub>v2</sub> | <b>RSA</b>             | <b>RSA</b> | <b>ARCFOUR</b><br>(128 位元) | MD <sub>5</sub> |    |
| RC2-CBC-MD5      | SSL <sub>v2</sub> | <b>RSA</b>             | <b>RSA</b> | <b>ARCTWO</b><br>(128 位元)  |                 |    |
| DES-CBC-SHA      | SSL <sub>v3</sub> | <b>RSA</b>             | <b>RSA</b> | DES (56 位元)                | SHA1            |    |
| $RC4 - 64 - MD5$ | SSL <sub>v2</sub> | <b>RSA</b>             | <b>RSA</b> | <b>ARCFOUR</b><br>(64位元)   | MD <sub>5</sub> |    |
| DES-CBC-MD5      | SSL <sub>v2</sub> | <b>RSA</b>             | <b>RSA</b> | DES (56 位元)                | MD <sub>5</sub> |    |
| EXP-DES-CBC-SHA  | SSLv3             | <b>RSA</b><br>(512 位元) | <b>RSA</b> | DES (40 位元)                | SHA1            | 匯出 |
| EXP-RC2-CBC-MD5  | SSL <sub>v2</sub> | <b>RSA</b><br>(512 位元) | <b>RSA</b> | <b>ARCTWO</b><br>(40位元)    | SHA1            | 匯出 |
| EXP-RC2-CBC-MD5  | SSL <sub>v3</sub> | <b>RSA</b><br>(512位元)  | <b>RSA</b> | <b>ARCTWO</b><br>(40位元)    | SHA1            | 匯出 |
| EXP-RC4-MD5      | SSLv3             | <b>RSA</b><br>(512 位元) | <b>RSA</b> | <b>ARCFOUR</b><br>(40位元)   | MD <sub>5</sub> | 匯出 |

### <sup>表</sup> **B-2** 可用的 SSL 編碼器 (續)

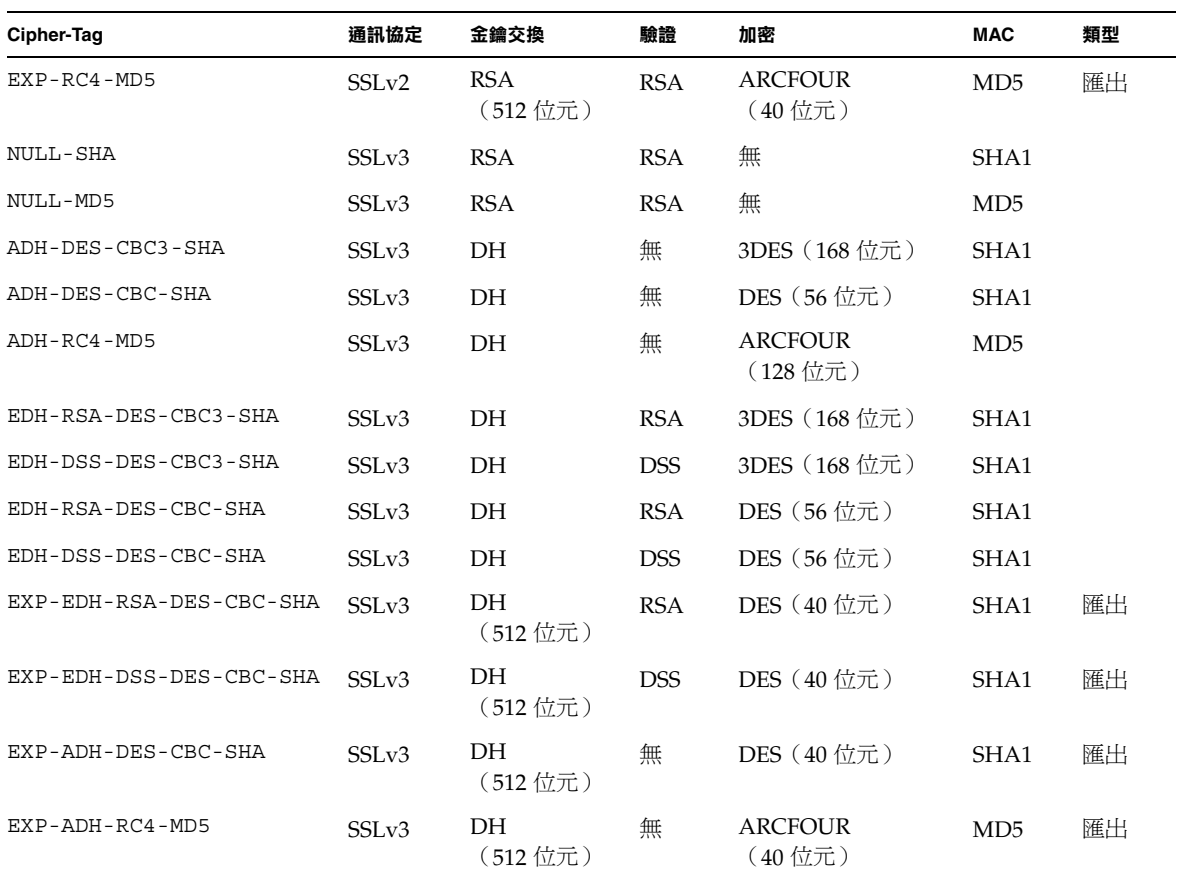

表 [B-3](#page-159-0) 列出並說明了提供類似巨集分組功能的別名。

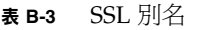

<span id="page-159-0"></span>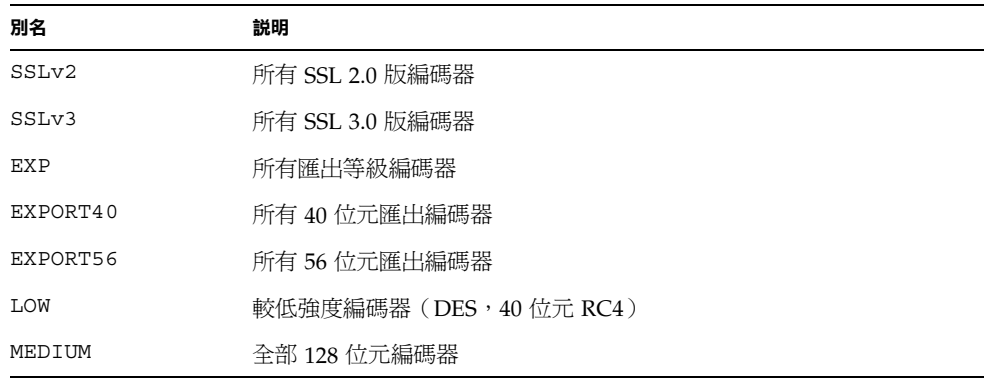

<sup>表</sup> **B-3** SSL 別名 (續)

| 別名         | 説明                                    |
|------------|---------------------------------------|
| HIGH       | 所有編碼器使用三重 DES                         |
| <b>RSA</b> | 所有編碼器使用 RSA 金鑰交換                      |
| DH         | 所有編碼器使用 Diffie-Hellman 金鑰交換           |
| EDH        | 所有編碼器使用 Ephemeral Diffie-Hellman 金鑰交換 |
| ADH        | 所有編碼器使用匿名 Diffie-Hellman 金鑰交換         |
| <b>DSS</b> | 所有編碼器使用 DSS 驗證                        |
| NULL       | 所有編碼器都不使用加密                           |

您可以使用表 [B-4](#page-160-0) 中列出並詳細說明的特殊字元來設定編碼器偏好組態。

表 **B-4** 設定編碼器偏好的特殊字元

<span id="page-160-0"></span>

| 字元           | 説明                         |
|--------------|----------------------------|
| $\langle$ 無> | 新增編碼器到清單                   |
|              | 從淸單中完全移除編碼器—編碼器將無法再度加入     |
|              | 新增編碼器到清單中,並放到目前位置(可能會將它降階) |
|              | 從淸單中移除編碼器(稍後可重新加入淸單中)      |

*cipher-spec* 的預設值是

SSLCipherSuite ALL:!ADH:RC4+RSA:+HIGH:+MEDIUM:+LOW:+SSLv2:+EXP

預設値會設定所有編碼器的組態,但匿名(未經驗證)Diffie-Hellman 除外, ARCFOUR 與 RSA 優先使用,且高等級的加密優於低等級的加密。

5. SSLCertificateFile *file*

適用範圍:全域、虛擬主機

本指令會指定本伺服器中 PEM 編碼的 X.509 憑證檔案所在位置。

6. SSLCertificateKeyFile *file*

適用範圍:全域、虛擬主機

本指令會指定本伺服器中 PEM 編碼的私人金鑰檔案所在位置,對應於使用 SSLCertificateFile 指令設定組態的憑證。

7. SSLCertificateChainFile *file*

適用範圍:全域、虛擬主機

本指令會指定包含構成伺服器憑證路徑的 PEM 編碼之憑證的位置。當伺服器憑證 並非由用戶端所知的授權機構直接簽署時,您可以使用指令協助用戶端檢查伺服器 憑證。

使用用戶端驗證 (SSLVerifyClient) 時,對於用戶端驗證,會假設鍊結中的憑證 有效。

8. SSLCACertificateFile *file*

適用範圍:全域、虛擬主機

本指令會指定包含用於用戶端驗證之憑證授權機構 (CA) 的憑證連鎖檔案的所在 位置。

9. SSLCARevocationFile *file*

適用範圍:全域、虛擬主機

本指令指定包含用戶端驗證所用憑證授權機構 (CA) 之憑證撤銷清單的連鎖檔案 位置。

10. SSLVerifyClient *level*

適用範圍:全域、虛擬主機、目錄、.htaccess

本指令設定了用戶端對伺服器的驗證組態。(注意:對於電子商務應用而言㆒般並不 需要此項設定,但在其他應用中有作用。)

*level* 的數值如表 [B-5](#page-161-0) 所列及說明。

<span id="page-161-0"></span>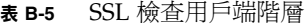

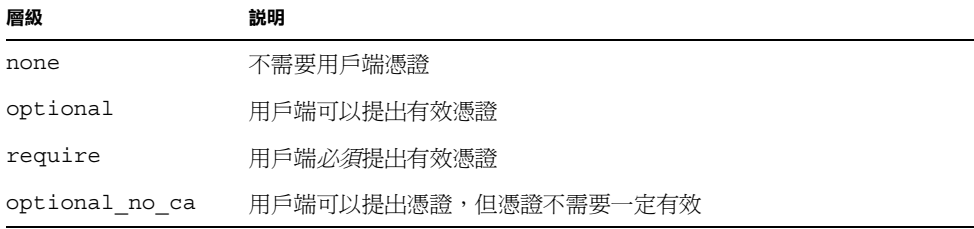

㆒般來說會使用 none 或 require。預設值是 none。

11. SSLVerifyDepth *depth*

適用範圍:全域、虛擬主機、目錄、.htaccess

本指令會指定伺服器在用戶端憑證㆖允許的最大憑證鍊結深度。數值 0 代表只有自行 簽署的憑證有效,而數值 1 代表用戶端憑證必須由伺服器直接認可的 CA(透過 SSLCACertificateFile)簽署。更大的數值允許 CA 代理。

12. SSLLog *filename*

適用範圍:全域、虛擬主機

本指令會指定記錄 SSL 專屬資訊的記錄檔。如果未指定(預設值),則不會記錄任何 SSL 特定資訊。

13. SSLLogLevel *level*

適用範圍:全域、虛擬主機

本指令指定記錄在 SSL 記錄檔㆗資訊的詳細度。*level* 的數值如表 [B-6](#page-162-0) 所列及說明。

<span id="page-162-0"></span>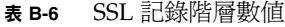

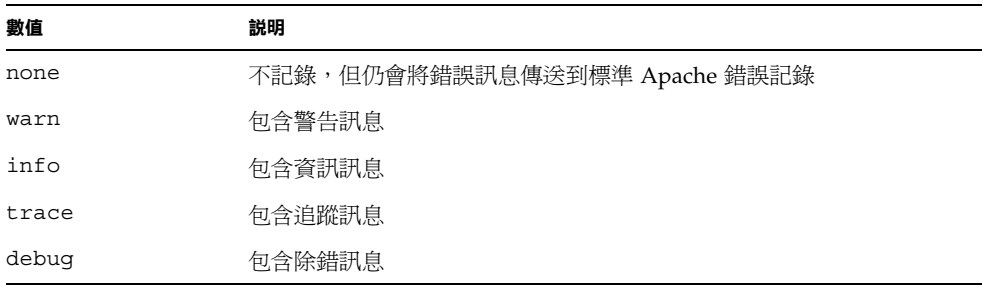

14. SSLOptions [+-] *option*

適用範圍:全域、虛擬主機、目錄、.htaccess

本指令會對每個目錄設定 SSL 執行時間選項。要將選項新增到目前組態中,請在前方 加上加號 (+);要移除,請在前方加上減號 (-)。如果同一目錄有多個選項時,將使用 限制最嚴格的選項;這些選項是不會合併使用的。

選項與其描述如表 [B-7](#page-163-0) 所列。

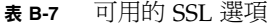

<span id="page-163-0"></span>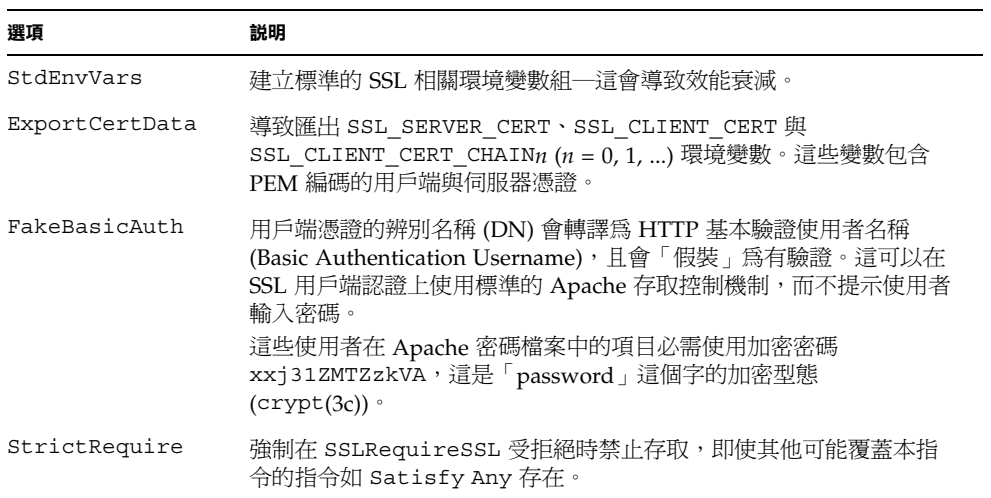

15. SSLRequireSSL

適用範圍:目錄、 .htaccess

本指令會禁止對特定目錄進行存取,除非使用的是 HTTPS。使用此指令可防止錯誤 的組態造成未經驗證或未加密的存取權限使用目錄內容。

# 建立應用程式以搭配 Sun Crypto Accelerator 4000 機板使用

本附錄將說明 Sun Crypto Accelerator 4000 隨附的軟體,此軟體可以用來建立某些 OpenSSL 相容應用程式, 以利用 Sun Crypto Accelerator 4000 機板的編碼加速功能。 並非所有 OpenSSL 應用程式都會由這樣的編譯中獲益 (相對於使用原本的 OpenSSL 程式庫建立而言;該程式庫可以由 www.openssl.org 下載)。

㊟意 **–** 本項建立應用程式建立以使用 Sun Crypto Accelerator 4000 軟體與硬體的資訊係 以其「現狀」提供,並非本產品的正式支援部份。提供本資訊的目的是希望有所幫助, 但本項資訊並不提供任何擔保。如果您需要 Sun 支援的解決方案,請與 Sun Professional Services 聯繫,查看有哪些選擇。

您必須先安裝 SUNWkc12o 套件,其中包含必要的標頭檔與程式庫。

應用程式必須設定爲包含 /opt/SUNWconn/cryptov2/include 的 OpenSSL 標題, 例如編譯器旗標:

**-I/opt/SUNWconn/cryptov2/include**

此外,連結器必須包含通往正確程式庫的參照。多數 OpenSSL 相容應用程式會參照 libcrypto.a 與 libssl.a 程式庫之一,或兩者皆參照。您還必須加入 Sun 編碼 程式庫。下列連結器屬性可以用來達成目的:

```
-L/opt/SUNWconn/cryptov2/lib -R/opt/SUNWconn/cryptov2/lib \
-lcrypto -lssl -lkcl
```
附錄 **C**

## 軟體授權

本附錄提供 Sun 二進位程式碼授權合約及協力廠商的軟體注意事項與授權。

㊟意 **–** 本附錄㆗提供的協力廠商授權與注意事項與軟體授權與注意事項擁有者提供的 完全相同。

### **Sun Microsystems, Inc.**

### 二進位程式碼授權合約

在拆開軟體的媒體包裝之前,請仔細閱讀本合約條款及所有隨附的補充授權條款(總稱 為「合約」)。拆開軟體的媒體包裝,表示您同意此合約所有條款。如果您要透過電子 方式取得軟體,則可在此合約結尾處選擇「接受」按鈕以接受這些條款。如果您不同意 所有這些條款,請立即將未用過的軟體退回至購買地點以獲得退款;如果透過電子方式 取得軟體,則在此合約結尾選擇「拒絕」。

1. 使用授權。透過支付多個使用者以及在電腦硬體等級上使用所需的相應費用,Sun 可 為您提供非專屬與非轉讓授權,僅限於內部使用隨附軟體與說明文件以及 Sun 提供的所 有錯誤更正(總稱為「軟體」)。

2. 限制。軟體屬於商業機密並具有著作權。軟體標題與所有相關智慧財產權為 Sun 與/ 或其授權者擁有。除非任何補充授權條款中已特定授權,否則您不得複製軟體,但為檔 案保存目的而複製﹁份者不在此限。除非適用法律禁止執行,否則您不得修改、解編軟 體或對軟體進行反向工程。您明瞭該軟體並非設計、授權或專用於設計、建造、操作或 維護任何核子設備。Sun 否認對於此類用途適用性的所有明示或隱含的保固。本合約中 並未授予任何有關 Sun 或其授權者之任何商標、服務標記、標示或商標名稱之權利、所 有權或利益。

3. 有限保固。Sun 提供自購買日起的九十 (90) 天保固(以收據副本為依據),在此期限 內,配備此軟體(如果有的話)的媒體在正常使用的情況下,將不會有材質或製造上 的缺陷。除上述條款外,軟體將以其「現狀」提供。在此有限保固下,Sun 可以自行 決定對您的專屬補償與 Sun 的全部責任,從而確定是否更換軟體媒體或退還購買軟體的 費用。

4. 保固免責聲明。除非本合約特定說明,在所為免責聲明合法之限度以內,明示不為任 何明示或暗示的條件、表示或保固負責,包括但不限於隱含的滴銷性保固、特定用途的 ㊜用性與非侵權性。

5. 責任限制。在法律許可範圍內,無論情況為何,SUN 或其授權者都不對任何因直接或 間接使用本軟體而導致的收益、利潤或資料損失,或特殊、間接、繼發、偶發或懲罰性 損害擔負任何責任,不論其起因、責任源由,即使 SUN 事前獲悉㈲此類損害的可能性 也不例外。根據本合約,不論在任何情況㆘,對於您購買軟體的超額花費,不論是否基 於合約、過失(包含怠忽)或其他原因,Sun 均不負責。如果上述限制與上述保固條款 衝突,以此限制為准。

6. 有效期限。本合約在有效期限維持有效。您可以隨時銷毀軟體副本以終止本合約。如 不遵守本合約中的任何條款,本合約將立即終止,恕 Sun 不另行通知。本合約終止時, 您必須銷毀所有軟體副本。

7. 出口規定。根據本合約,所有軟體與技術資料遵守美國出口管制法,也遵守其他國家 的進出口規定。您必須嚴格遵守這些法律與規定,以確保您在收到軟體後獲得出口、 轉出口或進口所需的授權。

8. 美國政府有限權利。如果軟體由美國政府或其代表或美國政府主要承包商或分包商 (無論任何層級)採購,則本合約中將事先說明軟體與隨附說明文件的政府權限;其 根據係為 48 CFR 227.7201 至 227.7202-4 (用於國防部 [DOD] 採購)與 48 CFR 2.101 和 12.212(用於非 DOD 採購)。

9. 準據法。與本合約相關的所有行為均受加州法律與控制美國聯邦法律的約束。其他 管轄區域的法規均不適用。

10. 其他考暈事項。如果本合約中的任何條款爲不可強制執行,本合約將忽略該條款而 仍然生效;如果忽略該條款會限制使用者的使用,則合約將在此情況下立即終止。

11. 總述。本合約是使用者與 Sun 所立有關其主題內容的完整合約。在本合約有效期限 內,它將取代所有之前或同期的口頭或書面交流、提議、陳述及保固,如果發生條款衝 突,或與任何報價、訂購、承諾的條款以及雙方有關其主題內容的其他交流不一致時, 均以此合約為準。除非經雙方授權代表書面簽署,否則對於本合約之修改將無拘束力。

如有任何疑問,請聯絡:Sun Microsystems, Inc. 4150 Network Circle, Santa Clara, California 95054

(Form ID#011801)

### **Sun Microsystems, Inc.**

### **Sun Crypto Accelerator 4000** 補充條款

這些 Sun Crypto Accelerator 4000 補充條款是對二進位程式碼授權合約 (「BCL」) 的 補充。此處未定義的資本條款,其含義應歸類在 BCL 中。這些補充條款將取代 BCL 中 所有不㆒致或發生衝突的條款。使用本軟體時,即表示您同意接受 BCL 的補充條款。

1. 協力廠商授權條款。本「軟體」之部份在提供時帶有管轄其使用之他方注意事項與/ 或授權。

## Third Party License Terms

### *OPENSSL LICENSE ISSUES*

The OpenSSL toolkit stays under a dual license, i.e. both the conditions of the OpenSSL License and the original SSLeay license apply to the toolkit. See below for the actual license texts. Actually both licenses are BSD-style Open Source licenses. In case of any license issues related to OpenSSL please contact openssl-core@openssl.org.

#### *OpenSSL License*

Copyright (c) 1998-2001 The OpenSSL Project. All rights reserved.

Redistribution and use in source and binary forms, with or without modification, are permitted provided that the following conditions are met:

- 1. Redistributions of source code must retain the above copyright notice, this list of conditions and the following disclaimer.
- 2. Redistributions in binary form must reproduce the above copyright notice, this list of conditions and the following disclaimer in the documentation and/or other materials provided with the distribution.
- 3. All advertising materials mentioning features or use of this software must display the following acknowledgment: "This product includes software developed by the OpenSSL Project for use in the OpenSSL Toolkit. (http://www.openssl.org/)"
- 4. The names "OpenSSL Toolkit" and "OpenSSL Project" must not be used to endorse or promote products derived from this software without prior written permission. For written permission, please contact openssl-core@openssl.org.
- 5. Products derived from this software may not be called "OpenSSL" nor may "OpenSSL" appear in their names without prior written permission of the OpenSSL Project.
- 6. Redistributions of any form whatsoever must retain the following acknowledgment: "This product includes software developed by the OpenSSL Project for use in the OpenSSL Toolkit (http://www.openssl.org/)"

THIS SOFTWARE IS PROVIDED BY THE OpenSSL PROJECT ``AS IS'' AND ANY EXPRESSED OR IMPLIED WARRANTIES, INCLUDING, BUT NOT LIMITED TO, THE IMPLIED WARRANTIES OF MERCHANTABILITY AND FITNESS FOR A PARTICULAR PURPOSE ARE DISCLAIMED. IN NO EVENT SHALL THE OpenSSL PROJECT OR ITS CONTRIBUTORS BE LIABLE FOR ANY DIRECT, INDIRECT, INCIDENTAL, SPECIAL, EXEMPLARY, OR CONSEQUENTIAL DAMAGES (INCLUDING, BUT NOT LIMITED TO, PROCUREMENT OF SUBSTITUTE GOODS OR SERVICES; LOSS OF USE, DATA, OR PROFITS; OR BUSINESS INTERRUPTION) HOWEVER CAUSED AND ON ANY THEORY OF LIABILITY, WHETHER IN CONTRACT, STRICT LIABILITY, OR TORT (INCLUDING NEGLIGENCE OR OTHERWISE) ARISING IN ANY WAY OUT OF THE USE OF THIS SOFTWARE, EVEN IF ADVISED OF THE POSSIBILITY OF SUCH DAMAGE.

This product includes cryptographic software written by Eric Young (eay@cryptsoft.com). This product includes software written by Tim Hudson (tjh@cryptsoft.com).

### *Original SSLeay License*

Copyright (C) 1995-1998 Eric Young (eay@cryptsoft.com) All rights reserved.

This package is an SSL implementation written by Eric Young (eay@cryptsoft.com). The implementation was written so as to conform with Netscapes SSL.

This library is free for commercial and non-commercial use as long as the following conditions are aheared to. The following conditions apply to all code found in this distribution, be it the RC4, RSA, lhash, DES, etc., code; not just the SSL code. The SSL documentation included with this distribution is covered by the same copyright terms except that the holder is Tim Hudson (tjh@cryptsoft.com).

Copyright remains Eric Young's, and as such any Copyright notices in the code are not to be removed.

 If this package is used in a product, Eric Young should be given attribution as the author of the parts of the library used. This can be in the form of a textual message at program startup or in documentation (online or textual) provided with the package.

Redistribution and use in source and binary forms, with or without modification, are permitted provided that the following conditions are met:

- 1. Redistributions of source code must retain the copyright notice, this list of conditions and the following disclaimer.
- 2. Redistributions in binary form must reproduce the above copyright notice, this list of conditions and the following disclaimer in the documentation and/or other materials provided with the distribution.
- 3. All advertising materials mentioning features or use of this software must display the following acknowledgement: "This product includes cryptographic software written by Eric Young (eay@cryptsoft.com)" The word 'cryptographic' can be left out if the rouines from the library being used are not cryptographic related :-).
- 4. If you include any Windows specific code (or a derivative thereof) from the apps directory (application code) you must include an acknowledgement: "This product includes software written by Tim Hudson (tjh@cryptsoft.com)"

THIS SOFTWARE IS PROVIDED BY ERIC YOUNG ``AS IS'' AND ANY EXPRESS OR IMPLIED WARRANTIES, INCLUDING, BUT NOT LIMITED TO, THE IMPLIED WARRANTIES OF MERCHANTABILITY AND FITNESS FOR A PARTICULAR PURPOSE ARE DISCLAIMED. IN NO EVENT SHALL THE AUTHOR OR CONTRIBUTORS BE LIABLE FOR ANY DIRECT, INDIRECT, INCIDENTAL, SPECIAL, EXEMPLARY, OR CONSEQUENTIAL DAMAGES (INCLUDING, BUT NOT LIMITED TO, PROCUREMENT OF SUBSTITUTE GOODS OR SERVICES; LOSS OF USE, DATA, OR PROFITS; OR BUSINESS INTERRUPTION) HOWEVER CAUSED AND ON ANY THEORY OF LIABILITY, WHETHER IN CONTRACT, STRICT LIABILITY, OR TORT (INCLUDING NEGLIGENCE OR OTHERWISE) ARISING IN ANY WAY OUT OF THE USE OF THIS SOFTWARE, EVEN IF ADVISED OF THE POSSIBILITY OF SUCH DAMAGE.

The licence and distribution terms for any publically available version or derivative of this code cannot be changed. i.e. this code cannot simply be copied and put under another distribution licence [including the GNU Public Licence.]

``Ian Fleming was a UNIX fan! How do I know? Well, James Bond had the (license to kill) number 007, i.e. he could execute anyone.'' -- Unknown

### *MOD\_SSL LICENSE*

The mod\_ssl package falls under the Open-Source Software label because it's distributed under a BSD-style license. The detailed license information follows.

Copyright (c) 1998-2000 Ralf S. Engelschall. All rights reserved.

Redistribution and use in source and binary forms, with or without modification, are permitted provided that the following conditions are met:

- 1. Redistributions of source code must retain the above copyright notice, this list of conditions and the following disclaimer.
- 2. Redistributions in binary form must reproduce the above copyright notice, this list of conditions and the following disclaimer in the documentation and/or other materials provided with the distribution.
- 3. All advertising materials mentioning features or use of this software must display the following acknowledgment: "This product includes software developed by Ralf S. Engelschall <rse@engelschall.com> for use in the mod\_ssl project (http://www.modssl.org/)."
- 4. The names "mod\_ssl" must not be used to endorse or promote products derived from this software without prior written permission. For written permission, please contact rse@engelschall.com.
- 5. Products derived from this software may not be called "mod\_ssl" nor may "mod\_ssl" appear in their names without prior written permission of Ralf S. Engelschall.
- 6. Redistributions of any form whatsoever must retain the following acknowledgment: "This product includes software developed by Ralf S. Engelschall <rse@engelschall.com> for use in the mod\_ssl project (http://www.modssl.org/)."

THIS SOFTWARE IS PROVIDED BY RALF S. ENGELSCHALL ``AS IS'' AND ANY EXPRESSED OR IMPLIED WARRANTIES, INCLUDING, BUT NOT LIMITED TO, THE IMPLIED WARRANTIES OF MERCHANTABILITY AND FITNESS FOR A PARTICULAR PURPOSE ARE DISCLAIMED. IN NO EVENT SHALL RALF S. ENGELSCHALL OR HIS CONTRIBUTORS BE LIABLE FOR ANY DIRECT, INDIRECT, INCIDENTAL, SPECIAL, EXEMPLARY, OR CONSEQUENTIAL DAMAGES (INCLUDING, BUT NOT LIMITED TO, PROCUREMENT OF SUBSTITUTE GOODS OR SERVICES; LOSS OF USE, DATA, OR PROFITS; OR BUSINESS INTERRUPTION) HOWEVER CAUSED AND ON ANY THEORY OF LIABILITY, WHETHER IN CONTRACT, STRICT LIABILITY, OR TORT (INCLUDING NEGLIGENCE OR OTHERWISE)ARISING IN ANY WAY OUT OF THE USE OF THIS SOFTWARE, EVEN IF ADVISED OF THE POSSIBILITY OF SUCH DAMAGE.

## 說明頁

本附錄將說明 Sun Crypto Accelerator 4000 機板指令,並列出每個指令的線上說明頁。 本附錄中的指令包含於 Sun Crypto Accelerator 4000 軟體中。

線上說明頁可以使用下列指令加以檢視:

### **man -M /opt/SUNWconn/man** *page*

表 [E-1](#page-172-0) 列出並說明了可用的線上說明頁。

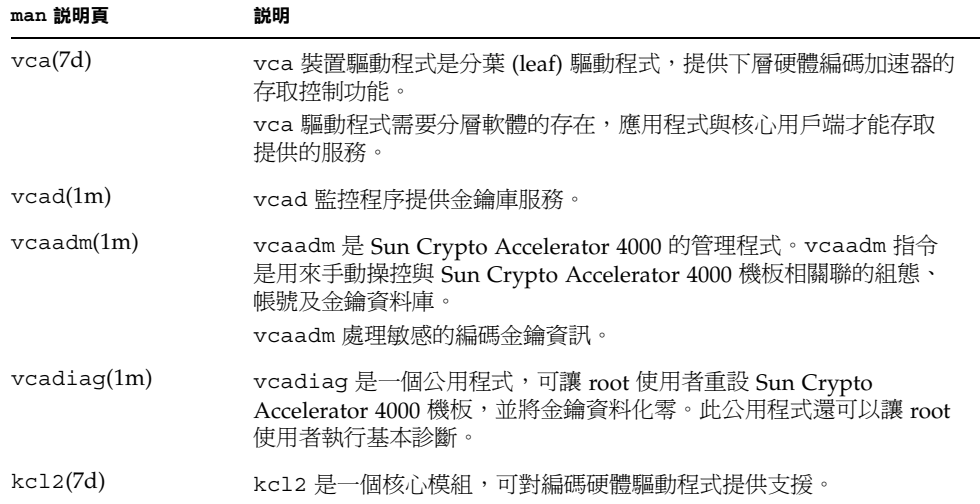

<span id="page-172-0"></span><sup>表</sup> **E-1** Sun Crypto Accelerator 4000 線㆖說明頁

<sup>表</sup> **E-1** Sun Crypto Accelerator 4000 線㆖說明頁 (續)

| man 説明頁       | 説明                                                                                       |
|---------------|------------------------------------------------------------------------------------------|
| kcl2(7d)      | kc12 裝置驅動程式是多執行緒可載入核心模組,可對 Sun 編碼服務<br>提供者驅動程式提供支援。<br>kc12 驅動程式需要分層軟體的存在,應用程式與核心用戶端才能存取 |
|               | 提供的服務。                                                                                   |
| apsslcfq(1m)  | apss1cfg 是 Apache 網站伺服器的組態公用程式。                                                          |
| iplsslcfg(1m) | iplsslcfg 是 Sun ONE 網站伺服器的組態公用程式。                                                        |

附錄 **F**

## 將硬體化零

本附錄說明如何將 Sun Crypto Accelerator 4000 機板化零為原廠狀態,即機板的 failsafe 模式。

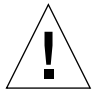

**警告 –** 僅在確實需要時,您才可以使用本附錄中所述的程序。如果要移除所有金鑰 資料,可以使用 vcaadm 中的 zeroize 指令。請參閱第 69 頁的「將 Sun Crypto [Accelerator 4000](#page-94-0) 機板化零」以取得有關 zeroize 指令的詳細資料。另請參閱線上 說明頁中的 vcadiag(4) 以瞭解如何移除所有金鑰資料。

㊟意 **–** 本附錄㆗將說明移除 Sun Crypto Accelerator 4000 韌體的程序。您必須重新安裝 Sun Crypto Accelerator 4000 軟體隨附的韌體。

## 將 Sun Crypto Accelerator 4000 硬體化零 為原廠狀態

在某些情況㆘,您可能需要將機板恢復為 failsafe 模式,並清除所有金鑰資料與 組態資訊。只能使用機板附接的硬體跳線完成此操作。

㊟意 **–** 您可以使用 zeroize 指令與 vcaadm 公用程式從 Sun Crypto Accelerator 4000 機板中移除所有金鑰資料。但是,zeroize 指令將使任何更新的韌體保持不變。請參閱 第 69 頁的「將 [Sun Crypto Accelerator 4000](#page-94-0) 機板化零」。另請參閱 vcadiag 線上 說明頁。

- ▼ 使用硬體跳線將 Sun Crypto Accelerator 4000 機板化零
	- **1.** 關閉系統電源。

**注意 –** 對於某些系統,您可以在本程序中使用動態重新組態 (DR) 以移除並裝回機板, 而不是關閉系統電源。請參閱系統隨附文件以瞭解正確的 DR 程序。

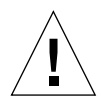

警告 **–** 在調整跳線時,機板必須切斷所有電源。

#### **2.** 卸下電腦護蓋以便於操作位於機板中上部的跳線。

#### **3.** 將跳線帽置於跳線針腳 **0** 與 **1**。

針腳 0 與 1 是托架旁邊標記為「Z」的針腳。總共有四對兩個一組的針腳,跳線只能 置於 0 與 1 針腳,如圖 [F-1](#page-175-0) 所示。

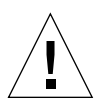

**警告** – 在跳線位於針腳 0 與 1 時, 您不能使用 Sun Crypto Accelerator 4000 機板。

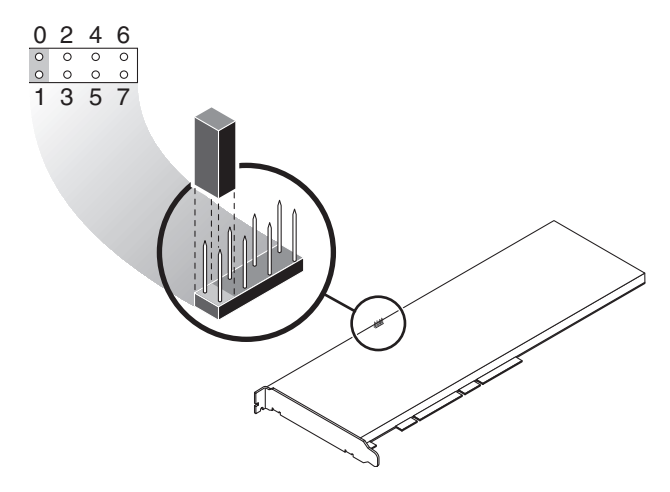

<span id="page-175-0"></span><sup>圖</sup> **F-1** Sun Crypto Accelerator 4000 機板跳線帽針腳

#### **4.** 開啟系統電源。

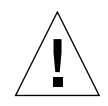

**警告** – 調整 Sun Crypto Accelerator 4000 機板跳線並開啓系統電源後,將會刪除 所有韌體、金鑰資料及組態資訊。此程序會將機板恢復至原廠狀態,並將機板置於 failsafe 模式。

- **5.** 關閉系統電源。
- **6.** 移除跳線針腳 **0** 與 **1** 的跳線帽,使跳線回復原來位置。
- **7.** 開啟系統電源。
- **8.** 使用 vcaadm 連接至 **Sun Crypto Accelerator 4000** 機板。 vcaadm 將提示您升級韌體的路徑。
- **9.** 鍵入 /opt/SUNWconn/cryptov2/firmware/sca4000fw 作為安裝韌體的路徑。 韌體會自動安裝,您將登出 vcaadm。
- **10.** 使用 vcaadm 重新連接至 **Sun Crypto Accelerator 4000** 機板。 vcaadm 會提示您使用新金鑰庫初始化機板,或使用現有金鑰庫初始化機板。請參閱 第 56 頁的「使用 vcaadm 初始化 [Sun Crypto Accelerator 4000](#page-81-0) 機板」。

## 常見問題

如何設定網站伺服器以在重新啓動無使用者互動的情況下 進行啓動?

您可以同時啓用 Sun ONE 與 Apache 網站伺服器,以在重新啓動時使用加密金鑰執行 無人看管啓動。

- ▼ 建立 Apache 網站伺服器重新啓動時的自動啓動加密金鑰
	- **1.** 檢查 httpd.conf 檔案中是否存在下列項目:

SSLPassPhraseDialog exec:/opt/SUNWconn/cryptov2/bin/apgetpass

此指令將從 /etc/apache 目錄㆗受保護的密碼檔案擷取密碼。

**2.** 根據下列的檔案命名常規,在 /etc/apache 目錄中建立僅包含密碼的密碼檔案:

*server\_name*:*port*.*KEYTYPE*.pass

- *server\_name* 在 ηττπδ. χονφ 檔案中的「ServerName」指令中輸入的値。
- *port* 此 SSL 伺服器將在其中執行的連接埠(例如:443)
- KEYTYPE 可以是 RSA 或 DSA

例如:對於具有 RSA 金鑰且名稱爲 webserv101 的伺服器 ( 在連接埠 443 上執行 SSL),您可以在 /etc/apache 中建立下列檔案:

webserv101:443.RSA.pass

建議您依照㆘列指令變更密碼檔案的權限與所有權:

```
# chmod 400 server_name:port.KEYTYPE.pass
# chown root server_name:port.KEYTYPE.pass
```
請參閱 mod\_SSL 與 OpenSSL 文件以獲得更多資訊。

- ▼ 建立 Sun ONE 網站伺服器重新啓動時的自動啓動加密金鑰
	- **1.** 導覽至 config 子目錄以取得 **Sun ONE** 網站伺服器例項 **—** 例如: /usr/iplanet/servers/https-*webserver\_instance\_name*/config。
	- **2.** 建立只有下列幾行的 password.conf 檔案(請參閱表 [5-1](#page-102-0) 以瞭解密碼定義):

internal:*trust\_db\_password keystore\_name*:*username*:*password*

**3.** 將密碼檔案的檔案所有權設定為網站伺服器用以執行的 **UNIX** 使用者 **ID**,並將檔案 權限設定為僅檔案所有者可以讀取:

```
# chown web_server_UNIX_user_ID password.conf
```
# **chmod 400 password.conf**

如何將不同的 MAC 位址指派給安裝在相同伺服器中的 多個機板?

有兩種方法可以將不同的 MAC 位址指派給一個伺服器中的多個機板。第一種方法是 針對作業環境階層,第二種方法是針對 OpenBoot PROM (OBP) 階層。

▼ 從終端視窗指派不同的 MAC 位址

**1.** 請輸入下列指令:

# **eeprom "local-mac-address?"=true**

㊟意 **–** 將「local-mac-address?」參數設定為 true 時,所有非整合網路介面裝置 將使用指派給生產設備產品的本地 MAC 位址。

**2.** 重新啟動系統。
- ▼ 從 OpenBoot PROM 階層指派不同的 MAC 位址
	- **1.** 請在 **OBP** 提示下輸入下列指令:

ok **setenv local-mac-address? true**

㊟意 **–** 將「local-mac-address?」參數設定為 true 時,所有非整合網路介面裝置 將使用指派給生產設備產品的本㆞ MAC 位址。

**2.** 啟動作業環境。

如何設定 Sun Crypto Accelerator 1000 以在安裝 Sun Crypto Accelerator 4000 軟體後使用 Apache?

安裝 SUNWkc12a 軟體套件後,系統將使用 Apache 網站伺服器 mod\_ssl 1.3.26 設定。

如果要使用 Apache 設定 Sun Crypto Accelerator 1000,則必須具有下列修正程式。

要設定 Sun Crypto Accelerator 1000 以在安裝了 SUNWkc12a 套件的 Solaris 8 系統中 使用 Apache 1.3.26,將需要下列修正程式:

- 對於 Apache 1.3.26 Patch ID 109234-09 或更新
- 對於 Sun Crypto Accelerator 1000 1.0 版軟體 Patch ID 112869-02
- 對於 Sun Crypto Accelerator 1000 1.1 版軟體 Patch ID 113355-01

要設定 Sun Crypto Accelerator 1000 以在安裝了 SUNWkc12a 套件的 Solaris 9 系統中 使用 Apache 1.3.26, 將需要下列修正程式:

- 對於 Apache 1.3.26 Patch ID 113146-01 或更新
- 對於 Sun Crypto Accelerator 1000 1.1 版軟體 Patch ID 113355-01

如何自簽憑證以進行測試?

請參閱 mod\_SSL 與 OpenSSL 文件以瞭解此程序。

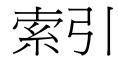

### 符號

\$HOME/.vcaadm/trustdb[,](#page-75-0)50 .properties 指令,[120](#page-145-0) .u 副檔名,[15](#page-40-0) /etc/apache/default.pass, [131](#page-156-0) /etc/apache/ servername.port.keytype.pass, [131](#page-156-1) /etc/driver\_aliases 檔案,[32](#page-57-0) /etc/hostname.vcaN 檔案,[45](#page-70-0) /etc/hosts 檔案,[45](#page-70-1) /etc/opt/SUNWconn/vca/keydata[,](#page-41-0)16 /etc/path to inst 檔案, [32](#page-57-1) /kernel/drv/vca.conf 檔案, [115](#page-140-0) /opt/SUNWconn/crypto/bin/sslpassword[,](#page-156-2) [131](#page-156-2) /opt/SUNWconn/cryptov2/firmware/ sca4000fw,[151](#page-176-0) /opt/SUNWconn/cryptov2/include,[139](#page-164-0) /opt/SUNWconn/cryptov2/lib[,](#page-41-1)16 /opt/SUNWconn/cryptov2/sbin,[16](#page-41-2)

### 數字

16 位元可載入的計數器增加,[38](#page-63-0) 8 位元向量,[25](#page-50-0)

## **A**

adv-asmpause-cap, [23](#page-48-0)

adv-asmpause-cap 參數, [23](#page-48-0)  $adv$ -autoneg-cap,  $20$ adv-autoneq-cap 參數, [20](#page-45-0)  $adv$ -pause-cap[,](#page-48-1)  $23$ adv-pause-cap 參數, [23](#page-48-1) Apache SSL 指令, [131](#page-156-3) Apache 網站伺服器, [15](#page-40-1) 建立憑證,[102](#page-127-0) 指令,[131,](#page-156-4) [132,](#page-157-0) [133](#page-158-0), [134,](#page-159-0) [135,](#page-160-0) [136](#page-161-0), [137](#page-162-0), [138](#page-163-0) .htaccess, [133](#page-158-1) SSL 別名,[134](#page-159-0) SSLCACertificateFile, [136](#page-161-1) SSLCARevocationFile, [136](#page-161-2) SSLCertificateChainFile, [136](#page-161-0) SSLCertificateFile, [135](#page-160-1) SSLCertificateKeyFile, [135](#page-160-2) SSLCipherSuite, [133,](#page-158-0) [135](#page-160-3) SSLEngine, [132](#page-157-0) SSLLog, [137](#page-162-1) SSLLoqLevel, [137](#page-162-2) SSLOptions, [137](#page-162-3) SSLPassPhraseDialog, [131](#page-156-4) sslpassword, [131](#page-156-5) SSLProtocol, [131,](#page-156-0) [132](#page-157-1) SSLRequireSSL, [138](#page-163-0) SSLVerifyClient, [136](#page-161-3) SSLVerifyDepth, [137](#page-162-0) 可用 SSL 編碼器,[133](#page-158-2) 特殊字元,[135](#page-160-0) 編碼器偏好,[135](#page-160-0) 啟用,[100](#page-125-0) 啟用機板,[100](#page-125-1) auto-boot? 組態變數,[116](#page-141-0), [118](#page-143-0)

## **D**

 $d$ catest, $110$ 子測試,[110](#page-135-1) diag-switch? 組態變數,[117](#page-142-0) Diffie-Hellman, [133](#page-158-3) Digital Signature Standard, [133](#page-158-3) driver.conf 檔案, [32](#page-57-2) driver aliases 檔案, [32](#page-57-3) DSS, [133](#page-158-3)

## **E**

enable-ipg $0.24$ enable-ipq0 參數, [24](#page-49-0) etc/apache/default.pass, [131](#page-156-0) etc/apache/ servername.port.keytype.pass, [131](#page-156-1) etc/hostname.vcaN 檔案, [45](#page-70-0) etc/hosts 檔案,[45](#page-70-1) etc/path to inst 檔案,  $32$ 

### **F**

failsafe 模式,[149](#page-174-0) FCode 自我測試, [116](#page-141-1) FIFO 佔有量, [25](#page-50-1) FIPS 140-2 模式, [57](#page-82-0)

### **H**

hostname.vcaN 檔案, [45](#page-70-0)

### **I**

IEEE  $802.3x$ , [22](#page-47-0) ifconfig 指令,[45](#page-70-2) infinit-burst[,](#page-46-0) 21 infinit-burst 參數, [21](#page-46-0)  $ipgo.24$  $ipgo.24$ ipg0 參數, $24$  $ipg1,24$  $ipg1,24$ ipg1 參數,[24](#page-49-2)

 $ipg2,24$  $ipg2,24$ ipg2 參數, $24$ 

## **K**

kernel/drv/vca.conf 檔案, [115](#page-140-0) kstat 命令,[115](#page-140-1) kstat 指令,[37](#page-62-0), [44](#page-69-0), [115](#page-140-2)

### **L**

libcrypto.a 參數, [139](#page-164-1) libssl.a 參數,[139](#page-164-2) link-master[,](#page-45-1) 20 link-master 參數, [20](#page-45-1)

### **M**

 $MMF$ , [19](#page-44-0) modinfo 指令,[16](#page-41-3)

### **N**

ndd 公用程式, [27](#page-52-0) nostats 屬性,  $115$ 

## **O**

OpenBoot PROM FCode 自我測試,[116](#page-141-5) OpenSSL 相容應用程式, [139](#page-164-3) opt/SUNWconn/crypto/bin/sslpassword [,](#page-156-2) [131](#page-156-2) opt/SUNWconn/cryptov2/firmware/ sca4000fw ,[151](#page-176-0) opt/SUNWconn/cryptov2/include ,[139](#page-164-0)

# **P**

path to inst 檔案, [32](#page-57-1) pause-off-threshold [,](#page-45-2)20 pause-off-threshold 參數, [20](#page-45-2) PCI 介面卡,[19](#page-44-1) pci 名稱屬性,[19](#page-44-2) PCI 匯流排介面參數, [26](#page-51-0) PKCS#11 介面, [62](#page-87-0) pkgadd 指令,[15](#page-40-2) pkginfo 指令,[15](#page-40-3) prtconf 指令,[32](#page-57-4) prtdiag 指令,[15](#page-40-4)

# **R**

RSA 金鑰組,[101](#page-126-0) RX MAC 計數器, [38](#page-63-1) RX 隨機早期偵測 8 位元向量, [25](#page-50-0) rx-intr-pkts ,[20,](#page-45-3) [25](#page-50-2)  $rx$ -intr-pkts 參數, [20](#page-45-3), [25](#page-50-2) rx-intr-time ,[25](#page-50-3) rx-intr-time 參數,[25](#page-50-3)

# **S**

setenv auto-boot?, [116](#page-141-4) show-devs 指令,[119](#page-144-1) show-nets 指令,[117](#page-142-1) Solaris 8 修正程式,[10](#page-35-0) Solaris 9 修正程式, [10](#page-35-1) Solaris 作業環境,[9](#page-34-0) speed= 10 ,[35](#page-60-1)

100 [,](#page-60-2)35 1000 ,[35](#page-60-3) auto ,[35](#page-60-4) SSL 加速,[4](#page-29-0) SSL 演算法,[3](#page-28-0) Sun ONE 網站伺服器 Sun ONE 網站伺服器 4.1 安裝,[79](#page-104-0) 安裝伺服器憑證,[85](#page-110-0) 建立信任資料庫,[80](#page-105-0) 產生伺服器憑證,[80](#page-105-0) 設定,[85](#page-110-0) Sun ONE 網站伺服器 6.0 安裝,[89](#page-114-0) 安裝伺服器憑證,[95](#page-120-0) 建立信任資料庫,[90](#page-115-0) 產生伺服器憑證,[92](#page-117-0) 設定,[96](#page-121-0) 密碼,[77](#page-102-0) 啟用,[79](#page-104-1) 設定,[77](#page-102-1) 新增與建立金鑰庫,[78](#page-103-0) 管理,[73](#page-98-0) 標記,[74](#page-99-0) 標記檔案,[74](#page-99-0) Sun 編碼程式庫, [139](#page-164-4) SunVTS ,[108,](#page-133-0) [109](#page-134-0) netlbtest ,[112](#page-137-0) nettest ,[113](#page-138-0) vca 驅動程式, [108](#page-133-0) vcatest 指令行語法,[111](#page-136-0) 測試參數選項,[110](#page-135-2) vcatest ,[109](#page-134-1) 必要軟體,[108](#page-133-0) 軟體,[107](#page-132-0) SunVTS 4.4 ,[15](#page-40-5) SunVTS 5.1 Patch Set (PS) 2,[107](#page-132-1) SunVTS 5.x ,[15](#page-40-5)

### **T**

TX MAC 計數器,[38](#page-63-2) TX 與 RX MAC 計數器,[38](#page-63-2)

## **U**

UNIX pci 名稱屬性, [19](#page-44-3) URL OpenSSL, [139](#page-164-5) 用於 Sun ONE 軟體, [80](#page-105-1), [89](#page-114-1)  $UTP$ , [19](#page-44-4)

## **V**

 $vca$ 介面,  $45$  $vca$  驅動程式,  $108$ 必要軟體,[108](#page-133-0) vca 驅動程式參數 值與定義,[20](#page-45-4) 參數與設定,[20](#page-45-5) 強制模式,[19](#page-44-5) 設定,[19](#page-44-6) vca.conf 檔案, [32](#page-57-5) vca.conf 檔案, 範例,[34](#page-59-0) vcaadm 在金鑰庫中建立 安全管理員,[60](#page-85-0) 使用者,[61](#page-86-0) vcaadm diagnostics 指令, [69](#page-94-0) 互動模式,[50](#page-75-1) 公用程式,[47](#page-72-0) 列出安全管理員,[62](#page-87-1) 列出使用者,[62](#page-87-1) 字元要求,[59](#page-84-0) 刪除使用者,[63](#page-88-0) 使用,[47](#page-72-1) 使用者名稱要求,[59](#page-84-1) 取得說明,[55](#page-80-0) 命名要求,[59](#page-84-1) 初始化機板,[56](#page-81-0) 指令行語法,[48](#page-73-0) 重設機板,[67](#page-92-0) 重新鎖定機板,[68](#page-93-0) 退出,[56](#page-81-1) 密碼要求,[59](#page-84-1) 將機板化零,[69](#page-94-1) 啟用與停用使用者,[63](#page-88-1) 設定自動登出,[65](#page-90-0) 備份,[64](#page-89-0) 提示,[52](#page-77-0)

登入與登出,[50](#page-75-2) 載入新韌體,[67](#page-92-1) 管理機板,[65](#page-90-1) 操作模式,[48](#page-73-1) 輸入指令,[54](#page-79-0) 選項,[48](#page-73-2) 檔案模式,[49](#page-74-0) 鎖定以防止備份,[65](#page-90-2) 變更密碼,[62](#page-87-2) vcadiag 公用程式,[70](#page-95-0) 使用,[70](#page-95-1) 指令行語法,[70](#page-95-2) 範例, [71](#page-96-0), [72](#page-97-0) 選項,[70](#page-95-3)

#### **W**

watch-net 指令, [121](#page-146-0)

### **Z**

zeroize 指令,[149](#page-174-1)

#### 一割

㆚太網路 FCode 自我測試診斷,[116](#page-141-6)  $MMF$ , [19](#page-44-0) PCI 屬性, [43](#page-68-0)  $UTP$ , [19](#page-44-4) 接收計數器,[43](#page-68-1) 連結屬性,[40](#page-65-0) 傳送計數器,[42](#page-67-0) 屬性,[40](#page-65-1) 驅動程式統計,[37](#page-62-1) 驅動程式操作統計,[37](#page-62-2)

#### 二割

十億位元強制模式參數,[23](#page-48-2) 十億位元媒體獨立介面 (GMII),[40](#page-65-2)

#### 四割

㆗斷參數,[25](#page-50-4) 中斷遮沒值,[20](#page-45-6),[25](#page-50-5)  $\hat{m}$ , vca 介面, [45](#page-70-3) 介面,十億位元媒體獨立,[40](#page-65-2) 介面,媒體獨立,[40](#page-65-3) 公用程式,[16](#page-41-4) 支援 Solaris 作業環境,[9](#page-34-0) SSL 演算法,[4](#page-29-1) 平台,[9](#page-34-1) 作業環境,[9](#page-34-0) 軟體,[9](#page-34-1) 硬體,[9](#page-34-1) 編碼演算法,[3](#page-28-1) 支援程式庫,[16](#page-41-5)

### 五割

主機檔案,[44](#page-69-1) 主機檔案,[45](#page-70-1) 平台,[9](#page-34-1) 必要修正程式,[10](#page-35-2) 必要套件,[15](#page-40-6) 目前乙太網路連結屬性,[40](#page-65-0) 目錄與檔案,[16](#page-41-6) 層級,[17](#page-42-0)

## ㈥劃

丟棄參數,[25](#page-50-6) 向量,[25](#page-50-0) 名稱屬性,[19](#page-44-7) 安全管理員,[60](#page-85-1) 安全管理員帳號,[59](#page-84-2) 安裝 目錄與檔案,[16](#page-41-6) 軟體套件,[15](#page-40-2) 檔案與目錄,[14](#page-39-0) 安裝選用套件,[16](#page-41-7) 早期丟棄參數,[25](#page-50-6) 早期偵測 8 位元向量, [25](#page-50-0) 自我測試,[116](#page-141-6)

自訂應用程式,[139](#page-164-3) 自動協商,[19](#page-44-8), [22](#page-47-1) 停用,[31](#page-56-0) 設定, [19](#page-44-8).[31](#page-56-0) 傳送與接收,[22](#page-47-1) 暫停功能,[22](#page-47-1)

#### 七劃

伺服器憑證,[83](#page-108-0), [93](#page-118-0) 佔有量,FIFO ,[25](#page-50-1) 作業環境,[9](#page-34-0) 別名讀取,[25](#page-50-7) 別名讀取的 RX 遮沒註冊, [25](#page-50-7) 別名讀取的註冊,[25](#page-50-7) 別名讀取的遮沒註冊,[25](#page-50-7) 判斷編碼活動,[115](#page-140-3) 刪除安全管理員,[64](#page-89-1)

## 八劃

並列偵測,[36](#page-61-0) 使用者的 PKCS#11 介面定義, [74](#page-99-1) 使用者帳號,[59](#page-84-3) 使用者概念與術語,[74](#page-99-1) 命名要求,[59](#page-84-4) 初始化機板,[17](#page-42-1) 金鑰物件,[59](#page-84-5) 金鑰長度,[101](#page-126-1) 金鑰庫,[56](#page-81-2), [58,](#page-83-0) [74](#page-99-2) 使用 vcaadm 進行管理, [59](#page-84-6) 金鑰庫資料,[16](#page-41-8) 長期金鑰, [9](#page-34-2)

### 九劃

信任資料庫 建立 Sun ONE 網站伺服器 4.1,[80](#page-105-2) Sun ONE 網站伺服器 6.0,[90](#page-115-0) vcaadm ,[50](#page-75-3) 封包間隙參數,[24](#page-49-4)

建立應用程式 libcrypto.a, [139](#page-164-1) libssl.a, [139](#page-164-2) 指令 .properties, [120](#page-145-0) driver.conf[,](#page-57-2) 32 ifconfig[,](#page-70-2) 45 kstat, [37,](#page-62-0) [44,](#page-69-0) [115](#page-140-2) modinfo,[16](#page-41-3) pkgadd[,](#page-40-2) 15 pkginfo,[15](#page-40-3) prtconf, [32](#page-57-4) prtdiag, [15](#page-40-4) setenv auto-boot? , [116](#page-141-4) show-devs, [119](#page-144-1) show-nets, [117](#page-142-1) watch-net, [121](#page-146-0) zeroize, [149](#page-174-1) 指派 IP 位址,[45](#page-70-4) 流量控制,[23](#page-48-3) 框架,[22](#page-47-2) 關鍵字,[23](#page-48-4) 負載分擔,[9](#page-34-3) 負載平衡,[9](#page-34-4)

### 十劃

値與定義,[20](#page-45-4) 修正程式,[10](#page-35-3) Solaris 8, [10](#page-35-4) Solaris  $9,10$  $9,10$ **必要**,[10](#page-35-6) 原廠狀態,[149](#page-174-0) 套件 必要,[15](#page-40-6) 選用,[15](#page-40-6) 核心統計數值,[115](#page-140-4) 框架連結等級流量控制通訊協定,[22](#page-47-3) 退出  $vcaadm$ , [56](#page-81-1) 高可用性,[9](#page-34-5) 高品質的熵 (entropy), [9](#page-34-2)

#### 十一劃

偵測 8 位元向量,[25](#page-50-0) 動態重新組態,[9](#page-34-6) 參數,[21](#page-46-0) 8 位元向量,[25](#page-50-8) adv-asmpause-cap[,](#page-48-0) 23  $adv$ -autoneg-cap,  $20$  $adv$ -pause-cap[,](#page-48-1)  $23$ enable-ipq $0.24$ infinit-burst[,](#page-46-0) 21  $ipq0,24$  $ipq0,24$  $ipg1,24$  $ipg1,24$  $ipq2,24$  $ipq2,24$ libcrypto.a, [139](#page-164-1) libssl.a, [139](#page-164-2) link-master[,](#page-45-1) 20 pause-off-threshold[,](#page-45-2)  $20$ PCI 匯流排介面, [26](#page-51-0) RX 隨機早期偵測 8 位元向量, [25](#page-50-0)  $rx\text{-}\mathrm{intr\text{-}pkts}$ , [20,](#page-45-3) [25](#page-50-2)  $rx\text{-}\mathrm{intr}\text{-}\mathrm{time}$ , [25](#page-50-3) 十億位元強制模式參數,[23](#page-48-2) ㆗斷,[25](#page-50-4) 早期丟棄,[25](#page-50-6) 早期偵測 8 位元向量, [25](#page-50-0) 使用 vca.conf 檔案設定, [32,](#page-57-5) [33](#page-58-0) 封包間隙,[24](#page-49-4) 流量控制,[23](#page-48-3) 強制模式,[23](#page-48-2) 設定用於所有 vca 裝置,[33](#page-58-0) 連結,[21](#page-46-1) 連結功能,[22](#page-47-4) 操作模式,[21](#page-46-2) 驅動程式特定,[42](#page-67-1) 參數值 如何修改與顯示,[28](#page-53-0) 參數與設定,[20](#page-45-5) 唯讀 vca 裝置功能,[40](#page-65-4) 唯讀連結夥伴功能,[41](#page-66-0) 密碼 Sun ONE 網站伺服器所需的清單,[77](#page-102-2)  $vcaadm$ , [60,](#page-85-2) [78](#page-103-1) 系統管理員,[78](#page-103-2) 密碼要求,[60](#page-85-3) 將硬體化零,[149](#page-174-0)

強制模式參數,[23](#page-48-2) 接收 MAC 計數器,[38](#page-63-1) 接收中斷遮沒值,[20](#page-45-7),[25](#page-50-5) 接收計數器,[43](#page-68-1) 接收隨機早期偵測 8 位元向量,[25](#page-50-9) 啟用 Apache 網站伺服器, [100](#page-125-2) Sun ONE 網站伺服器,[77](#page-102-3) 啓用 Sun ONE 網站伺服器, [79](#page-104-1) 產品功能,[1](#page-26-0) 統計數值,[115](#page-140-4) 組態,網路,[44](#page-69-2) 規格,[124,](#page-149-0) [125,](#page-150-0) [126](#page-151-0), [127](#page-152-0), [128,](#page-153-0) [129](#page-154-0) MMF 介面卡, [124,](#page-149-0) [125](#page-150-0), [126](#page-151-0) 介面規格,[126](#page-151-0) 效能規格,[125](#page-150-0) 特性,[124](#page-149-0) 電源要求,[125](#page-150-1) 環境規格,[126](#page-151-1) UTP 介面卡, [126,](#page-151-2) [127](#page-152-0), [128](#page-153-0), [129](#page-154-0) 介面規格,[129](#page-154-0) 效能規格,[128](#page-153-1) 特性,[127](#page-152-0) 接頭,[126](#page-151-2) 電源要求,[128](#page-153-2) 實體尺寸,[128](#page-153-0) 環境規格,[129](#page-154-1) 設定 Sun ONE 網站伺服器,[77](#page-102-1) 設定 vca 驅動程式參數 使用 ndd ,[27,](#page-52-1) [32](#page-57-6) 使用 vca.conf ,[27,](#page-52-1) [32](#page-57-6) 設定裝置驅動程式參數,[19](#page-44-9) 設定網路主機檔案,[44](#page-69-1) 軟體套件,[15](#page-40-2) 通知連結參數,[21](#page-46-1) 通訊協定與介面,[1](#page-26-1) 連結功能,[22](#page-47-4) 連結參數,[21](#page-46-1) 連結夥伴, [19](#page-44-10), [22,](#page-47-5) [40](#page-65-5), [44](#page-69-3) 設定,[44](#page-69-3) 檢查,[44](#page-69-4) 連結屬性,[40](#page-65-0)

#### 十二劃

#### 十三劃

傳送 MAC 計數器, [38](#page-63-2) 傳送計數器,[42](#page-67-0) 傳送與接收暫停功能,[22](#page-47-6) 裝置名稱,[33](#page-58-1) 裝置路徑名稱,[33](#page-58-1)

#### 十四劃

演算法 支援 演算法,[4](#page-29-2) 疑難排解,[119](#page-144-2) 管理 Sun ONE 網站伺服器,[73](#page-98-0) 管理指令,[16](#page-41-9) 網路主機檔案,[44](#page-69-1) 網路組態,[44](#page-69-2) 說明頁說明,[147](#page-172-0)

#### 十五劃

暫停功能,[22](#page-47-7) 標記,[74](#page-99-0) 標記檔案,[74](#page-99-0) 標準乙太網路窗格大小,[1](#page-26-2) 標準與通訊協定,[1](#page-26-3) 模式,FIPS 140-2,[57](#page-82-0) 熱拔插,[9](#page-34-8) 範例 vca.conf 檔案,[34](#page-59-0)

編碼活動,[115](#page-140-3) 編碼程式庫,[139](#page-164-6) 編碼演算法加速,[3](#page-28-3) 編碼與乙太網路驅動程式操作統計,[37](#page-62-2) 編碼驅動程式統計,[37](#page-62-3) 編碼驅動程式操作統計,[37](#page-62-2) 編輯網路主機檔案,[44](#page-69-5) 線上說明百,[147](#page-172-1)  $apsslcfq(1m)$ , [148](#page-173-0)  $iplsslcfq(1m)$ , [148](#page-173-1) kcl2(7d), [147](#page-172-2), [148](#page-173-2)  $vca(7d)$ , [147](#page-172-3)  $vcaadm(1m)$ , [147](#page-172-4)  $vcad(1m)$ , [147](#page-172-5)  $v$ cadiag $(1m)$ , [147](#page-172-6) 遮沒值,[20](#page-45-8),[25](#page-50-5)

### 十六劃

操作強制模式,[19](#page-44-5) 操作統計,[37](#page-62-2) 操作模式參數,[21](#page-46-3) 選用套件,[15](#page-40-7) 安裝,[16](#page-41-7) 說明,[14](#page-39-1) 隨機早期丟棄參數,[25](#page-50-6) 隨機早期偵測 8 位元向量,[25](#page-50-0)

## 十七劃

應用程式,建立,[139](#page-164-3) 檔案與目錄 安裝,[14](#page-39-0)

# ㈩㈧劃

鎖定以防止備份,[65](#page-90-2)

## ニ十一劃

屬性 nostats, [115](#page-140-0) 乙太網路,[40](#page-65-1) 連結,[40](#page-65-0) 乙太網路 PCI, [43](#page-68-0) 目前乙太網路連結,[40](#page-65-0) 連線,[40](#page-65-0) 驅動程式特定參數,[42](#page-67-1) 驅動程式參數,[19](#page-44-11) 值與定義,[20](#page-45-4) 參數與設定,[20](#page-45-5) 強制模式,[19](#page-44-5) 設定,[19](#page-44-6) 驅動程式統計,[37](#page-62-3) 驅動程式統計數值,[115](#page-140-4)

ニ十二劃

讀-寫流量控制,[23](#page-48-3)

二十三劃 顯示機板狀態,[66](#page-91-0)